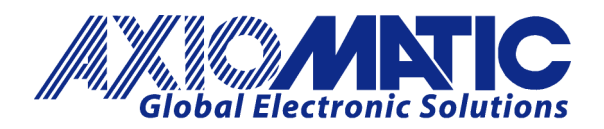

**USER MANUAL UMAX021900**

# **8 Input, 5 Output VALVE CONTROLLER**

## With Programmable Logic

## **USER MANUAL**

**P/N: AX021900**

Axiomatic Technologies Oy Höytämöntie 6 33880 LEMPÄÄLÄ, Finland Tel. +358 103 375 750 salesfinland@axiomatic.com www.axiomatic.fi

Axiomatic Technologies Corporation 1445 Courtneypark Dr. E. Mississauga, ON Canada L5T 2E3 Tel. 1905 602 9270 sales@axiomatic.com www.axiomatic.com

## **VERSION HISTORY**

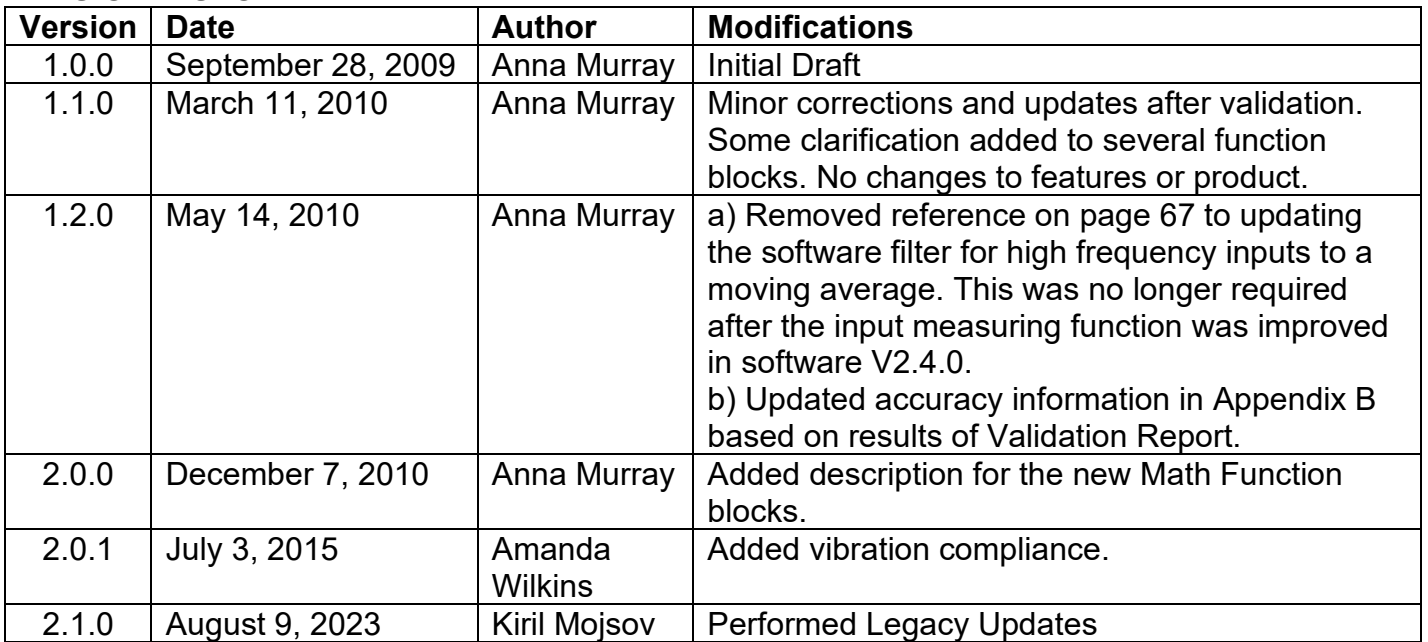

## **ACCRONYMS**

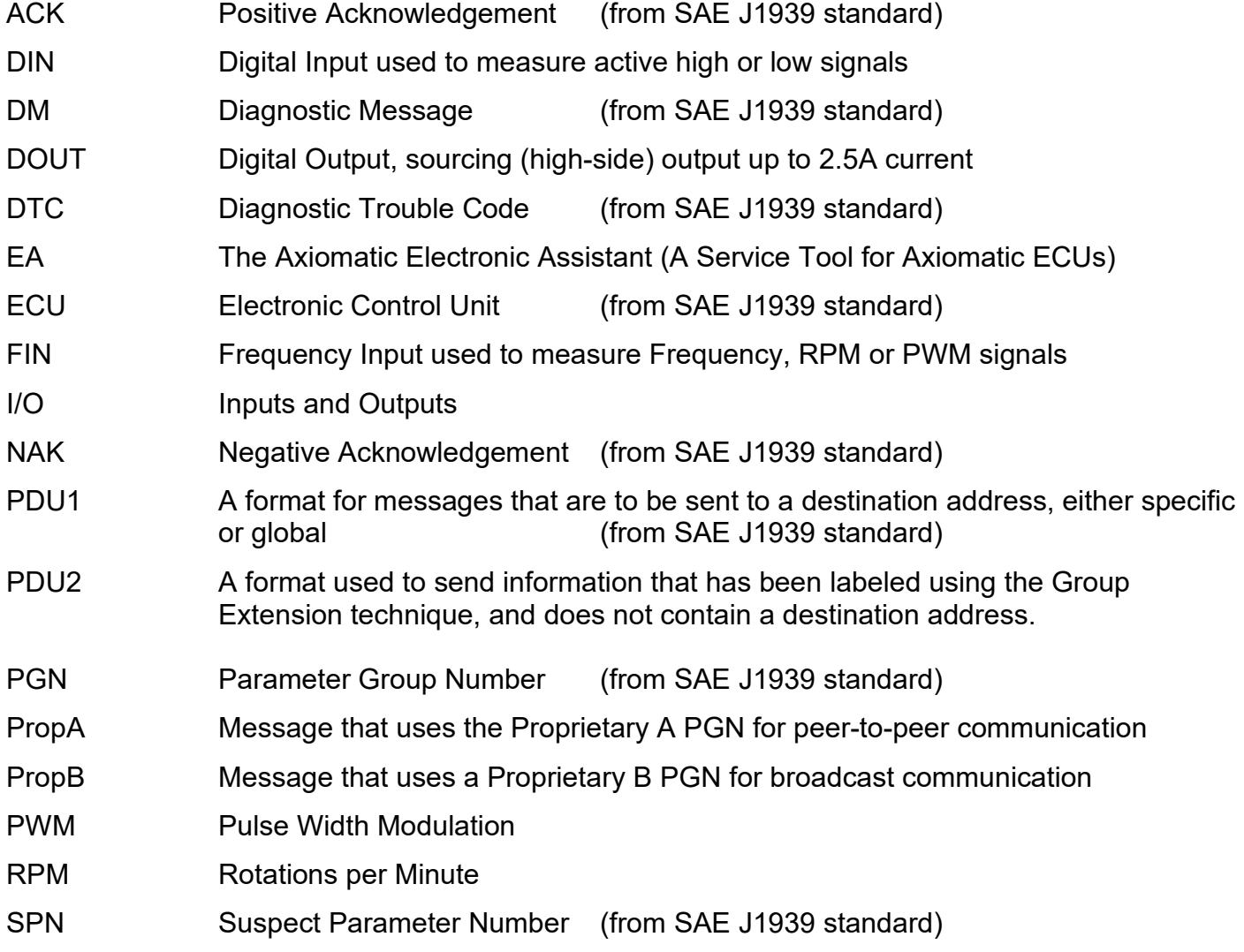

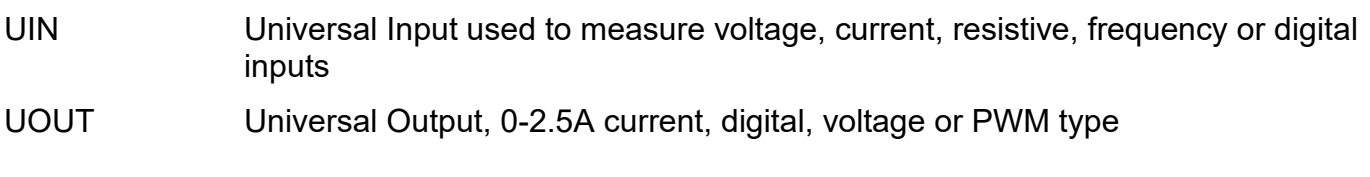

## **Note:**

An Axiomatic Electronic Assistant KIT may be ordered as P/N: AX070502 or AX070506K

## **TABLE OF CONTENTS**

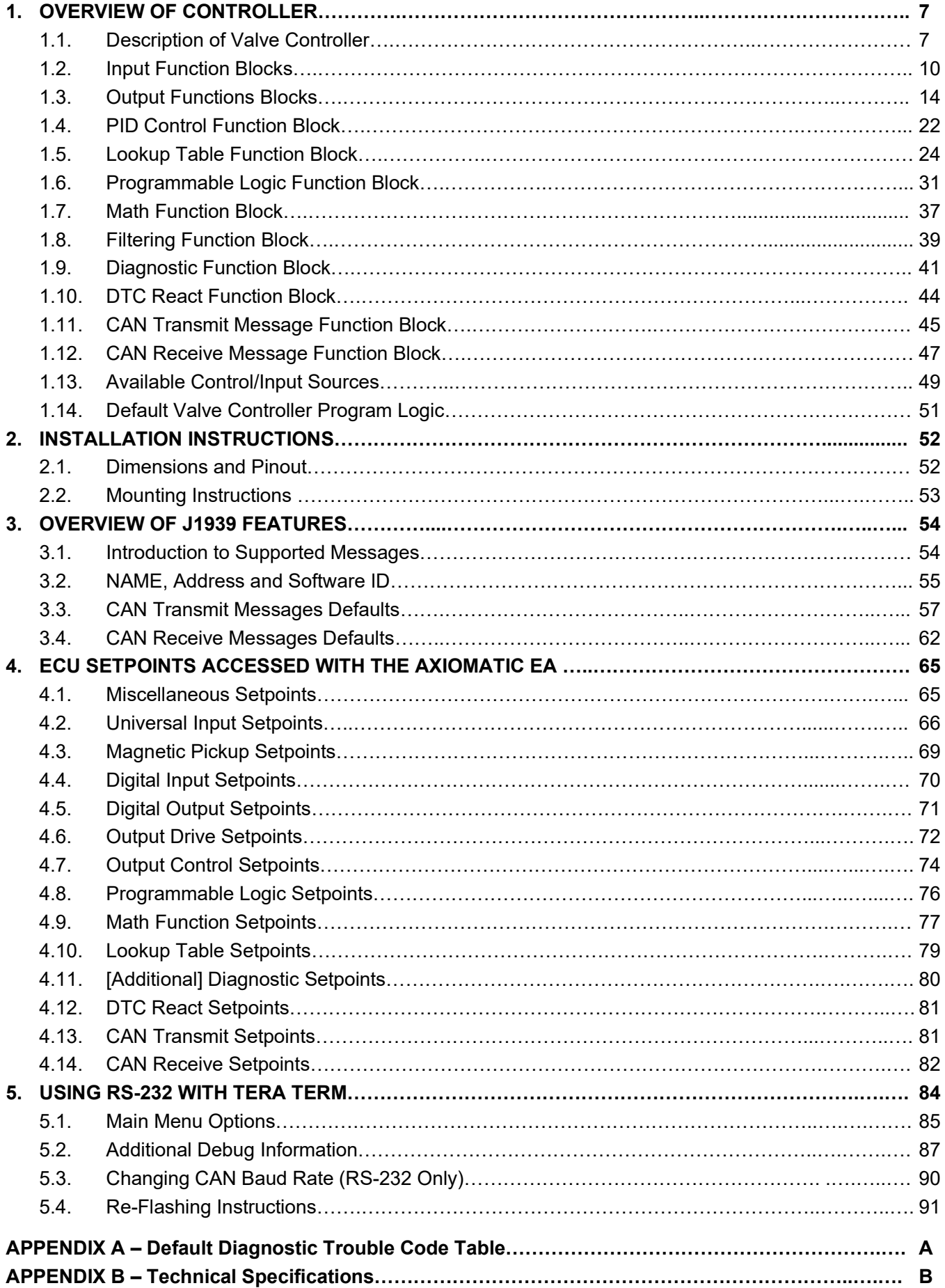

## **LIST OF FIGURES**

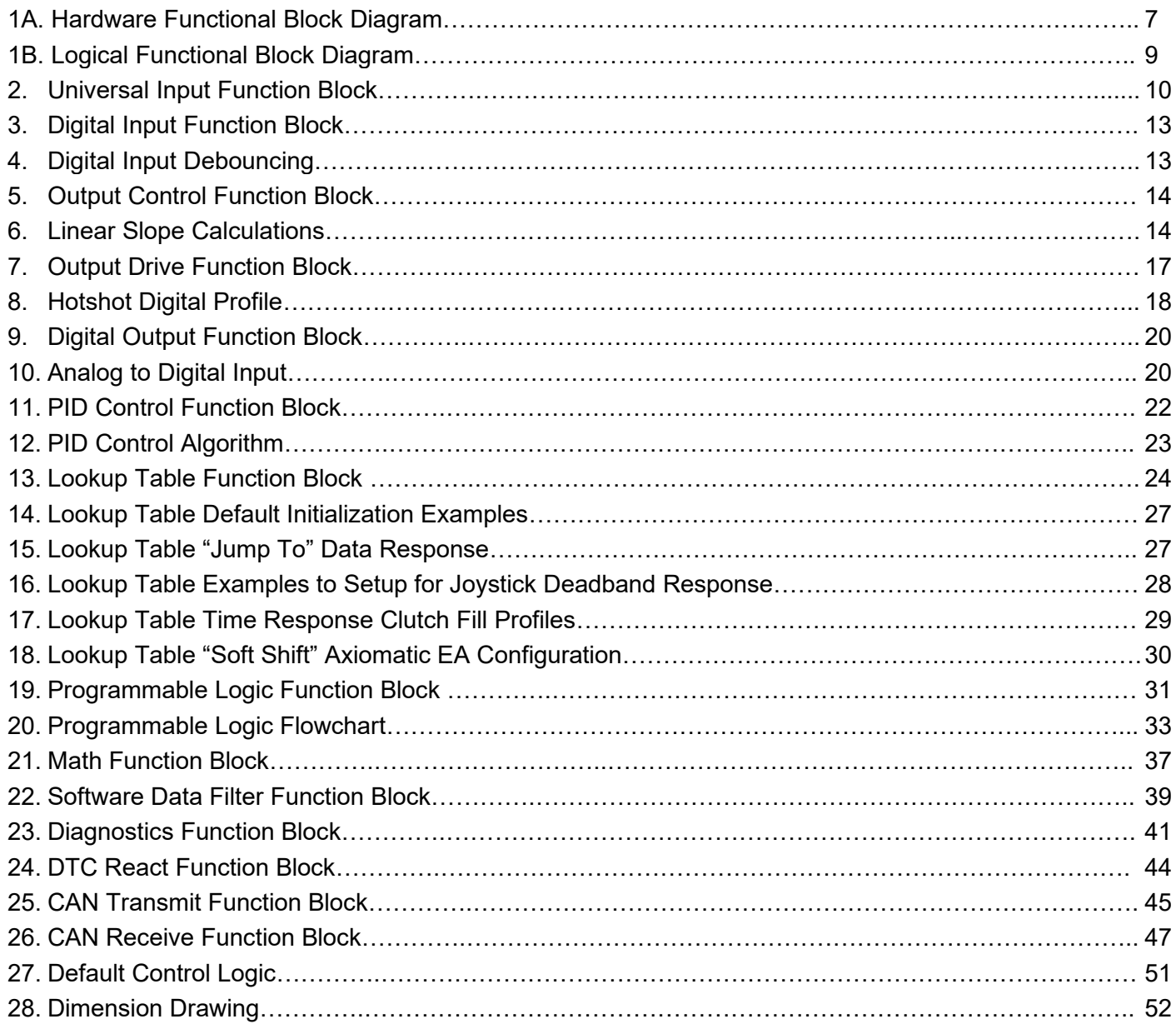

## **LIST OF TABLES**

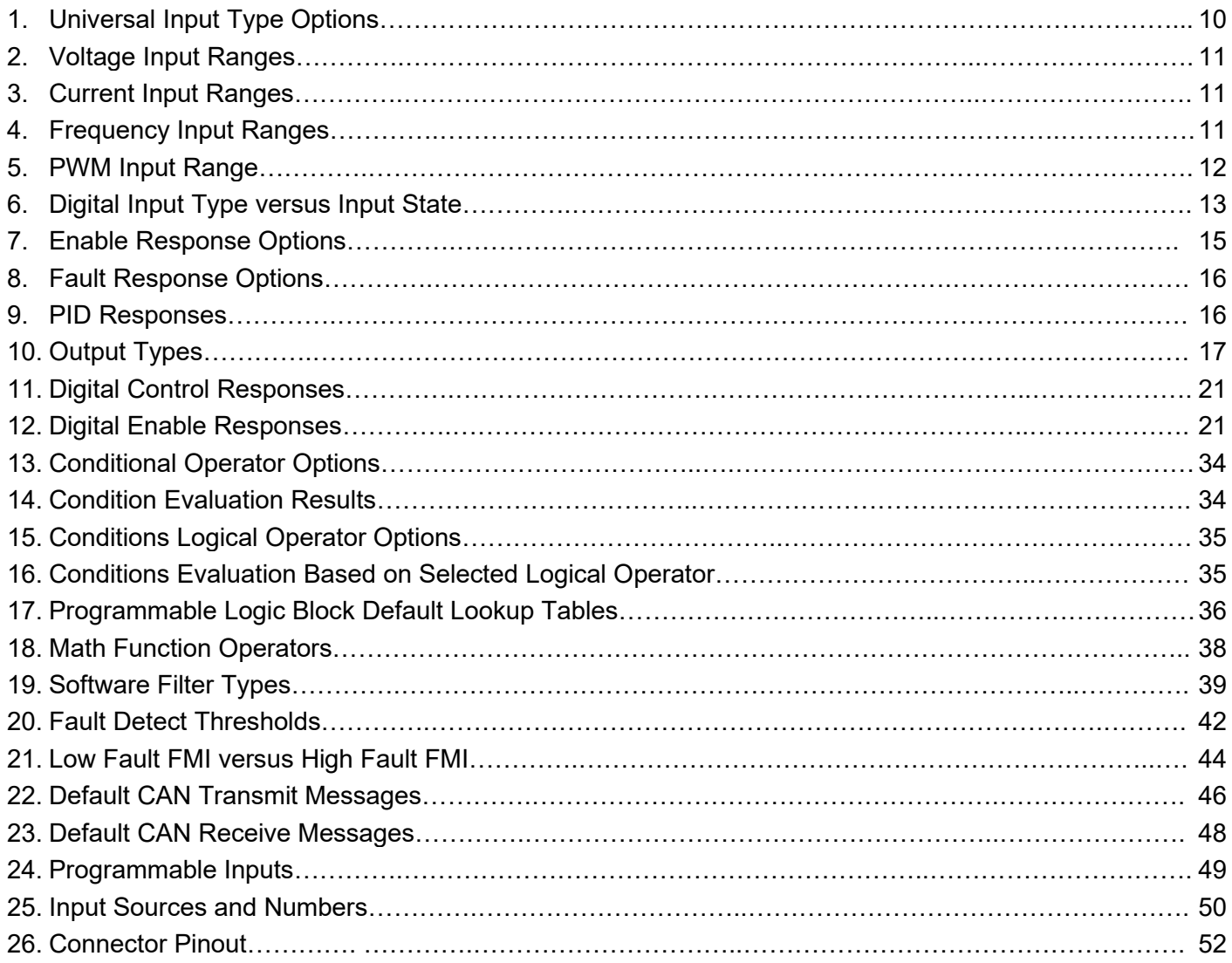

#### **REFERENCES**

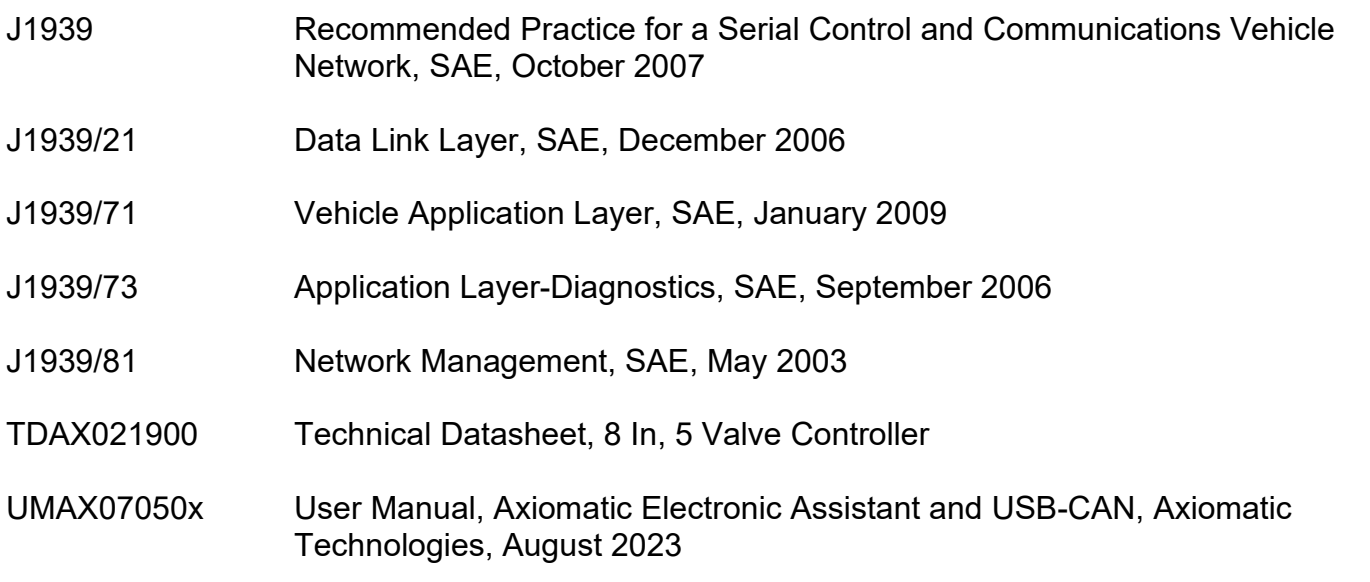

## *This document assumes the reader is familiar with the SAE J1939 standard. Terminology from the standard is used, but is not described in this document.*

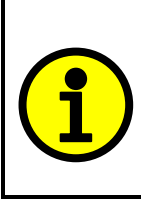

I

NOTE: When a description is in "**double-quotes**" and bolded, this refers to the name of a user configurable setpoint (variable). If it is in '*single-quotes*' and italicized, it refers to an option for the associated setpoint.

For example: "**Input Sensor Type**" set to *'Current'*

This product uses the Axiomatic Electronic Assistant to program the setpoints for application specific requirements. After configuration, the setpoints can saved in a file which could then be flashed into other AX021900 controllers over the CAN network.

 One point to note is that due to the fact that the controller automatically updates some defaults when some setpoints are changed, it may be required to reflash the same file a second time. This will update correctly some setpoints that may have been automatically overwritten during the first reflashing process.

#### **1. OVERVIEW OF CONTROLLER**

#### **1.1. Description of Valve Controller**

The 8 Input, 5 Output Valve Controller (8i5o) is designed for extremely versatile control of up to four proportional outputs to directly drive coils or other loads. Its flexible circuit design gives the user a wide range of configurable input or output types. The sophisticated control algorithms allow the user to program the controller for a wide range of applications without the need for custom software.

The controller has six fully programmable universal inputs that can be setup to read: voltage; current; resistive; frequency; or digital input signals. For added flexibility, it also has a magnetic sensor circuit that can read AC signals and convert them into a frequency (RPM) pickup. Lastly, there is an eight digital input that can be used for global enable/disable or overrides of one or all of the outputs.

There are four universal outputs that can be setup to drive: proportional current (up to 2.5A each); hotshot digital current; proportional voltage (up to supply); proportional PWM; or straight on/off digital loads. For applications requiring a fifth digital output, there is also one high-side (sourcing) output for up to a 2.5A digital load.

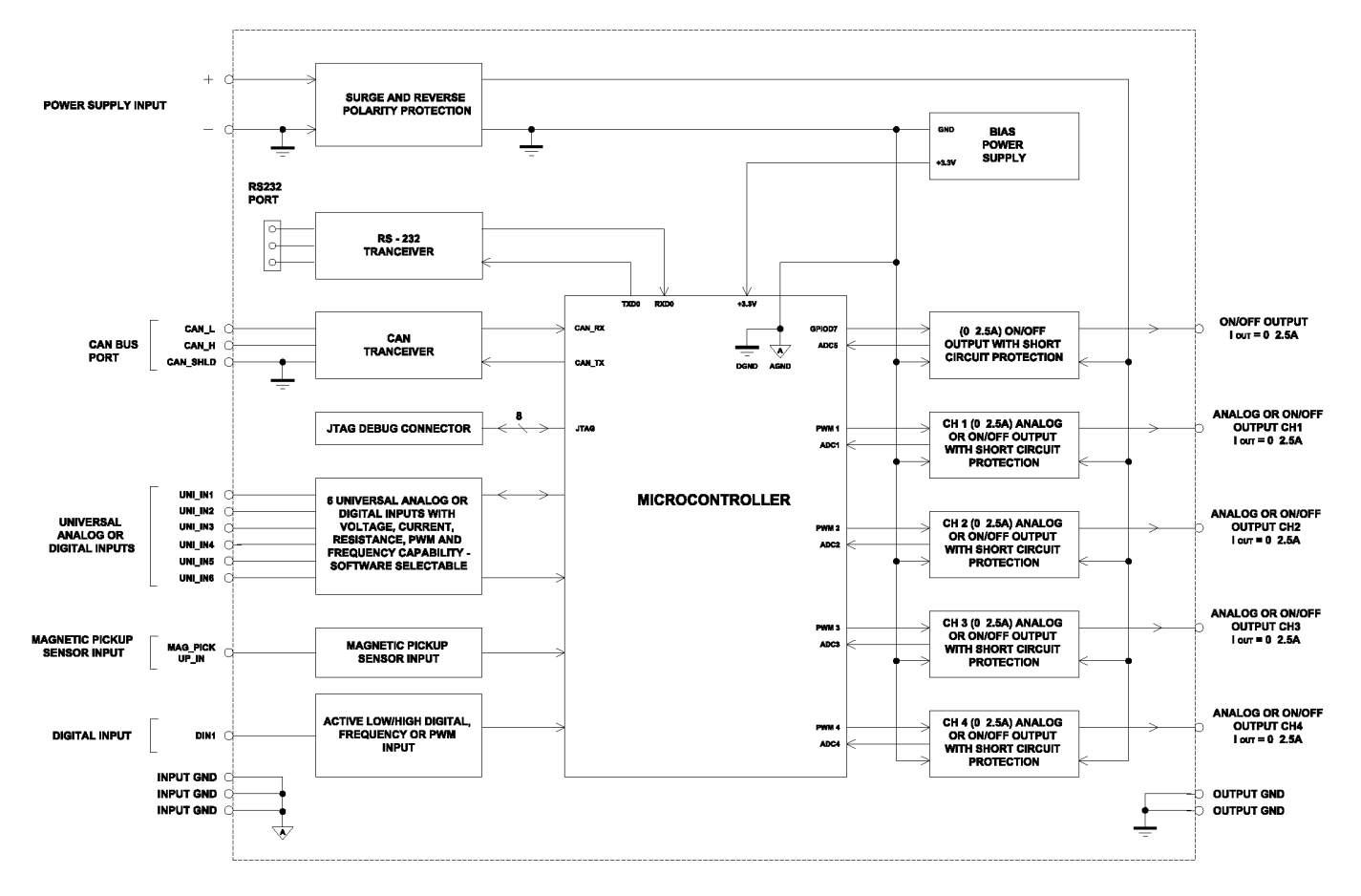

**Figure 1A – Hardware Functional Block Diagram**

The 8i5o is a highly programmable controller, allowing the user to configure it for their application. Its sophisticated control algorithms allow for open or closed loop drive of the proportional outputs. It can be operated as either a self-contained control system, driving the outputs directly from the on-board inputs, and/or it can be integrated into a CAN J1939 network of controllers. All I/O and logical function blocks on the unit are inherently independent from one another, but can be programmed to interact in a large number of ways. While Figure 1A shows the hardware features, Figure 1B shows the logical function blocks (software) available on the 8i5o.

The 8i5o has a number of built-in protection features that can shutoff the outputs in adverse conditions. These features are described in detail in section 1.9 Table 20 and they include hardware shutoffs to protect the circuits from being damaged as well as software shutdown features that can be enabled in safety critical systems.

The various function blocks supported by the 8i5o are outlined in the following sections. All setpoints are user configurable using the Axiomatic Electronic Assistant, as outlined in Section 4 of this document.

- Yellow bubbles represent setpoints that are unique to the function block in question
- Green bubbles represent the inputs to the function block
- Grey (light purple) bubbles represent outputs from the function block that can be mapped as inputs to other function blocks
- Blue bubbles represent another function block supported by the ECU which is intrinsically linked to the function block in question.
- Red bubbles represent outputs from the function block that are used internally in the controller by other function blocks, but are not accessible to the user.
- Dark purple bubbles represent messages that are sent to or received from the CAN bus.

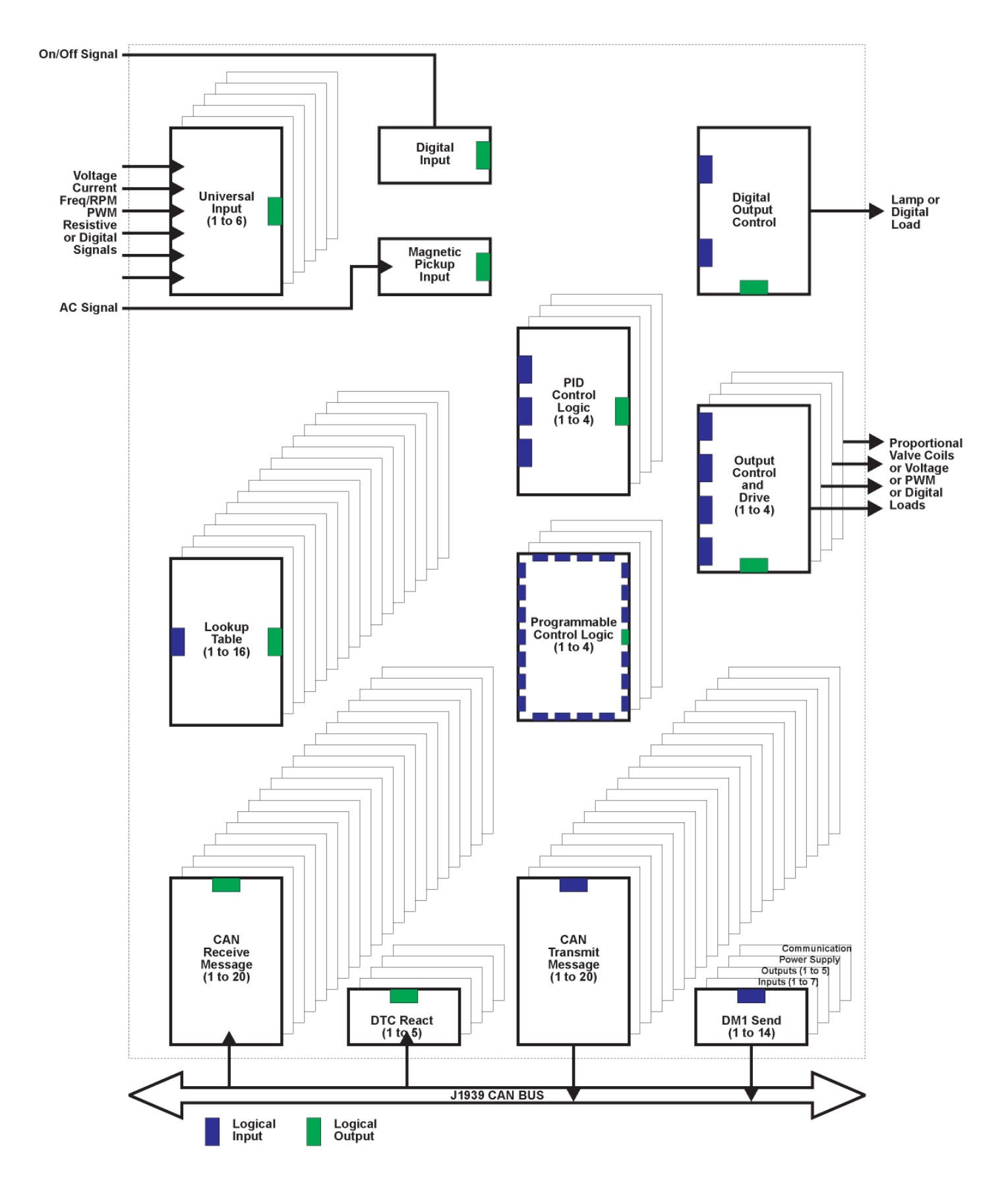

**Figure 1B –Logical Functional Block Diagram**

## **1.2. Input Function Blocks**

Technically, there are three types of input function blocks, one for a Universal Input, one for the Magnetic Pickup, and a third for the Digital inputs. In reality, however, the Magnetic Pickup uses the exact same function block as the Universal Input, except that the input type is fixed as a frequency/RPM input.

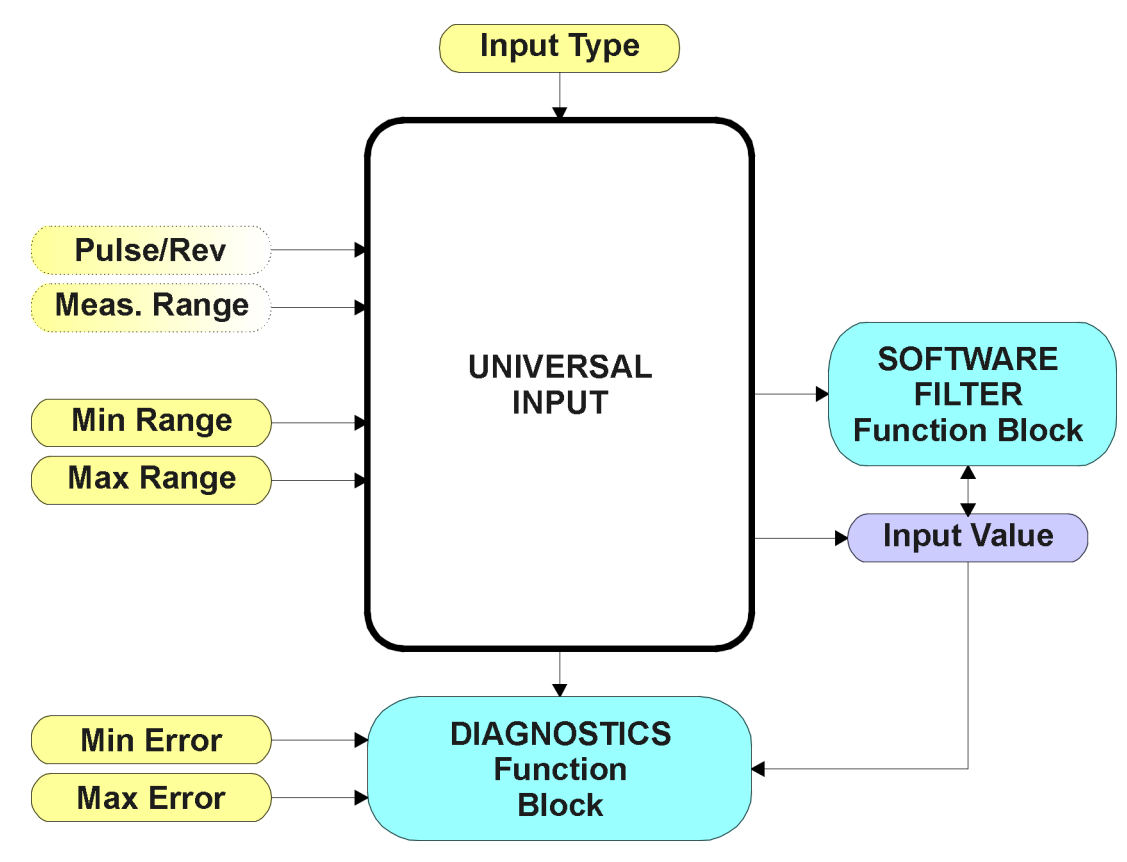

**Figure 2 – Universal Input Function Block**

The **"Input Sensor Type"** is the most important setpoint associated with this function block, and it should be selected first. Changing it will result in other setpoints being automatically updated to new default values by the 8i5o to match the new type.

| 0 | Disabled          |  |  |  |
|---|-------------------|--|--|--|
|   | Voltage (Default) |  |  |  |
| 2 | Current           |  |  |  |
| 3 | Resistive         |  |  |  |
| 4 | Freq/RPM          |  |  |  |
| 5 | <b>PWM</b>        |  |  |  |
| 6 | Digital           |  |  |  |

**Table 1 – Universal Input Type Options**

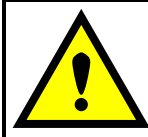

If the input is used as a control input into another function block (i.e. PID, Table or Output Control), the corresponding function block will also be update when the Input Type (or min/max) value is changed to reflect the new defaults.

Voltage (0-5V) or Current (0-20mA) inputs have a hardware filter which then goes directly to the pin of a 12-bit analog-to-digital converter (ADC). A voltage input is a high impedance (50kΩ) input protected against shorts to GND or Vcc. In current mode, a 125 $Ω$  resistor is used to measure the input signal. Analog Inputs should be connected to the AGND reference pins provided on the connector.

Frequency/RPM or Pulse Width Modulated (PWM) inputs are connected to 16-bit timer pins on the processor. The same pin can be used to reflect an active high digital input (connected to a +Vcc source).

Resistive inputs can accurately read a resistive value connected between the input pin and AGND. The 8i5o controller multiplexes a configurable current source (10uA, 100uA, 1mA or 10mA) to each pin setup as a resistive input, and measures the voltage created across the input. Depending on the value of the load on the input pin, it will self-calibrate to the appropriate sourcing current and adjust internal gain amplifiers. In this way, resistances from 30  $\Omega$  to 250 k $\Omega$  can be measured. Values outside of this range are automatically read as either a short or open circuit on the input.

The **"Pulse Per Revolution"** setpoint is only associated with the frequency input type. If a nonzero Pulse/Rev is selected, then the input data will be reported as in rotations-per-minute (RPM). Otherwise, frequencies inputs are measured in Hertz.

The **"Input Measuring Range"** setpoint is not used with resistive (self-calibrating) or digital inputs. For all other types, this setpoint is enabled to allow the user to optimize the hardware for the input signal.

For voltage inputs, there are actually four input ranges that can be selected. Typically, inputs will be in either the 0-5V or 0-10V range, but for more resolution at smaller voltages, a low range can be selected when appropriate.

| 0 to $1V$ |
|-----------|
| 0 to 2.5V |
| 0 to 5V   |
| 0 to 10V  |

**Table 2 – Voltage Input Ranges**

For current inputs, both ranges are the same at the hardware level. However, in 4-20mA, the minimum value cannot be set below 4mA.

| 0 to 20mA |
|-----------|
| 4 to 20mA |

**Table 3 – Current Input Ranges**

For frequency inputs, the user can select the following ranges shown in Table 4. Beside it, the overflow values are shown, showing how long it would take to flag an error once the signal is lost (i.e. no frequency measured.)

|                     | <b>Overflow [Sec]</b> |
|---------------------|-----------------------|
| $0.5$ Hz to $50$ Hz | ~2.510                |
| 10Hz to 1kHz        | $\sim 0.140$          |
| 100Hz to 10kHz      | ~10.012               |

**Table 4 – Frequency Input Ranges**

The means by which the frequency is calculated is by measuring the time between pulses. The advantage of this type of measuring technique is that it gives an accurate reading of low frequency signals, with 2 decimal places of resolution. However, it has a drawback in that it will take several seconds to detect a loss of signal when the pulses go away, and may be read as a very high frequency signal during the transition phase. Therefore, it is highly recommended that diagnostics on low frequency inputs are not sent to the network for at least 5 seconds, to ensure that a low signal error is flagged, not a high error. If a signal will never go below 10Hz, it is highly recommended to use a more appropriate range for faster error reaction.

For PWM Inputs, there are only two types of measuring ranges, as shown below. To guarantee the rated accuracy of +/- 1% from 1% to 99%, ensure that the appropriate measuring range is selected.

| $\vert$ Low Freq (<1kHz) |
|--------------------------|
| High Freq (>100Hz)       |

**Table 5 – PWM Input Ranges**

The **"Minimum Range"** and **"Maximum Range"** setpoints must not be confused with the measuring range. These setpoints are available with all but the digital input, and they are used when the input is selected as a control input for another function block. They become the Xmin and Xmax values used in the slope calculations (see Figure 6). When these values are changed, other function blocks using the input as a control source are automatically updated to reflect the new Xaxis values.

The **"Minimum Error"** and **"Maximum Error"** setpoints are used with the Diagnostic function block. The values for these setpoints are constrained such that

*0 <= Minimum Error <= Minimum Range <= Maximum Range <= Maximum Error <= 1.1xMax\**

\* The maximum value for any input is dependent on type. The error range can be set up to 10% above this value.

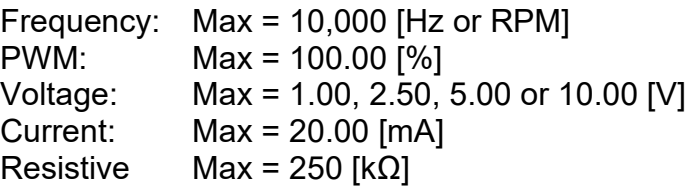

Lastly, the user can choose to use a Software Filter on the measured input prior to using it for diagnostic or control purposes.

More information about the Diagnostic or Software Filter function blocks can be found in Sections 1.9 and 1.8 respectively.

Since a Universal Input could be configured to act as an extra digital input, the Digital Input Function Block would take over when the **"Input Sensor Type"** is set to *'Digital'*. When using it as an input to another function block (i.e. an Enable signal), map the control to the *'Digital Input Read State'* type instead of the *'Universal Input Measured.'* The associated control number would still be set for the same as the universal input type. (i.e. Uin1 = Din1).

#### **Because of this feature, the dedicated Digital Input is considered to be the eighth input, so it is** *'Digital Input 8'* **in the Axiomatic EA.**

UMAX021900 V2.1.0 13-95

In contrast to the analog input types, the digital input function is very simple, as shown below.

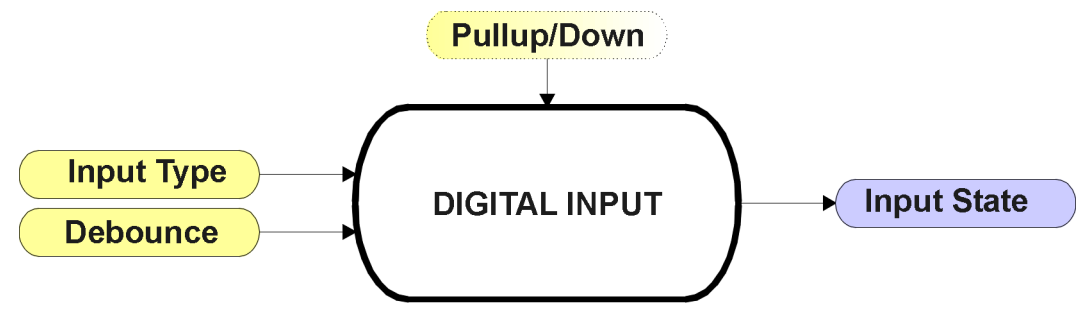

**Figure 3 – Digital Input Function Block**

The digital inputs connected to the Universal Inputs, Din1 to Din6, are all active high. This means that when the input signal on the pin goes HIGH (>3V), the normal state response of the input is that it is ON. When nothing or a low (GND) is connected to the pin, the input is OFF.

The extra digital input, Din8, however, can be configured to connect an internal 10kΩ resistor to either GND (pulldown) or +5V (pullup). In this case, an active high or active low input can be used.

To prevent spurious signals from affecting the logic of the controller, all digital inputs have associated with them a debounce time. If and only if the signal at the end of the debounce period has changed state will the change of state of the input be translated to the controller. The **"Debounce Period"** setpoint can be selected with 1ms resolution up to 1 second.

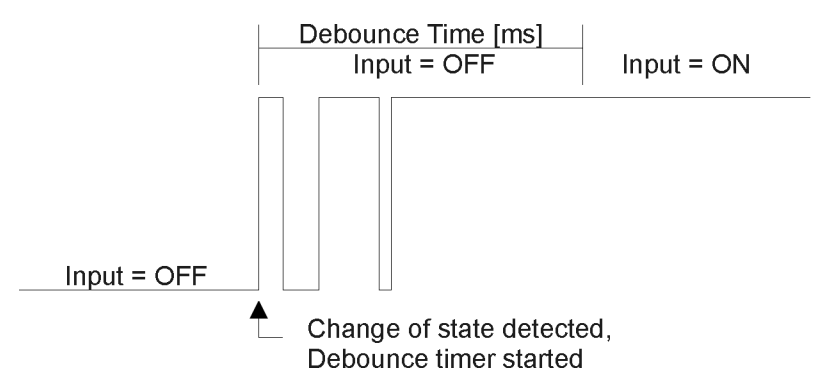

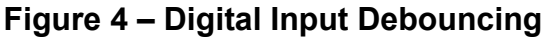

The **"Digital Input Type"** setpoint determines the Input State used by other function blocks based on the actual state of the active high input per the table below.

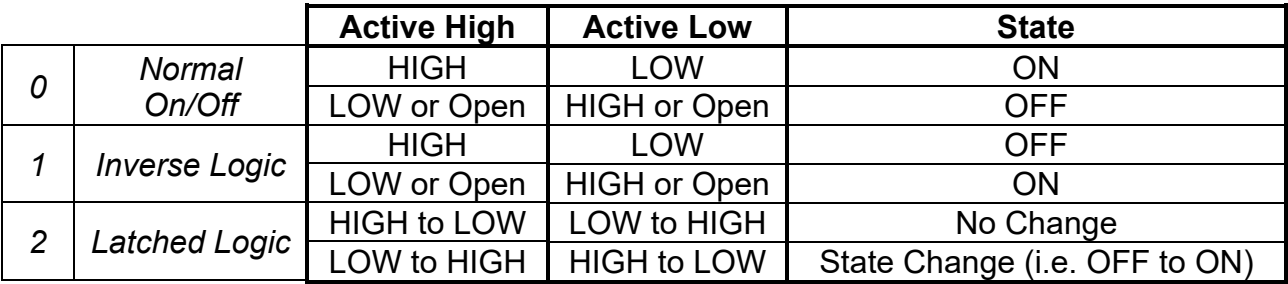

#### **Table 6 – Digital Input Type versus Input State**

### **1.3. Output Function Blocks**

There are three types of output function blocks, one for proportional output drive, the next for proportional output control, and the last for digital output control.

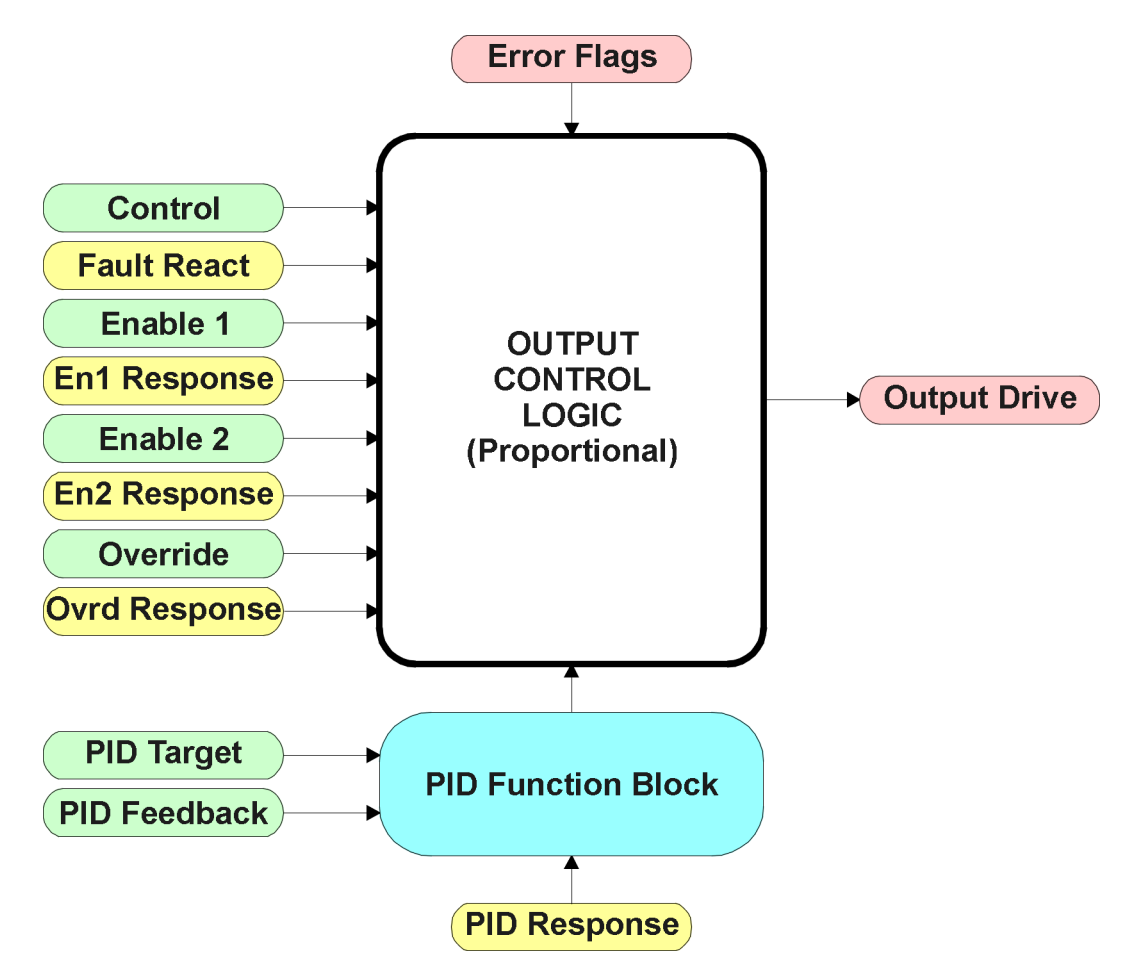

**Figure 5 – Output Control Function Block**

The Output Control Logic and the Output Drive function blocks are linked. The control signal, whether an on-board input, a CAN command, a lookup table, or a PID block, will have associate with it a minimum and maximum value. Depending on what type of control input is selected, the output will respond in a linear fashion to changes in the input per the calculation in Figure 6.

> $max-X$  min  $max - Y$ min  $X$  max -  $X$  $m = \frac{Y \max - Y}{Y}$  $y = mx + a$ −  $=\frac{Y \text{ max}}{Y}$

 $a = Y$  min –  $m * X$  min

#### **Figure 6 – Linear Slope Calculations**

In the case of the Output Control Logic function block, X and Y are defined as

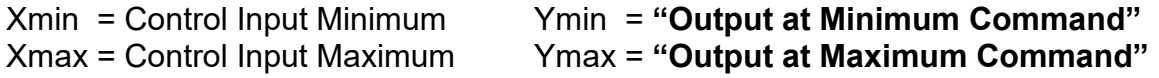

In all cases, while the X-axis has the constraint that Xmin < Xmax, there is no such limitation on the Y-axis. This allows for a negative slope, whereby as the control input signal increases, the target output value decreases.

By default, the Output X **"Control Source"** is setup to be *'Lookup Table X'* which is in turn setup for a linear response to Universal Input X, where  $X = 1$  to 4. In other words, all the proportional outputs will response in a linear fashion the corresponding input. (i.e. Input 1 controls Output 1)

In addition to the Control input, the function block also supports two enable inputs which can be setup as either enable or disable signals. If both signals are used as an enable, BOTH must be ON before the output will be engaged. Otherwise, the output will be shutoff as per the **"Enable X Response"**. If one or both are used as a disable signal, if EITHER input is ON, the output will be shutoff. In both cases, Enable 1 will be evaluated first, and only if it is enabling the drive will Enable 2 be looked at. This feature can be used for safety interlocking, i.e. the user must squeeze a trigger on a joystick to enable the coil, but the valve will not engage if a limit switch has been triggered.

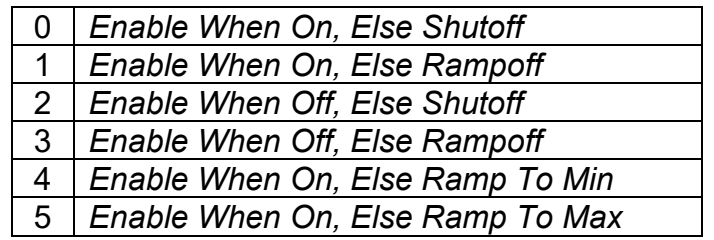

**Table 7 – Enable Response Options**

Another feature of the Enable inputs is that they can also be mapped to react to a diagnostic trouble code (DTC) sent by another ECU on the network via a DM1. In this case, the **"Enable X Source"** would be a *'Diagnostic Trouble Code (Rxd)'*, and the response would be setup as a disable signal.

The Override option allows the user to have the output drive go to a default value in the case of the override input being engaged/disengaged.

The Enable 1, Enable 2, and Override commands can be mapped to either a CAN message or any input. By default, though, the 8i5o assumes a digital input will be used for all of these inputs. If a non-digital control is selected, the input will be interpreted per Figure 10.

If an output is being controlled by an on-board input, and a fault is detected at the input, then the output will respond per the **"Fault Response"** setpoint. This is also true when controlled by a CAN message that is not received within the expected update timeframe (lost communication error).

| O | <b>Shutoff</b>   |
|---|------------------|
| 1 | Ramp Off         |
| 2 | Ramp to Min      |
| 3 | Ramp to Max      |
| 4 | Ramp to Override |

**Table 8 – Fault Response Options**

Another fault response that can be selected is that a power supply over voltage or under voltage will automatically disable ALL outputs. Note: this setpoint is associated with the Power Supply Diagnostic function block.

Should a fault response occur, the output drive will remain in that state until the condition(s) causing the fault reaction has disappeared.

The outputs are inherently protected against a short to GND by circuitry. In the case of a dead short to GND, the hardware will automatically disable the output drive, regardless of what the processor is commanding for the output. Should this happen, the processor might flag an opencircuit error on the output instead of a short, as the feedback to the processor will be ~0mA.

To enable a PID response for an output, simply set the **"Control Source"** to the *'PID Function Block.'* In the case of the PID blocks, each one is hard-coded directly to the corresponding output number, and is not user configurable.

In this case, the **"PID Target Command Source"** determines the control input, and the **"PID Feedback Input Source"** established the feedback signal to the PID function block.

Also, the Output X Control has an additional setpoint associate with the PID called **"PID Response Profile"** The options for this setpoint are listed in Table 8.

| ∩ | <b>Single Output</b>    |  |  |  |  |
|---|-------------------------|--|--|--|--|
|   | <b>Setpoint Control</b> |  |  |  |  |
|   | On When Over Target     |  |  |  |  |
|   | On When Below Target    |  |  |  |  |

**Table 9 – PID Responses**

In all closed-loop control methods, there are also two types of control available. One method, option 0, is where the PID target is calculated based on a linear relationship between the control input and the target settings as described in Figure 6. The other control option 1, though, is a setpoint control, where the PID loop will adjust the output drive such that the feedback signal always matches the **"PID Setpoint Control Target"**

The last two options, 2 and 3, are designed to allow the user to combine the two proportional outputs as a push-pull drive for a system. Both outputs must be setup to use the same control input (linear response) and feedback signal in order to get the expected output response.

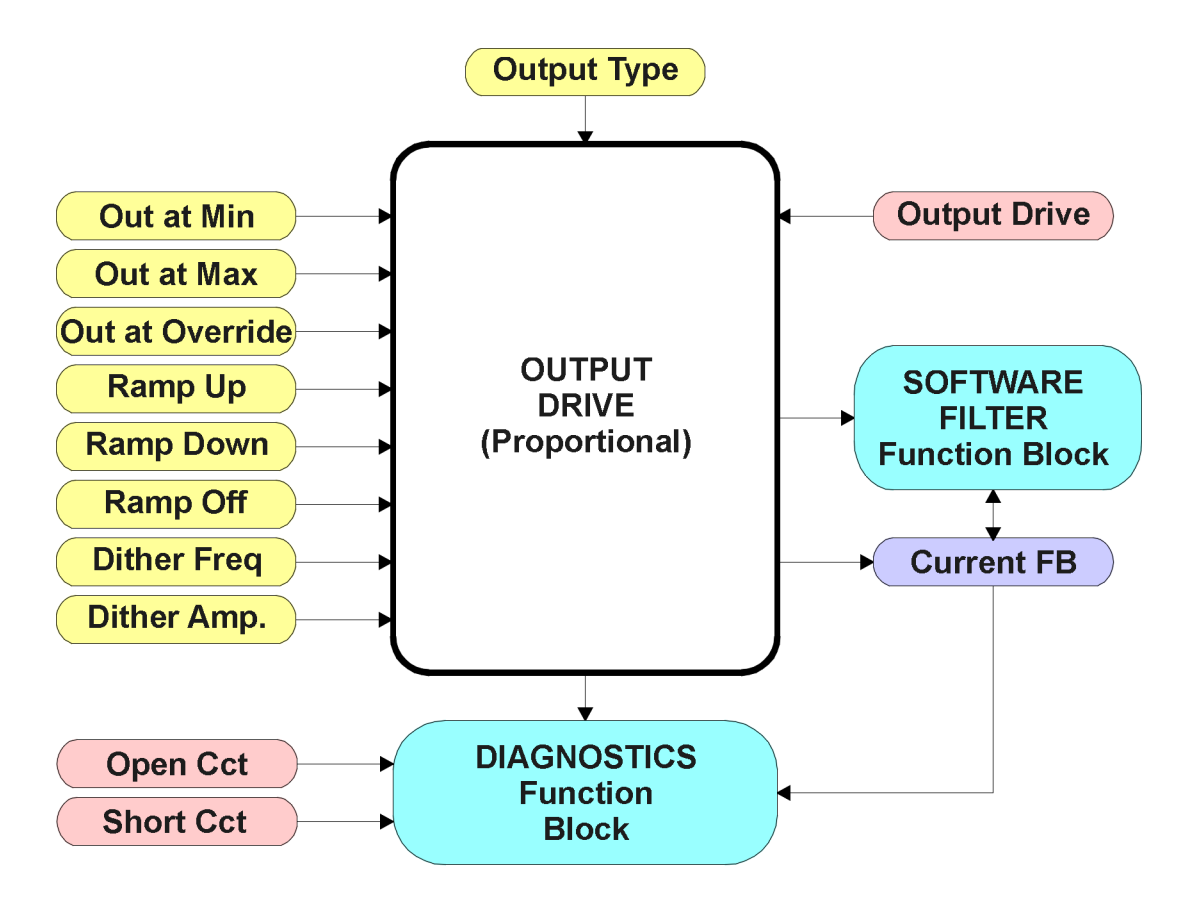

Note: In Hotshot mode, Out at Min = Hold Current Out at Max = Hotshot Current, and Ramp Up = Hold Time

## **Figure 7 – Output Drive Function Block**

The **"Output Type"** is the most important setpoint associated with this function block, and it should be selected first. Changing it will result in other setpoints being automatically updated by the 8i5o to match the new type. There are several output types supported, as outlined in Table 10.

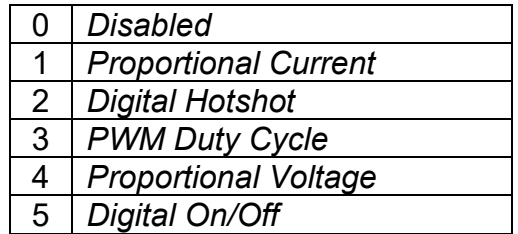

#### **Table 10 – Output Types**

For the *'Proportional Current'* or *'Hotshot Digital'* types, the unit for the output values is Amps, and the Software Filter and Diagnostic function blocks related to the current feedback are used. For all other output types, these setpoints are ignored.

Any of the proportional responses (current, duty cycle or voltage) react to the Control input in a linear fashion per the relationship in Figure 6.

In order to prevent abrupt changes at the output due to sudden changes in the command input, the user can choose to use the independent up or down ramps to smooth out the coil's response. The "**Ramp Up**" and "**Ramp Down**" setpoints are in milliseconds, and the step size of the output change will be determined by taking the absolute value of the output range and dividing it by the ramp time.

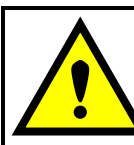

If the output is being controlled by a Lookup Table function block in the "Time Response" mode, the user should disable the output drive ramps (set them to zero) as the table will already ramp the command before it is applied to the output drive.

The *'Proportional Current'* type has associated with it two setpoints not used by the other types, which are the **"Dither Frequency"** and **"Dither Amplitude"** values. The output is controlled by a high frequency signal (25kHz), with the low frequency dither superimposed on top. The dither frequency will match exactly what is programmed into the setpoint, but the exact amplitude of the dither will depend on the properties of the coil.

When adjusting the dither amplitude value, select one that is high enough to ensure an immediate response to the coil to small changes in the control inputs, but not so large as to effect the accuracy or stability of the output.

Instead of proportional, there are two types of digital responses possible as well. With the *'Digital On/Off'* type, should the control require the output to be on, it will be turned on at whatever the system power supply is. The output will source whatever current is required by the load, up to 2.5A.

The *'Hotshot Digital'* is different in that it still controls the current through the load. This type of output can be used to turn on a coil, then reduce the current so that the valve will remain open, but less energy is used.

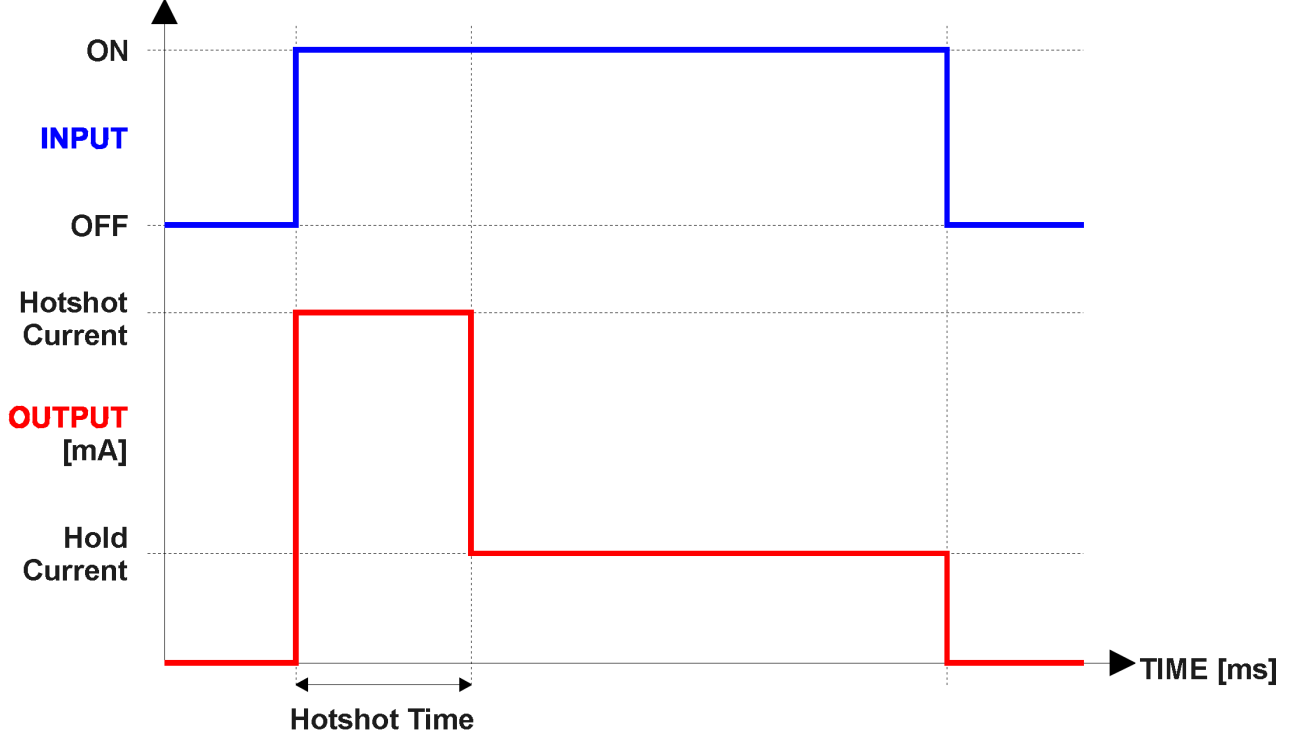

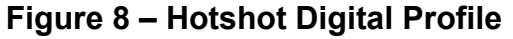

The *'Proportional Voltage'* type uses the measured value of the power supply, and adjusts the duty cycle of the output such that the average value will match the target output voltage. Since the output is running at a high frequency (25kHz), the voltage can be easily average using a simple low pass filter.

Normally, for this type of output, the *'PWM Duty Cycle'* option allows the user to run the output at a fixed low frequency (i.e. <1kHz) while the duty cycle changes depending on the Control input. However, since the PWM peripheral for the drive is used by all four outputs, the output frequency for this outputs remains fixed at 25kHz so long as even one output is setup for current or voltage control. In these cases, there is not much difference between the Voltage or PWM outputs in the product.

If and only if ALL FOUR outputs are setup for PWM (or Digital On/Off) will the frequency of lowest PWM output be used.

Unlike the proportional outputs, the digital 2.5A output has only a Control and single Enable input.

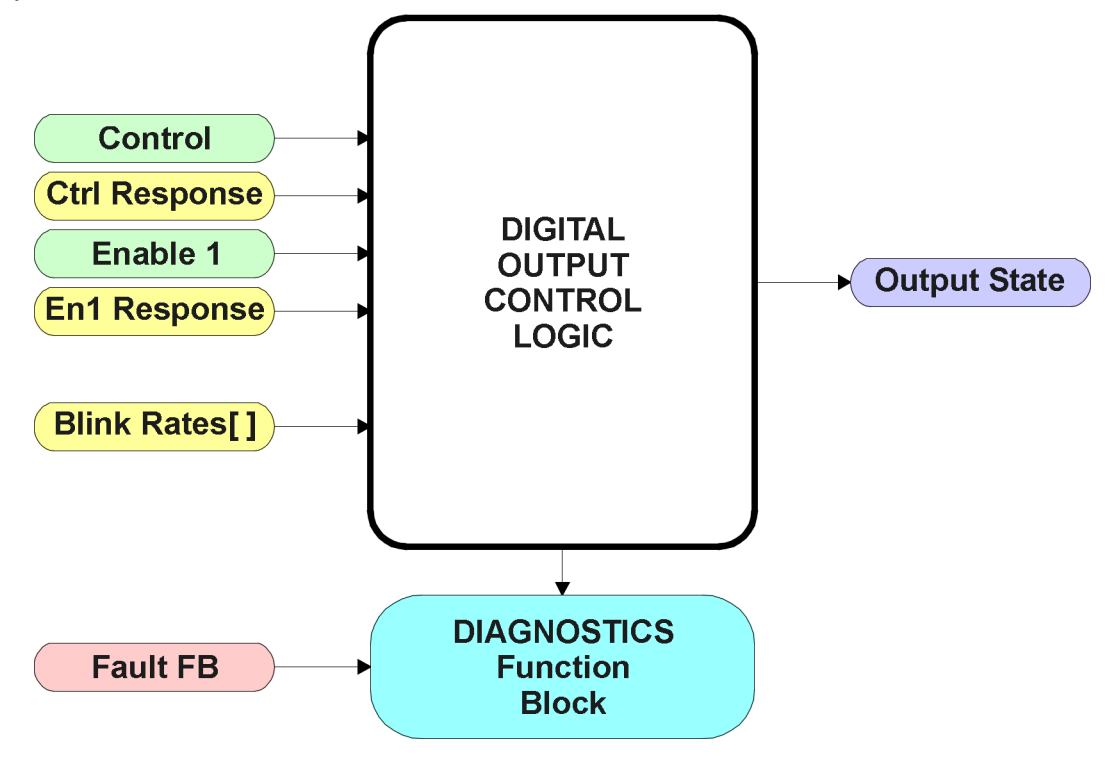

**Figure 9 – Digital Output Function Block**

Since this is a digital output, it is assumed that the **"Control Source"** will be a digital input, as will the **"Enable 1 Source."** If a non-digital control is selected, the command state will be OFF at or below the minimum input, ON at or above the maximum input, and it will not change in between those points. In other words, the input will have built in hysteresis, as shown in Figure 10. This relationship is true for any function block that has a non-digital input mapped to a digital control .

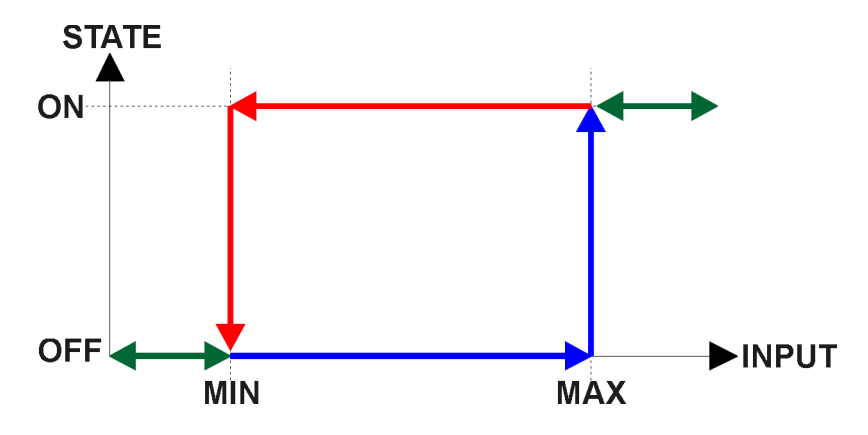

**Figure 10 – Analog to Digital Input**

Unlike the other (proportional) outputs, the Digital Output control block has unique responses to the Control and Enable inputs. Control Responses and Enable Responses are shown in Tables 11 and 12 respectively.

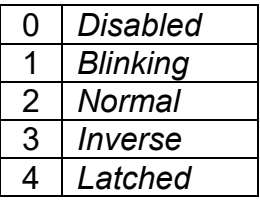

#### **Table 11 – Digital Control Responses**

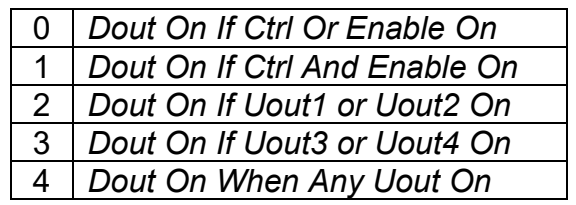

#### **Table 12 – Enable Control Responses**

Unlike the other control blocks, the **"Enable Response"** here can actually drive the output state directly. If a selection of 2 or higher is used, then the **"Control Source"** and **"Enable Source"** inputs are ignored. However, the actual response of the output to the commanded state will still be dependent on the **"Control Response"** selected, so be sure to use the *'Normal'* response in these cases.

Otherwise, if an **"Enable 1 Source"** is selected, and one of the first two responses is used, the enable input is either OR'ed or AND'ed with the control input to establish the desired output state. When this kind of logic is used, the **"Control Response"** setpoint will determine the actual output state to the commanded state.

In a *'Normal'* response, when the Control and/or Enable input commands the output ON, then the output will be turned ON. However, in an *'Inverse'* response, the output will be ON unless the input(s) commands the output ON, in which case it turns OFF.

If a *'Blinking'* response is selected, then while the input(s) command the output ON, it will blink at the rate in the **"Input Fault Blink Rate"** setpoint. When commanded OFF, the output will stay off.

If a *'Latched'* response is selected, when the input(s) command the state from OFF to ON, the output will change state.

The Digital Output function block is also unique in that the **"Control Source"** here can be selected to *'Reflect When a Fault is Detected'*. In this case, the enable input and response is ignored. This option allows the digital output to be setup as an Error Lamp, which will blink at different rates should a fault be flagged. The output has associate with it three blink rates for this mode to reflect **"Output", "Input"** or **"Other"** faults.

## **1.4. PID Control Function Block**

The PID Control function block is associated with proportional output control blocks as described earlier. When the control logic for an output has been setup for closed-loop control (refer to relevant section for more information about how this is done), the output of its PID control function block effectively becomes the command input to the respective output drive.

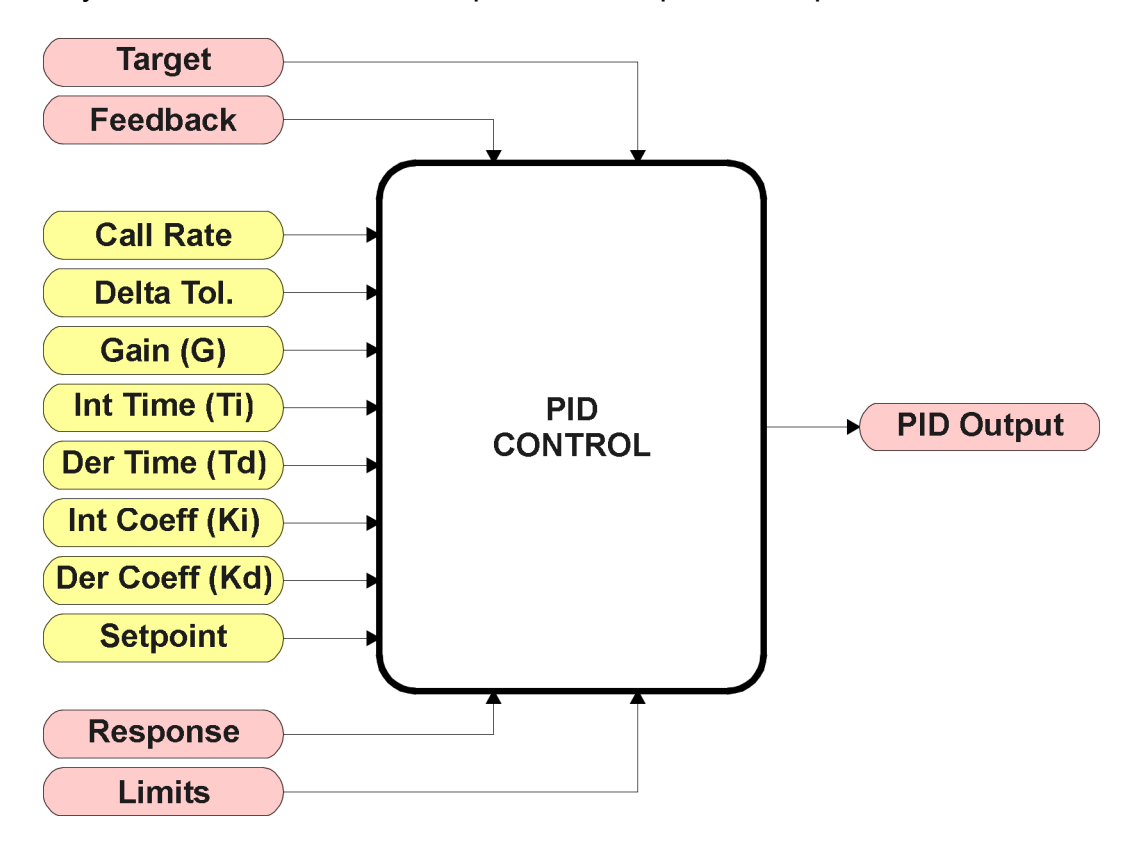

**Figure 11 – PID Control Function Block**

As the PID functions are intrinsically tied to a particular drive, the target and feedback inputs are determined by the associated control block. The response type is also derived from the control block function, as are the limits on the PID output value.

When active, the PID algorithm will be called every "**PID Loop Update Rate**" (in ms)

In order to allow the output to stabilize, the user can select a non-zero value for "**PID Delta Tolerance**". If the absolute value of Error<sub>K</sub> is less than this value, Error<sub>K</sub> in the formula below will be set to zero.

The PID algorithm used is shown below, with names in red being the configurable parameters.

```
T = Loop_Update_Rate*0.001
P_Gain = G
I_Gain = G*Ki*T/Ti
D_Gain = G*Kd*Td/T
Note: If Ti is zero, I_Gain = 0
Errork = Target – Feedback
ErrorSumk = ErrorSumk-1 + Errork
P_k = Error_k * P_Gain
Ik = ErrorSumk * I_Gain
D_k = (Error_k-Error_{k-1}) * D_Gain
PIDOutput_k = P_k + I_k + D_k
```
#### **Figure 12 – PID Control Algorithm**

Each system will have to be tuned for the optimum output response. Response times, overshoots and other variables will have to be decided by the customer using an appropriate PID tuning strategy.

#### **1.5. Lookup Table Function Block**

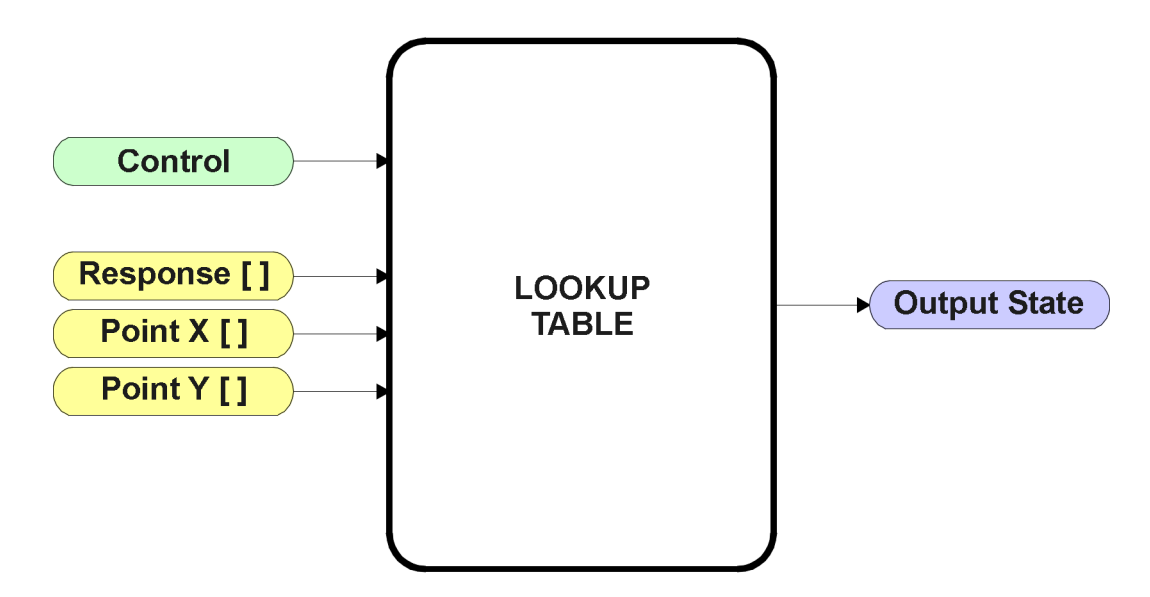

**Figure 13 – Lookup Table Function Block**

**Lookup Tables are used to give an output response of up to 10 slopes per input.** The array size of the Response [ ], Point X [ ] and Point Y [ ] setpoints shown in the block diagram above is therefore 11.

Note: If more than 10 slopes are required, a Programmable Logic Block can be used to combine up to three tables to get 30 slopes, as is described in Section 1.6.

There are two key setpoints that will affect this function block. The first is the "**X-Axis Source**" and **"X-Axis Number"** which together define the Control Source for the function block. When it is changed, the table is automatically updated with new defaults based on the X-Axis source selected.

As stated earlier, should the Control Source change (i.e. the Min or Max values of the function block are updated), the table will be automatically updated with default settings, based on the new X-Axis limits.

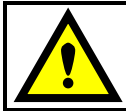

Initialize the Control Source of a Lookup Table BEFORE changing the table values, as the new settings WILL get erased when the control is updated!

The second setpoint that will affect the function block (i.e. reset to defaults), is the "**X-Axis Type**". By default, the tables have a *'Data Response'* output. Alternatively, it can be selected as a *'Time Response',* which is described later in Section 1.5.5.

#### **1.5.1. X-Axis, Input Data Response**

In the case where the **X-Axis Type**" = *'Data Response',* the points on the X-Axis represents the data of the control source.

For example, if the control source is a Universal Input, setup as a 0-5V type, with an operating range of 0.5V to 4.5V, the X-Axis will be setup to have a default "**Point 1 – X Value**" of 0.5V, and setpoint "**Point 10 – X Value**" will be set to 4.5V. The "**Point 0 – X Value**" will be set to the default value of 0.0V.

#### **For most** *'Data Responses'***, the default value at point (0,0) is [0,0].**

However, should the minimum input be less than zero, for example a CAN message that is reflecting temperature in the range of -40ºC to 210ºC, then the "**Point 0 – X Value**" will be set to the minimum instead, in this case -40ºC.

The constraint on the X-Axis data is that the next index value is greater than or equal to the one below it, as shown in the equation below. Therefore, when adjusting the X-Axis data, it is recommended that  $X_{10}$  is changed first, then lower indexes in descending order.

MinInputRange <=  $X_0$  <=  $X_1$  <=  $X_2$  <=  $X_3$  <=  $X_4$  <=  $X_5$  <=  $X_6$  <=  $X_7$  <=  $X_8$  <=  $X_9$  <=  $X_{10}$  <= MaxInputRange

As stated earlier, MinInputRange and MaxInputRange will be determined by the X-Axis Source that has been selected.

#### **1.5.2. Y-Axis, Lookup Table Output**

#### **By default, it is assumed that the output from the Lookup Table function block will be a percentage value in the range of 0 to 100.**

In fact, so long as all the data in the Y-Axis is  $0 \leq Y[i] \leq 100$  (where i = 0 to 10) then other function blocks using the Lookup Table as a control source will have 0 and 100 as the Xmin and Xmax values used in linear calculations shown in Figure 6.

However, the Y-Axis has no constraints on the data that it represents. This means that inverse, or increasing/decreasing or other responses can be easily established.

For example, should the X-Axis of a table be a resistive value (as read from a Universal Input), the output of the table could be temperature from an NTC sensor in the range  $Y_0 = 125^{\circ}C$  to  $Y_{10} = -20^{\circ}C$ . If this table is used as the control source for another function block (i.e. transmitted over CAN), then Xmin would be -20 and Xmax would be 125 when used the linear formula.

In all cases, the controller looks at the **entire range** of the data in the Y-Axis setpoints, and selects the lowest value as the MinOutRange and the highest value as the MaxOutRange. So long as they are not both within the 0 to 100 range, they are passed directly to other function blocks as the limits on the Lookup Table output. (i.e used as Xmin and Xmax values in linear calculations.)

Even if some of the data points are *'Ignored'* as described in Section 1.5.4, they are still used in the Y-Axis range determination. If not all the data points are going to be used, it is recommended that Y9 be set to the minimum end of the range, and Y10 to the maximum first. This way, the user can get predictable results when using the Table to drive another function block, such as an Output Drive.

#### **1.5.3. Default Configuration, Data Response**

By default, the first four Lookup Tables, use Inputs 1 to 4 as the X-Axis, and output current (in mA) in the range of the corresponding Output Drives. As these tables are the default **"Control Source"**  for Output X Control, where  $X = 1$  to 4, the default response of the Outputs is a linear reaction to change at the inputs. (See Graph A in Figure 14) If a non-linear response for one or more of the outputs is required, the user can easily use the table(s) to create the desired response profiles.

Recall, any controlled function block which uses the Lookup Table as an input source (not only the Output Drive) will also apply a linearization to the data. **Therefore, for a 1:1 control response, ensure that the minimum and maximum values of the output (Ymin and Ymax in Figure 6) correspond to the minimum and maximum values of the table's Y-Axis (Xmin and Xmax in Figure 6).**

To control "Output N Drive" by "Universal Input N" modified by "Lookup Table N" ( $N = 1$  to 4) it is recommended to do so in the following order:

- a) Change Output Drive **"Output at Minimum Command"** and **"Output at Maximum Command"** to the desired limits.
- b) Configure the desired Control Source (i.e. Universal Input, or CAN Received Message), and set the appropriate limits. (Note: If the Control Source is the Universal Input, the table will automatically be updated with new defaults when the **"Input Sensor Type"**, **"Minimum Range"** or **"Maximum Range"** setpoints are updated)
- c) Change the Lookup Table X **"X-Axis Source"** setpoints. (If applicable) At this point, the X-Axis limits will match the control source, and the Y-Axis limits will match the Output Drive range, in mA.
- d) Update the X and Y setpoints for the application

*Note: Order (b) to (d) holds true for all configuration done using any Lookup Table function block.* 

All other tables (5 to 16) are disabled by default (no control source selected). However, should an **"X-Axis Source"** be selected, the Y-Axis defaults will be in the range of 0 to 100% as described in the "Y-Axis, Lookup Table Output" section above. X-Axis minimum and maximum defaults will be set as described in the "X-Axis, Data Response" section above.

#### **By default, the X and Y axes data is setup for an equal value between each point from the minimum to maximum in each case.**

For example, with a 0.5 to 4.5V input (X-Axis) driving a 0 to 1500mA output (Y-Axis), the default points would be setup as per figure (a) below. However, the 100Ω to 200kΩ input (X-Axis) representing 125ºC to -20ºC (Y-Axis) would be given defaults as per figure (b) below. In each case, the user would have to adjust the table for the desired response.

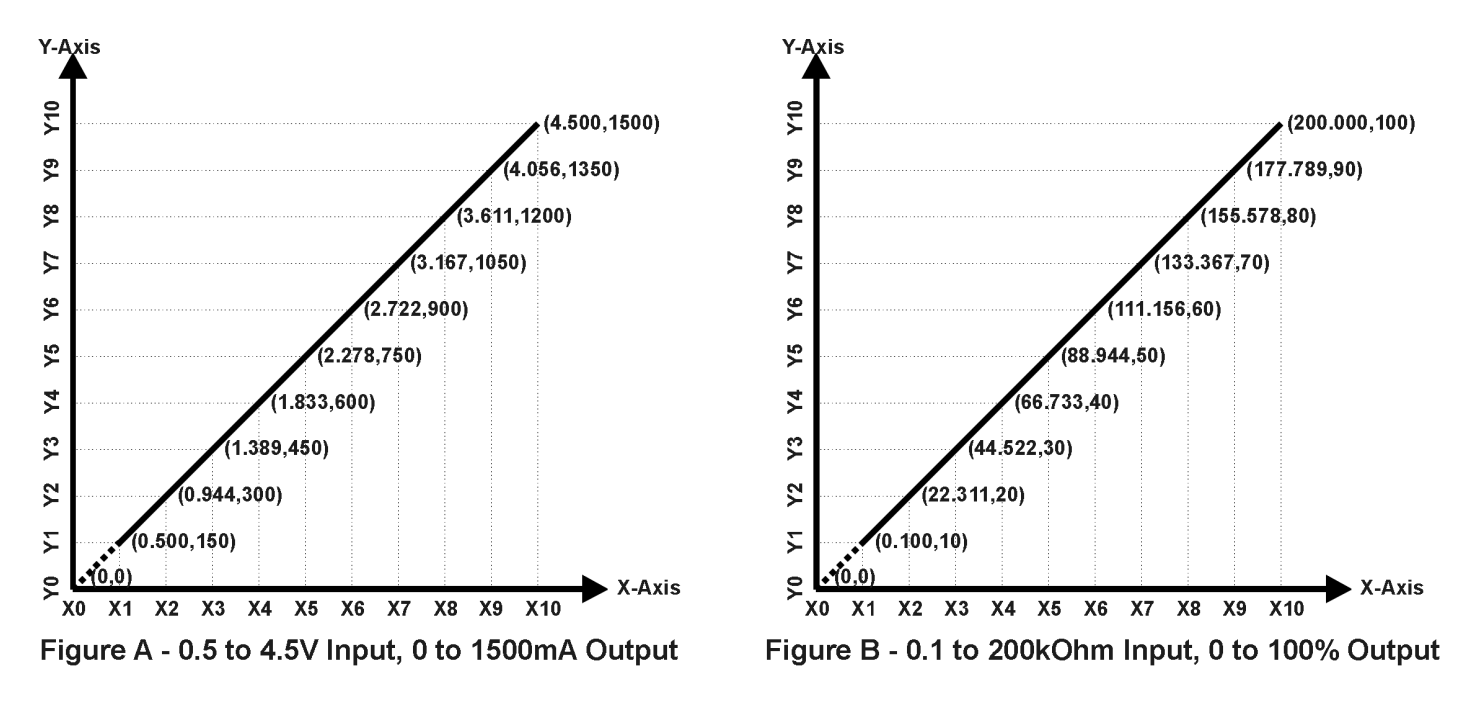

**Figure 14 – Lookup Table Default Initialization Examples**

#### **1.5.4. Point To Point Response**

By default, the X and Y axes are setup for a linear response from point (0,0) to (10,10), where the output will use linearization between each point, as shown in Figure 14. To get the linearization, each "**Point N – Response**", where N = 1 to 10, is setup for a *'Ramp To'* output response.

Alternatively, the user could select a *'Jump To'* response for "**Point N – Response**", where N = 1 to 10. In this case, any input value between  $X_{N-1}$  to  $X_N$  will result in an output from the Lookup Table function block of Y<sub>N</sub>.

An example of a CAN message (0 to 100) used to control a default table (0 to 100) but with a *'Jump To'* response instead of the default *'Ramp To'* is shown in Figure 15.

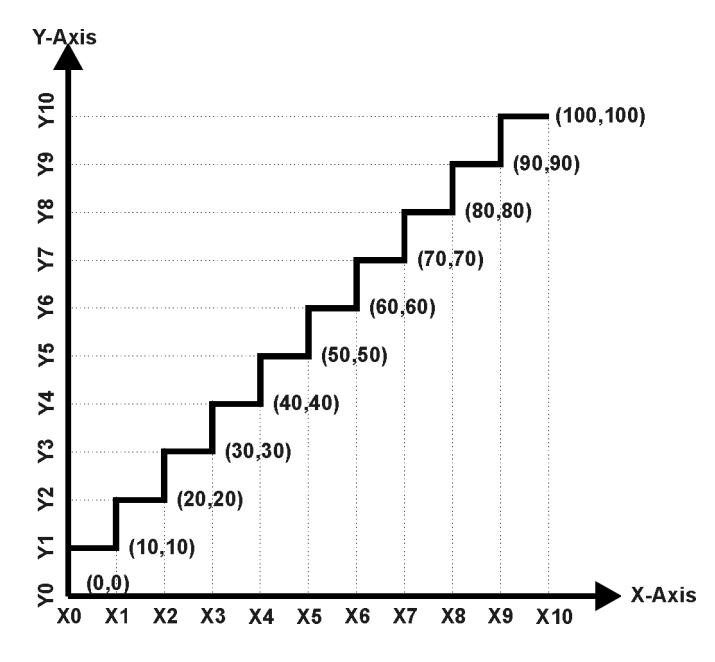

**Figure 15 – Lookup Table "Jump To" Data Response**

Lastly, any point except (0,0) can be selected for an *'Ignore'* response. If "**Point N – Response**" is set to ignore, then all points from  $(X_N, Y_N)$  to  $(X_{10}, Y_{10})$  will also be ignored. For all data greater than  $X_{N-1}$ , the output from the Lookup Table function block will be  $Y_{N-1}$ .

A combination of *'Ramp To'*, *'Jump To'* and *'Ignore'* responses can be used to create an application specific output profile. An example of where the same input (i.e. a CAN Message) is used as the X-Axis for two tables, but where the output profiles 'mirror' each other for a deadband joystick response is shown in Figure 16. The example shows a dual slope output response for each side of the deadband, but additional slopes can be easily added as needed.

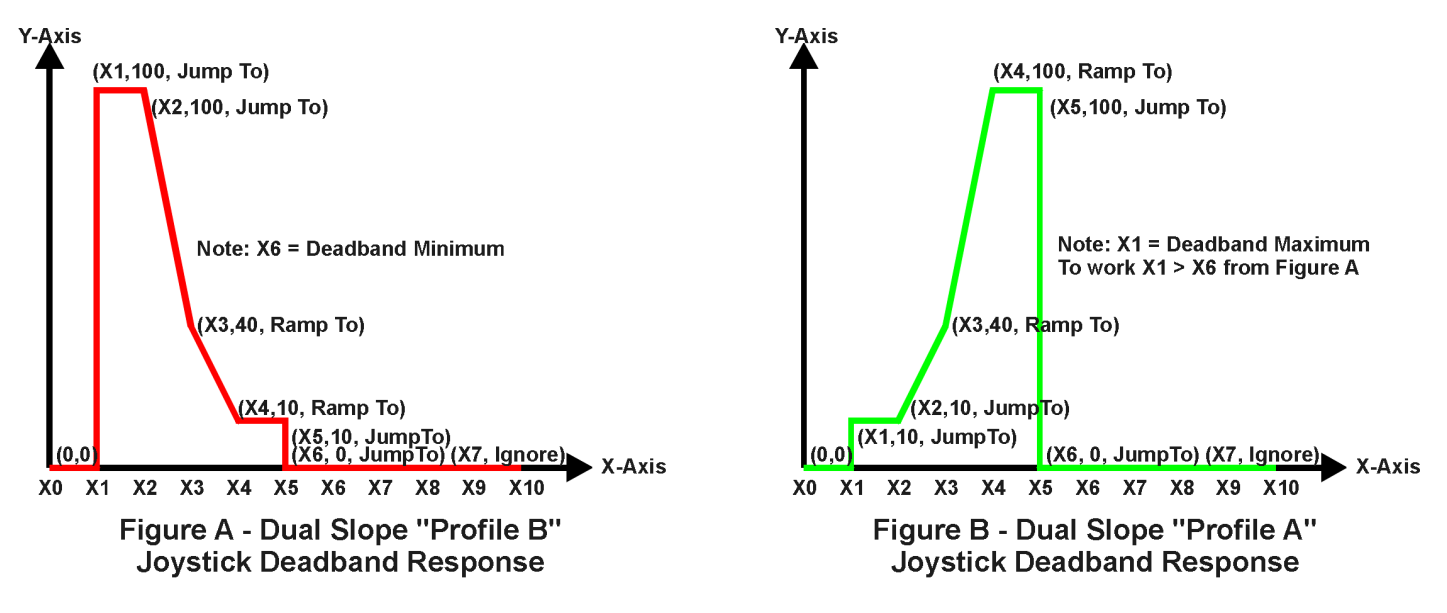

**Figure 16 – Lookup Table Examples to Setup for Joystick Deadband Response**

#### **1.5.5. X-Axis, Time Response**

As mentioned in Section 1.5, a Lookup Table can also be used to get a custom output response where the "**X-Axis Type**" is a *'Time Response.'* When this is selected, the X-Axis now represents time, in units of milliseconds, while the Y-Axis still represents the output of the function block.

In this case, the **"X-Axis Source"** is treated as a digital input. If the signal is actually an analog input, it is interpreted like a digital input per Figure 10. When the control input is ON, the output will be changed over a period of time based on the profile in the Lookup Table. Once the profile has finished (i.e. index 10, or *'Ignored'* response), the output will remain at the last output at the end of the profile until the control input turns OFF.

When the control input is OFF, the output is always at zero. When the input come ON, the profile ALWAYS starts at position  $(X_0, Y_0)$  which is 0 output for 0ms.

When using the Lookup Table to drive an output based on **time**, it is mandatory that setpoints **"Ramp Up (min to max)"** and **"Ramp Down (max to min)"** in the Output X Drive function block be set to **zero**. Otherwise, the output result will not match the profile as expected. Recall, also, that the Y-Axis range of the table should be set to match the Output Drive range in order to get a 1:1 response of table output versus drive output.

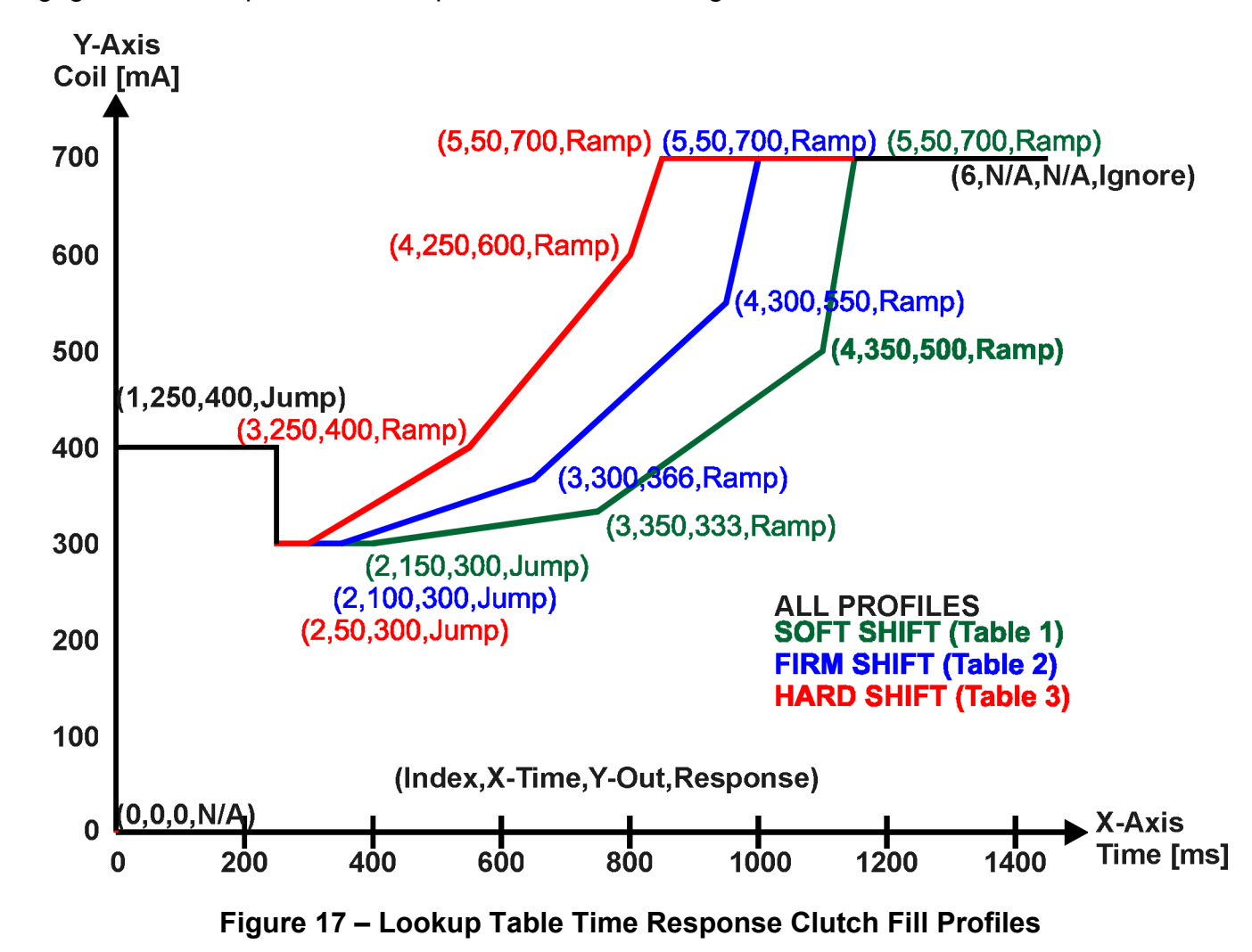

An application where this feature would be useful is filling a clutch when a transmission is engaged. An example of some fill profiles is shown in Figure 17.

In a time response, the interval time between each point on the X-axis can be set anywhere from 1ms to 24 hours. [86,400,000 ms]

One final note about the Lookup Tables is that if a digital input is selected as the control source for the X-Axis, only a 0 (Off) or 1 (On) will be measured. Ensure that the data range for the X-Axis on the table is updated appropriately in this condition.

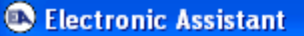

File View Options Help

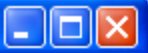

| ¥Ц    | 興<br>團                                      |                                                            |  |                        |              |                                              |
|-------|---------------------------------------------|------------------------------------------------------------|--|------------------------|--------------|----------------------------------------------|
|       |                                             | □…- J1939 CAN Network                                      |  | Setpoint Name          | Value        | Comment                                      |
|       | E-ECU AX021900, 8 Inputs, 5 Outputs #1      |                                                            |  | SP X-Axis Source       | 4            | Received CAN J1939 Message                   |
|       | $\frac{1}{2}$ General ECU Information       |                                                            |  | SP x-Axis Number       | 1            | Received Message 1, Default Output 1 Command |
|       |                                             | Finger Setpoint File                                       |  | $SP$ X-Axis Type       | 1            | Time Response                                |
|       |                                             | <b>SP</b> Miscellaneous                                    |  | SP Point 1 - Response  | 2            | Jump To                                      |
|       |                                             | SP Universal Input 1                                       |  | SP Point 2 - Response  | 2            | Jump To                                      |
|       |                                             | <b>SP</b> Universal Input 2                                |  | SP Point 3 - Response  | 1            | Ramp To                                      |
|       |                                             | <b>SP</b> Universal Input 3                                |  | SP Point 4 - Response  | 1            | Ramp To                                      |
|       |                                             | <b>SP</b> Universal Input 4<br><b>SP</b> Universal Input 5 |  | SP Point 5 - Response  | $\mathbf{1}$ | Ramp To                                      |
|       |                                             | <b>SP</b> Universal Input 6                                |  | SP Point 6 - Response  | 0.           | Ignore                                       |
|       |                                             | SP Magnetic Pickup                                         |  | SP Point 7 - Response  |              | This point (and higher) is ignored           |
|       |                                             | SP Digital Input                                           |  | SP Point 8 - Response  |              | This point (and higher) is ignored           |
|       |                                             | <b>SP</b> Digital Output                                   |  | SP Point 9 - Response  |              | This point (and higher) is ignored           |
|       |                                             | SP Output 1 Drive                                          |  | SP Point 10 - Response |              | This point (and higher) is ignored           |
|       |                                             | SP Output 2 Drive                                          |  | SP Point 0 - X Value   |              | Parameter not used with this configuration   |
|       |                                             | SP Output 3 Drive                                          |  | SP Point 1 - X Value   | 250,000      | ms                                           |
|       |                                             | SP Output 4 Drive                                          |  | SP Point 2 - X Value   | 150,000      | ms                                           |
|       |                                             | SP Output 1 Control                                        |  | SP Point 3 - X Value   | 350,000      | ms                                           |
|       |                                             | SP Output 2 Control                                        |  | SP Point 4 - X Value   | 350,000      | ms                                           |
|       |                                             | SP Output 3 Control                                        |  | SP Point 5 - X Value   | 50,000       | ms                                           |
|       |                                             | SP Output 4 Control                                        |  | SP Point 6 - X Value   |              | This point (and higher) is ignored           |
|       |                                             | <b>SP</b> Programmable Logic 1                             |  | SP Point 7 - X Value   |              | This point (and higher) is ignored           |
|       |                                             | SP Programmable Logic 2                                    |  | SP Point 8 - X Value   |              | This point (and higher) is ignored           |
|       |                                             | <b>SP</b> Programmable Logic 3<br>SP Programmable Logic 4  |  | SP Point 9 - X Value   |              | This point (and higher) is ignored           |
|       |                                             | SP Lookup Table 1                                          |  | SP Point 10 - X Value  |              | This point (and higher) is ignored           |
|       |                                             | SP Lookup Table 2                                          |  | SP Point 0 - Y Value   |              | Parameter not used with this configuration   |
|       |                                             | SP Lookup Table 3                                          |  | SP Point 1 - Y Value   | 400,000      |                                              |
|       |                                             | SP Lookup Table 4                                          |  | SP Point 2 - Y Value   | 300,000      |                                              |
|       |                                             | SP Lookup Table 5                                          |  | SP Point 3 - Y Value   | 333,000      |                                              |
|       |                                             | SP Lookup Table 6                                          |  | SP Point 4 - Y Value   | 500,000      |                                              |
|       |                                             | SP Lookup Table 7                                          |  | SP Point 5 - Y Value   | 700,000      |                                              |
|       |                                             | SP Lookup Table 8                                          |  | SP Point 6 - Y Value   |              | This point (and higher) is ignored           |
|       |                                             | SP Lookup Table 9                                          |  | SP Point 7 - Y Value   |              | This point (and higher) is ignored           |
|       |                                             | SP Lookup Table 10                                         |  | SP Point 8 - Y Value   |              | This point (and higher) is ignored           |
|       |                                             | SP Lookup Table 11                                         |  | SP Point 9 - Y Value   |              | This point (and higher) is ignored           |
|       |                                             | SP Lookup Table 12                                         |  | SP Point 10 - Y Value  |              | This point (and higher) is ignored           |
|       |                                             | SP Lookup Table 13                                         |  |                        |              |                                              |
|       | ≮<br>$\rm{III}$<br>$\,>\,$<br>≤<br>III<br>⇒ |                                                            |  |                        |              |                                              |
| Ready |                                             |                                                            |  |                        |              |                                              |

**Figure 18 – Lookup Table "Soft Shift" Axiomatic EA Configuration**

#### **1.6. Programmable Logic Function Block**

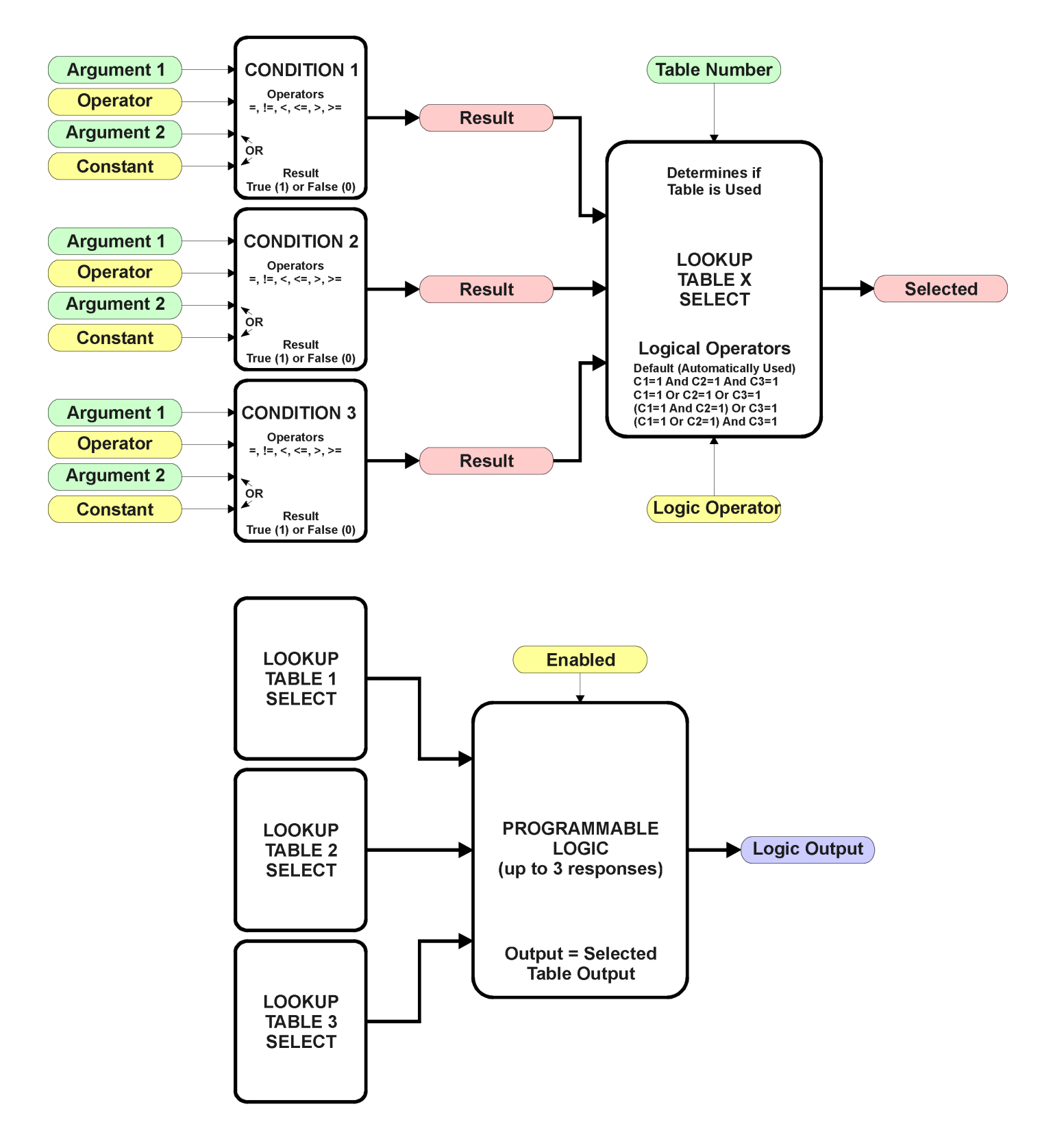

**Figure 19 – Programmable Logic Function Block**

This function block is obviously the most complicated of them all, but very powerful. The Programmable Logic can be linked to up to three tables, any one of which would be selected only under given conditions. Any three tables (of the available 16) can be associated with the logic, and which ones are used is fully configurable.

Should the conditions be such that a particular table (1, 2 or 3) has been selected as described in Section 1.6.2, then the output from the selected table, at any given time, will be passed directly to the Logic Output.

Therefore, up to three different responses to the same input, or three different responses to different inputs, can become the input to another function block, such as an Output X Drive. To do this, the "**Control Source**" for the reactive block would be selected to be the *'Programmable Logic Function Block.'*

In order to enable any one of Programmable Logic blocks, the "**Programmable Logic Block Enabled**" setpoint must be set to True. They are all disabled by default.

Logic is evaluated in the order shown in Figure 20. Only if a lower number table has not been selected will the conditions for the next table be looked at. **The default table is always selected as soon as it is evaluated. It is therefore required that the default table always be the highest number in any configuration.**

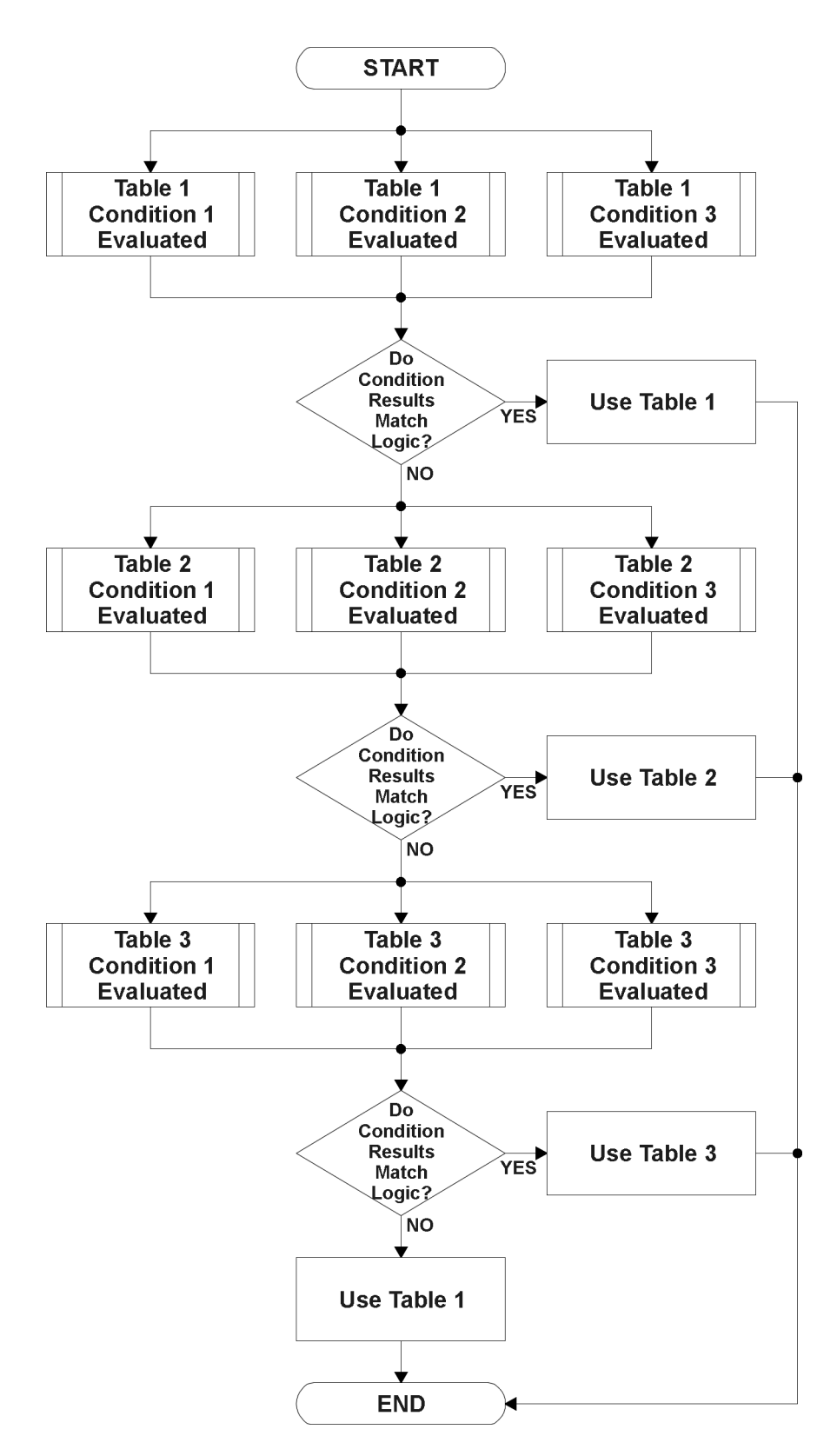

**Figure 20 – Programmable Logic Flowchart**

#### **1.6.1. Conditions Evaluation**

The first step in determining which table will be selected as the active table is to first evaluate the conditions associated with a given table. Each table has associated with it up to three conditions that can be evaluated.

Argument 1 is always a logical output from another function block, as listed in Section 1.14. As always, the source is a combination of the functional block type and number, setpoints **"Table X, Condition Y, Argument 1 Source"** and **"Table X, Condition Y, Argument 1 Number"**, where both  $X = 1$  to 3 and  $Y = 1$  to 3.

Argument 2 on the other hand, could either be another logical output such as with Argument 1, OR a constant value set by the user. To use a constant as the second argument in the operation, set **"Table X, Condition Y, Argument 2 Source"** to *'Control Constant (Logic Argument 2 Only).'* This will automatically enable **"Table X, Condition Y, Argument 2 Value"** instead of the **"… Number"**  setpoint. The constant value has no unit associated with it in Axiomatic EA, so the user must set it as needed for the application.

The condition is evaluated based on the **"Table X, Condition Y Operator"** selected by the user. It is always *'=, Equal'* by default. The only way to change this is to have two valid arguments selected for any given condition. Options for the operator are listed in Table 13

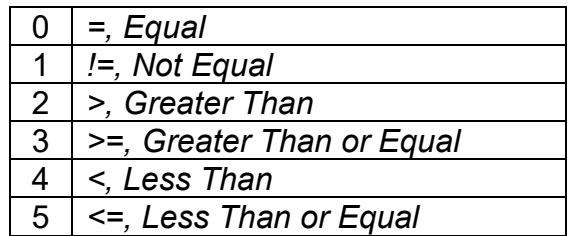

#### **Table 13 – Condition Operator Options**

For example, a condition for a transmission control shift selection, as shown in Figure 17 in the previous section, could be that the Engine RPM be less than a certain value to select a Soft Fill profile. In this case, **"…Argument 1 Source"** would be set to *'Magnetic Pickup Frequency/RPM',*  **"…Argument 2 Source"** to *'Control Constant (Logic Argument 2 Only)'*, and the **"…Operator"** to *'<, Less Than.'* The **"…Argument 2 Value"** would be set to whatever cutoff RPM the application required.

By default, both arguments are set to 'Control Source Not Used' which disables the condition, and automatically results in a value of N/A as the result. Although Figure 19 shows only True or False as a result of a condition evaluation, the reality is that there could be four possible results, as described in Table 14.

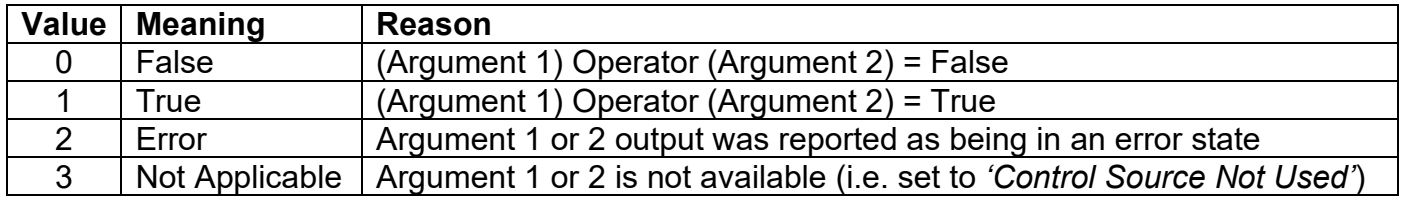

#### **Table 14 – Condition Evaluation Results**

#### **1.6.2. Table Selection**

In order to determine if a particular table will be selected, logical operations are performed on the results of the conditions as determined by the logic in Section 1.6.1. There are several logical combinations that can be selected, as listed in Table 15.

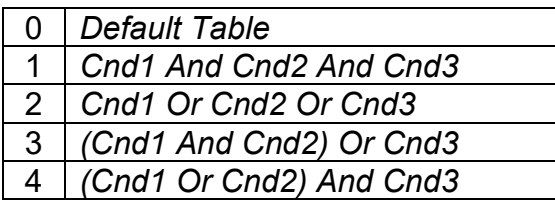

#### **Table 15 – Conditions Logical Operator Options**

Not every evaluation is going to need all three conditions. The case given in the earlier section, for example, only has one condition listed, i.e. that the Engine RPM be below a certain value. Therefore, it is important to understand how the logical operators would evaluate an Error or N/A result for a condition.

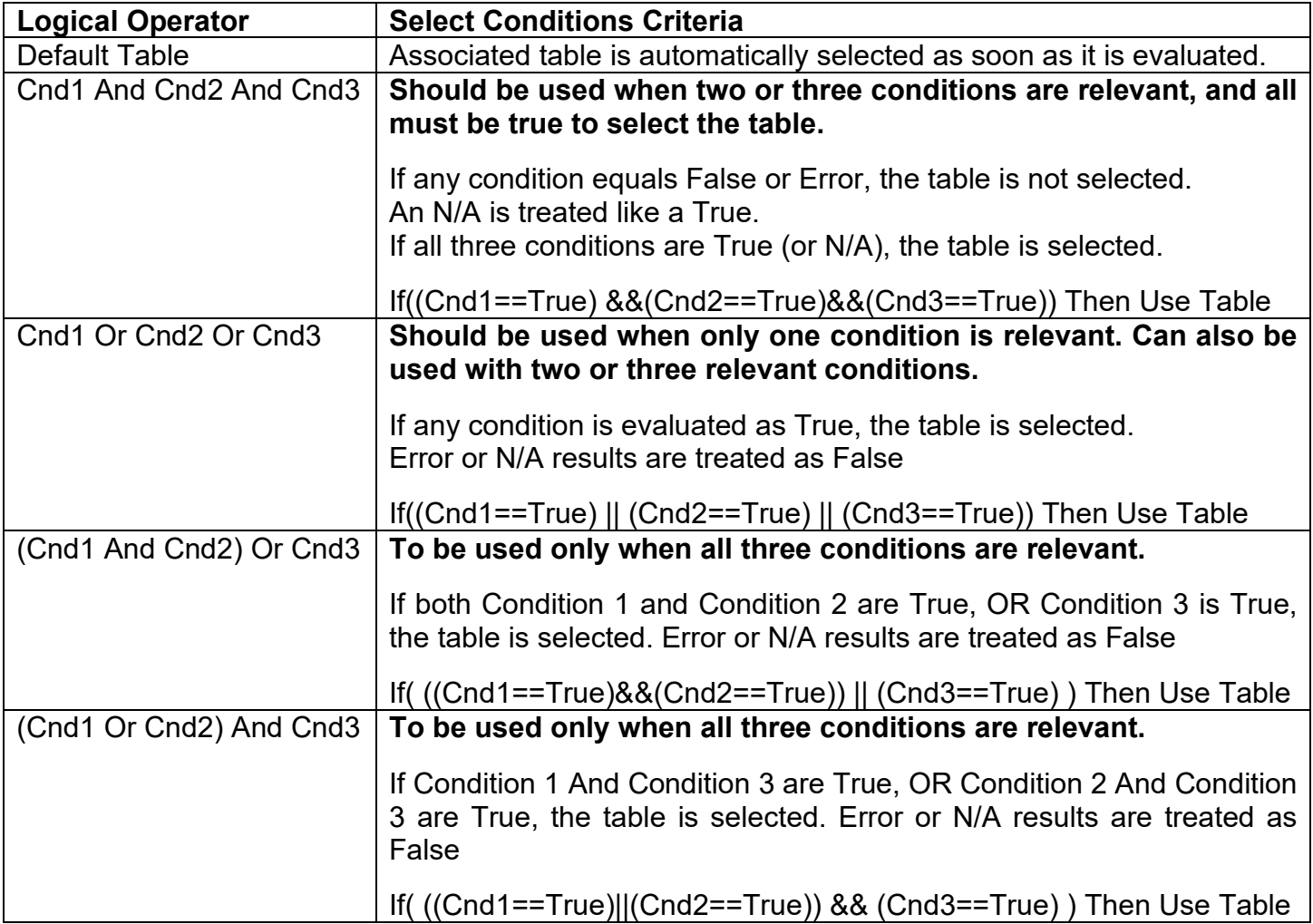

#### **Table 16 – Conditions Evaluation Based on Selected Logical Operator**
The default **"Table X, Conditions Logical Operator"** for Table 1 and Table 2 is *'Cnd1 And Cnd2 And Cnd3,'* while Table 3 is set to be the *'Default Table.'*

## **1.6.3. Logic Block Output**

Recall that Table X, where  $X = 1$  to 3 in the Programmable Logic function block does NOT mean Lookup Table 1 to 3. Each table has a setpoint **"Table X – Lookup Table Block Number"** which allows the user to select which Lookup Tables they want associated with a particular Programmable Logic Block. The default tables associated with each logic block are listed in Table 17.

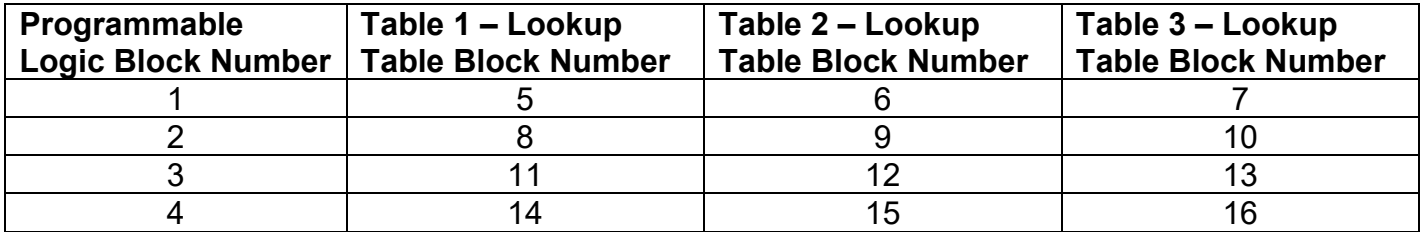

## **Table 17 – Programmable Logic Block Default Lookup Tables**

If the associated Lookup Table does not have an **"X-Axis Source"** selected, then the output of the Programmable Logic block will always be "Not Available" so long as that table is selected. However, should the Lookup Table be configured for a valid response to an input, be it Data or Time, the output of the Lookup Table function block (i.e. the Y-Axis data that has been selected based on the X-Axis value) will become the output of the Programmable Logic function block so long as that table is selected.

Unlike all other function blocks, the Programmable Logic does NOT perform any linearization calculations between the input and the output data. Instead, it mirrors exactly the input (Lookup Table) data. Therefore, when using the Programmable Logic as a control source for another function block, it is HIGHLY recommended that all the associated Lookup Table Y-Axes either be (a) Set between the 0 to 100% output range or (b) all set to the same scale.

#### **1.6.4. Application Ideas**

This section is not meant to be a comprehensive list of all the possibilities that the Programmable Logic offers. Rather, it is meant to show how some common, but widely diversified functions can be achieved by using it.

- a) Dual Speed Application Under certain conditions, a valve could be driven between Min\_A to Max A while under others, the speed is limited by having the output respond to changes at the input between Min\_B and Max \_B.
- b) Multi-Speed Transmission Control By using a Forward input as the enable of one Output X Drive, and the Reverse input as the other, different clutch fill profiles could be selected based on Engine Speed as discussed in earlier examples.
- c) Getting better resolution (i.e. up to 30 slopes) on a resistive to temperature curve for an NTC sensor. The condition for Table 1 would be input resistance  $\leq R1$ , Table 2 is input  $\leq R2$  and Table 3 as the default for high resistance values.

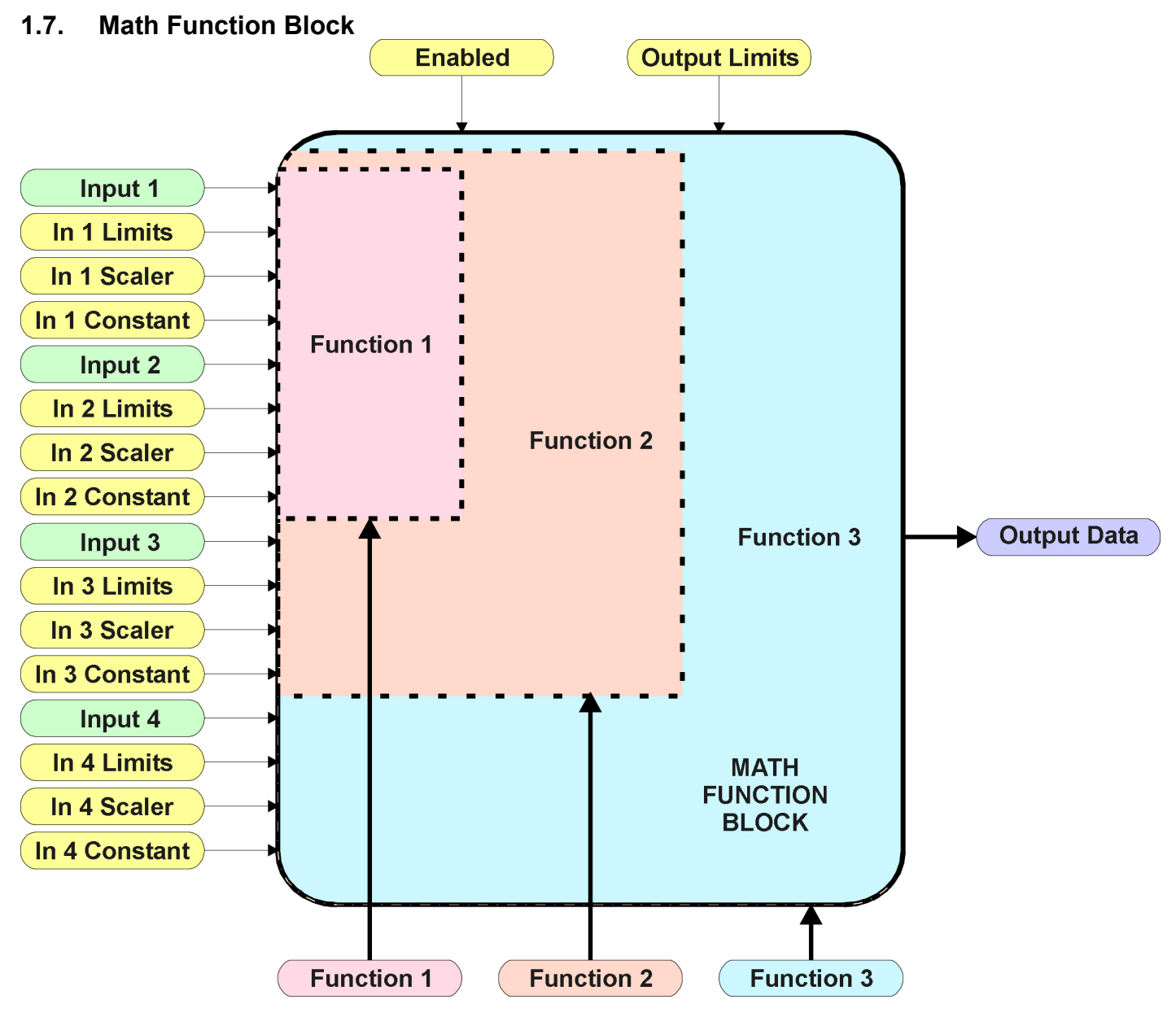

**Figure 21 – Math Function Block**

There are three mathematic function blocks that allow the user to define basic algorithms. A math function block can take up to four input signals, as listed in Table 25 in Section 1.13. Each input is then scaled according the associated limit and scaling setpoints.

Inputs are converted into a percentage value based on the **"Math Input X Minimum"** and **"Math Input X Maximum**" values selected, where  $X = 1$  to 4. For additional control, the user can also adjust the **"Math Input X Scaler."** By default, each input has a scaling 'weight' of 1.0. However, each input can be scaled from -1.0 to 1.0 as necessary before it is applied in the function.

For example, in the case where the user may want to combine two inputs such that a joystick (Input 1) is the primary control of an output, but the speed can be incremented or decremented based on a potentiometer (Input 2), it may be desired that 75% of the scale is controlled by the joystick position, while the potentiometer can increase or decrease the min/max output by up to 25%. In this case, Input 1 would be scaled with 0.75, while Input 2 uses 0.25. The resulting addition will give a command from 0 to 100% based on the combined positions of both inputs.

The appropriate arithmetic or logical operation is performed on the two inputs, InA and InB, according the associated function. The list of selectable function operations is defined in Table 18.

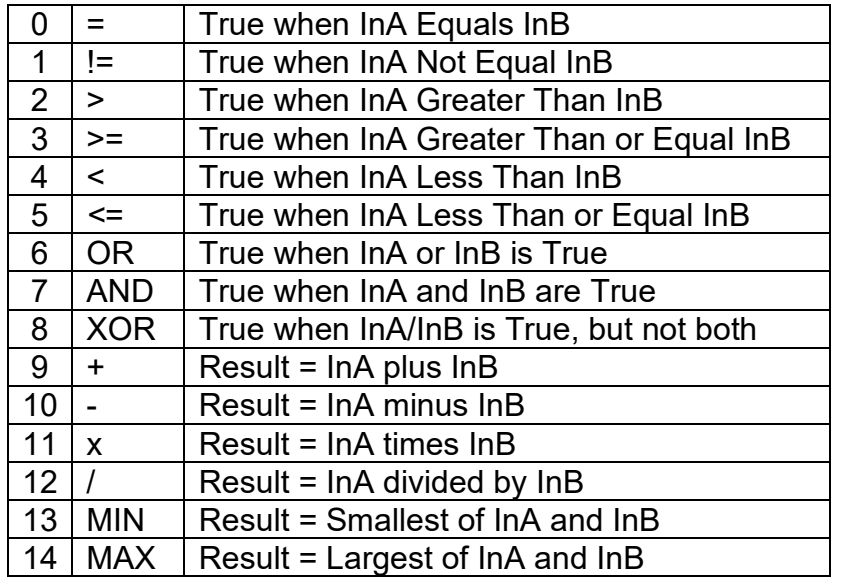

#### **Table 18 – Math Function Operators**

For Function 1, InA and InB are Inputs 1 and 2 respectively. For Function 2, InA is the result of Function 1, and InB is Input 3. For Function 3, InA is the result of Function 2, and InB is Input 4.

For a valid result, the control source for an input must be a non-zero value, i.e. something other than *'Control Source Not Used.'* Otherwise, the corresponding function is ignored, and the "Output Data" for the math function block is the result of the earlier function scaled according to the output limit setpoints. For example, if Input 4 is not used, the math output would be the result of the Function 2 operation.

For logical operators (6, 7 or 8), any SCALED input greater than or equal to 0.5 is treated as a TRUE input. For logic output operators (0 to 8), the result of the calculation for the function will always be 0 (FALSE) or 1 (TRUE).

Error data (i.e. input measured out of range) is always treated as a 0.0 input into the function.

For the arithmetic functions (9 to 14), it is recommended to scale the data such that the resulting operation will not exceed full scale (0 to 100%) and saturate the output result.

When dividing, a zero InB value will always result is a zero output value for the associated function. When subtracting, a negative result will always be treated as a zero, unless the function is multiplied by a negative one, or the inputs are scaled with a negative coefficient first.

The resulting mathematical calculation, represented as a percentage value, can be scaled into the appropriate physical units using the **"Math Output Minimum Range"** and **"Math Output Maximum Range"** setpoints. These values are also used as the limits when the Math Function is selected as the input source for another function block.

# **1.8. Filtering Function Block**

The filtering function block is associated with the universal input and the proportional output drive function blocks.

When used with an input, the software filter is applied to the measured signal (from 12-bit analogto-digital converter in the case of a voltage/current/resistive input, or from the 15-bit timer in the case of a frequency/PWM input) before the value is moved to the output of the function block, and used as an input to other function blocks (i.e. control or feedback input)

When used with an output, the software filter is applied to the measured current feedback value of the drive before it is used for error detection and as a feedback signal input to other function blocks (i.e. CAN transmission)

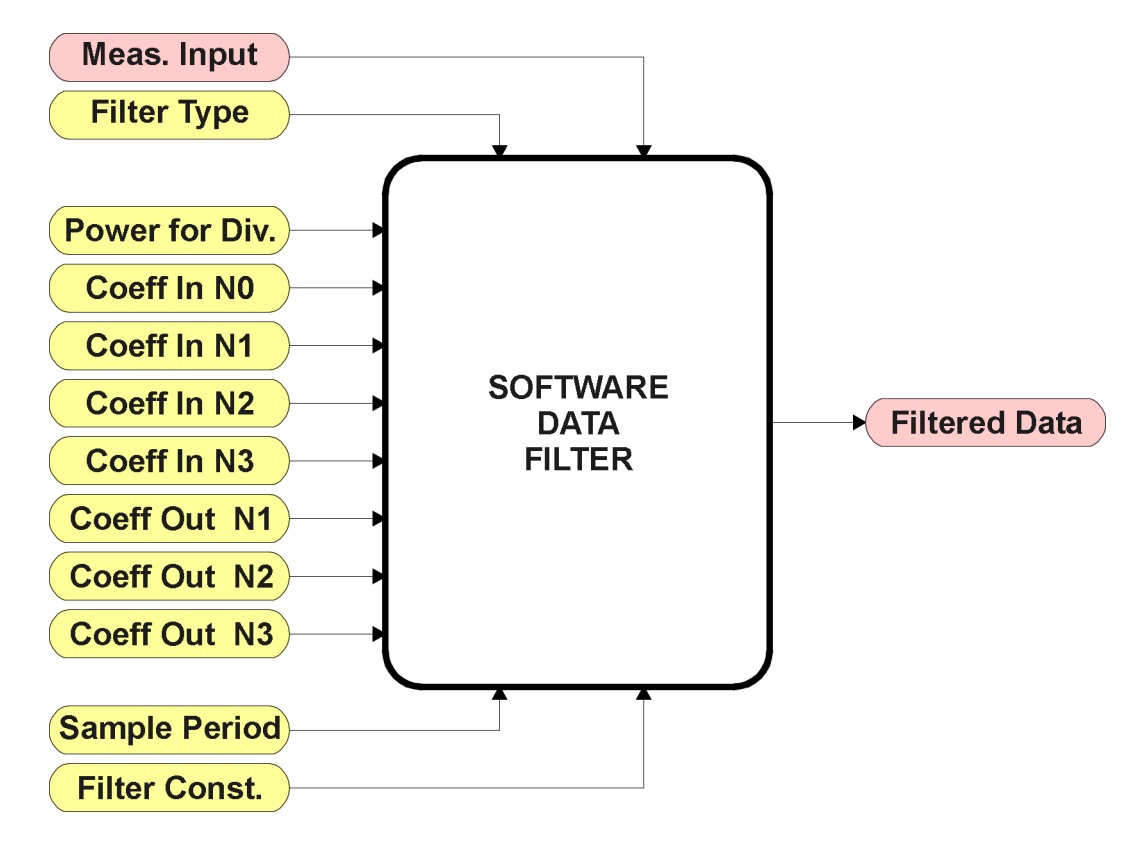

**Figure 22 – Software Data Filter Function Block**

The **"Software Filter Type"** is the most important setpoint associated with this function block, and it should be selected first. Changing it will result in other setpoints being enabled/disabled as appropriate for the selected filter. The available filters type are shown in Table 19.

|   | No Filter                |
|---|--------------------------|
|   | <b>Moving Average</b>    |
| 2 | <b>Repeating Average</b> |
| ว | 3rd Order Low Pass       |

**Table 19 – Software Filter Types**

## *Calculation with no filter:*

Value = Input The data is simply a 'snapshot' of the latest value measured by the ADC or timer.

*Calculation with the moving average filter:*

Value<sub>N</sub> = Value<sub>N-1</sub> + (Input – Value $_{N-1})$ FilterConstant

This filter is called every 1ms.

*Calculation with the repeating average filter:*

Value =  $\frac{\sum$  Input<sub>N</sub> N

At every reading of the input value, it is added to the sum. At every  $N<sup>th</sup>$  read, the sum is divided by N, and the result is the new input value. The value and counter will be set to zero for the next read. The value of N is stored in the "**Filter Constant**" setpoint. This filter is called every 1ms.

*Calculation with the 3rd Order Low Pass filter:*

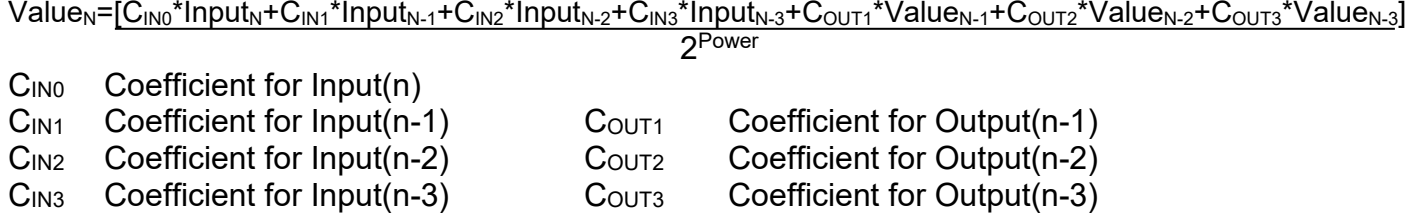

This filter uses 16-bit fixed point math. The "**Filter Power for Divisor**" setpoint tells the controller the shift value used when the coefficients were selected.

The filter will be called every "**Filter Sampling Period**" (in ms). In between calls, the data of the input/feedback signal is the value which was calculated the last time the filter was called.

# **1.9. Diagnostic Function Block**

There are several types of diagnostics supported by the 8i5o Valve Controller. Fault detection and reaction is associated with all universal inputs and output drives. In addition to I/O faults, the 8i5o can also detect/react to power supply or lost communication events.

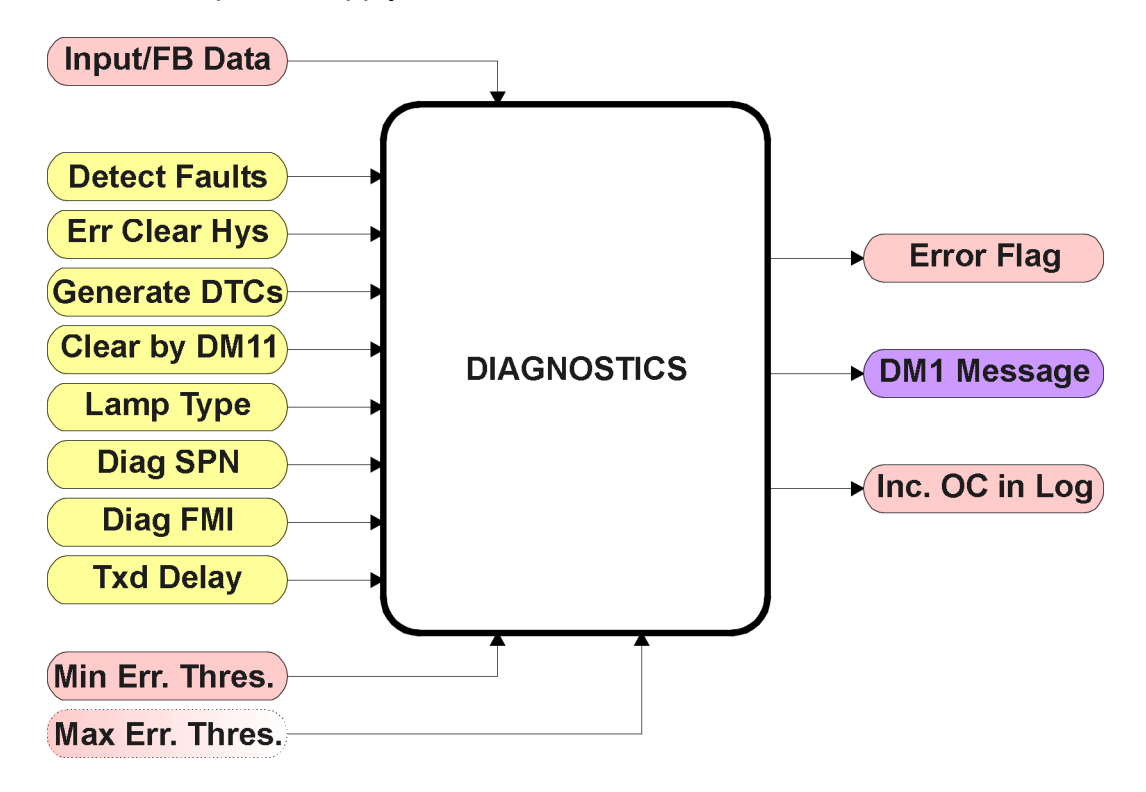

**Figure 23 – Diagnostics Function Block**

The **"Fault Detection is Enabled"** is the most important setpoint associated with this function block, and it should be selected first. Changing it will result in other setpoints being enabled/disabled as appropriate. When disabled, all diagnostic behaviour associated with the I/O or event in question is ignored (i.e. this type of fault will not disable the output)

In the case of a power supply error, it can be selected to disable the 2.5A proportional outputs. By default, a power supply under or over voltage condition will not shutoff the outputs.

In most cases, faults can be flagged as either a low or high occurrence. The min/max thresholds for all diagnostics supported by the 8i5o are listed in Table 20. Bolded values are user configurable setpoints. Some diagnostics react only to a single condition, in which case a N/A is listed in one of the columns.

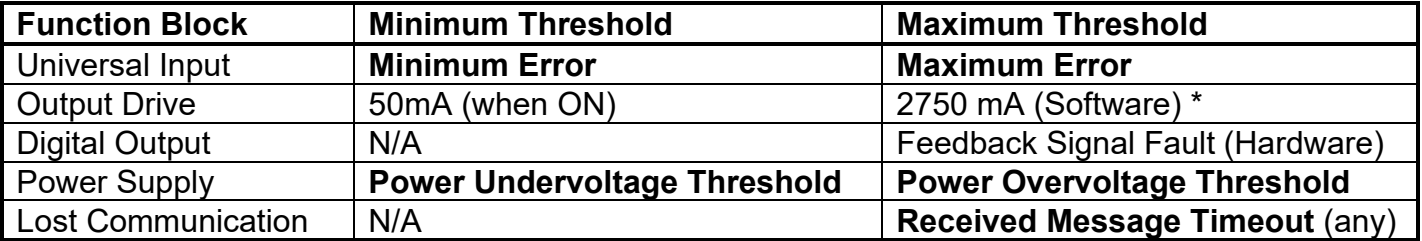

#### **Table 20 – Fault Detect Thresholds**

*\* The proportional output current drives also have a hardware shutdown in the case of a dead short to GND. In this condition, the diagnostic FMI sent to the CAN network will likely be 5, the "Current Below Normal or Open Circuit" value because the processor is reading a ~0mA feedback when it tries to drive the output .* 

When applicable, a hysteresis setpoint is provided to prevent the rapid setting and clearing of the error flag when an input or feedback value is right near the fault detection threshold. For the low end, once a fault has been flagged, it will not be cleared until the measured value is greater than or equal to the Minimum Threshold **+ "Hysteresis to Clear Fault."** For the high end, it will not be cleared until the measured value is less than or equal to the Maximum Threshold **- "Hysteresis to Clear Fault."** The minimum, maximum and hysteresis values are always measured in the units of the fault in question.

The next setpoint in this function block is the **"Event Generates a DTC in DM1."** If and only if this is set to true will the other setpoints in the function block be enabled. They are all related to the data that is sent to the J1939 network as part of the DM1 message, Active Diagnostic Trouble Codes.

A Diagnostic Trouble Code (DTC) is defined by the J1939 standard as a four byte value which is a combination of:

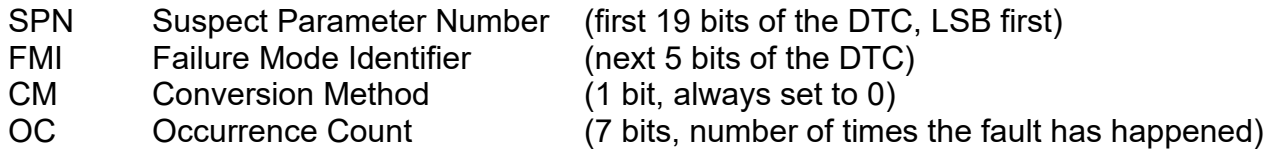

In addition to supporting the DM1 message, the 8i5o Valve Controller also supports

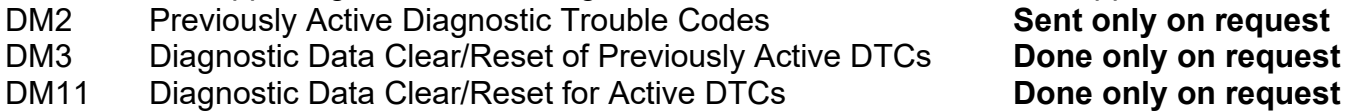

So long as even one Diagnostic function block has **"Event Generates a DTC in DM1"** set to True, the 8i5o Valve Controller will send the DM1 message every one second, regardless of whether or not there are any active faults, as recommended by the standard. While there are no active DTCs, the 8i5o will send the "No Active Faults" message. If a previously inactive DTC becomes active, a DM1 will be sent immediately to reflect this. As soon as the last active DTC goes inactive, it will send a DM1 indicating that there are no more active DTCs.

If there is more than one active DTC at any given time, the regular DM1 message will be sent using a multipacket Broadcast Announce Message (BAM). If the controller receives a request for a DM1 while this is true, it will send the multipacket message to the Requester Address using the Transport Protocol (TP).

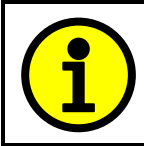

At power up, the DM1 message will not be broadcasted until after a 10 second delay. This is done to prevent any power up or initialization conditions from being flagged as an active error on the network.

When the fault is linked to a DTC, a non-volatile log of the occurrence count (OC) is kept. As soon as the controller detects a new (previously inactive) fault, it will start decrementing the "**Delay Before Sending DM1**" timer for that Diagnostic function block. If the fault has remained present during the delay time, then the controller will set the DTC to active, and will increment the OC in the log. A DM1 will immediately be generated that includes the new DTC. The timer is provided so that intermittent faults do not overwhelm the network as the fault comes and goes, since a DM1 message would be sent every time the fault shows up or goes away.

Previously active DTCs (any with a non-zero OC) are available upon request for a **DM2** message. If there is more than one previously active DTC, the multipacket DM2 will be sent to the Requester Address using the Transport Protocol (TP).

Should a **DM3** be requested, the occurrence count of all previously active DTCs will be reset to zero. The OC of currently active DTCs will not be changed.

The Diagnostic function block has a setpoint **"Event Cleared only by DM11."** By default, this is always set to False, which means that as soon as the condition that caused an error flag to be set goes away, the DTC is automatically made Previously Active, and is no longer included in the DM1 message. However, when this setpoint is set to True, even if the flag is cleared, the DTC will not be made inactive, so it will continue to be sent on the DM1 message. Only when a DM11 has been requested will the DTC go inactive. This feature may be useful in a system where a critical fault needs to be clearly identified as having happened, even if the conditions that caused it went away.

In addition to all the active DTCs, another part of the DM1 message is the first byte which reflects the Lamp Status. Each Diagnostic function block has the setpoint **"Lamp Set by Event in DM1"** which determines which lamp will be set in this byte while the DTC is active. The J1939 standard defines the lamps as *'Malfunction', 'Red, Stop', 'Amber, Warning'* or *'Protect'.* By default, the *'Amber, Warning'* lamp is typically the one set by any active fault.

By default, every Diagnostic function block has associated with it a proprietary SPN. However, this setpoint **"SPN for Event used in DTC"** is fully configurable by the user should they wish it to reflect a standard SPN define in J1939-71 instead. If the SPN is changed, the OC of the associate error log is automatically reset to zero.

Every Diagnostic function block also has associated with it a default FMI. The only setpoint for the user to change the FMI is **"FMI for Event used in DTC,"** even though some Diagnostic function blocks can have both high and low errors as shown in Table 21. In those cases, the FMI in the setpoint reflect that of the low end condition, and the FMI used by the high fault will be determined per Table 19. If the FMI is changed, the OC of the associate error log is automatically reset to zero.

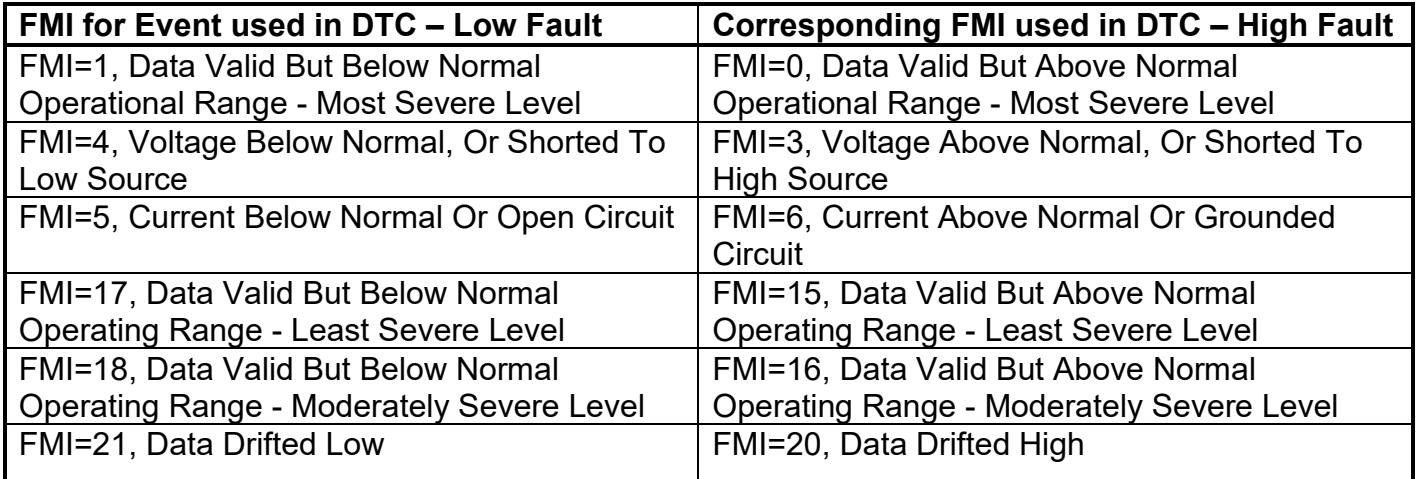

## **Table 21 – Low Fault FMI versus High Fault FMI**

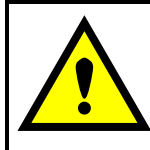

If the FMI used is anything other than one of those in Table 21, then both the low and high faults will be assigned the same FMI. This condition should be avoided, as the log will still used different OC for the two types of faults, even though they will be reported the same in the DTC. It is the user's responsibility to make sure this does not happen.

#### **1.10. DTC React Function Block**

The DTC React function block is a very simple function which will allow a received DTC, sent from another ECU on a DM1 message, to disable an output. Up to five SPN/FMI combinations can be selected.

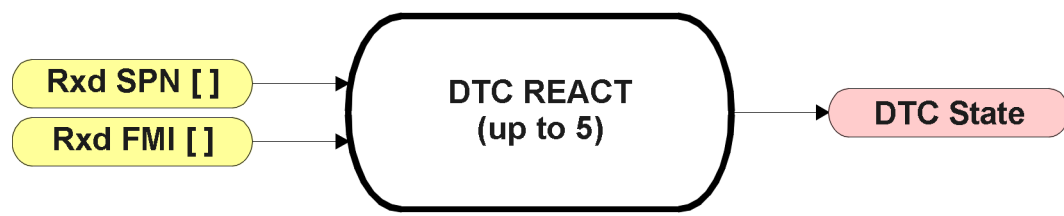

**Figure 24 – DTC React Function Block**

Should a DM1 message be received with the SPN/FMI combination defined, the corresponding DTC State will be set to ON. Once ON, if the same SPN/FMI combination has not been received again after 3 seconds, the DTC State will be reset to OFF.

The DTC could be used as a digital input for any function block as appropriate.

#### **1.11. CAN Transmit Function Block**

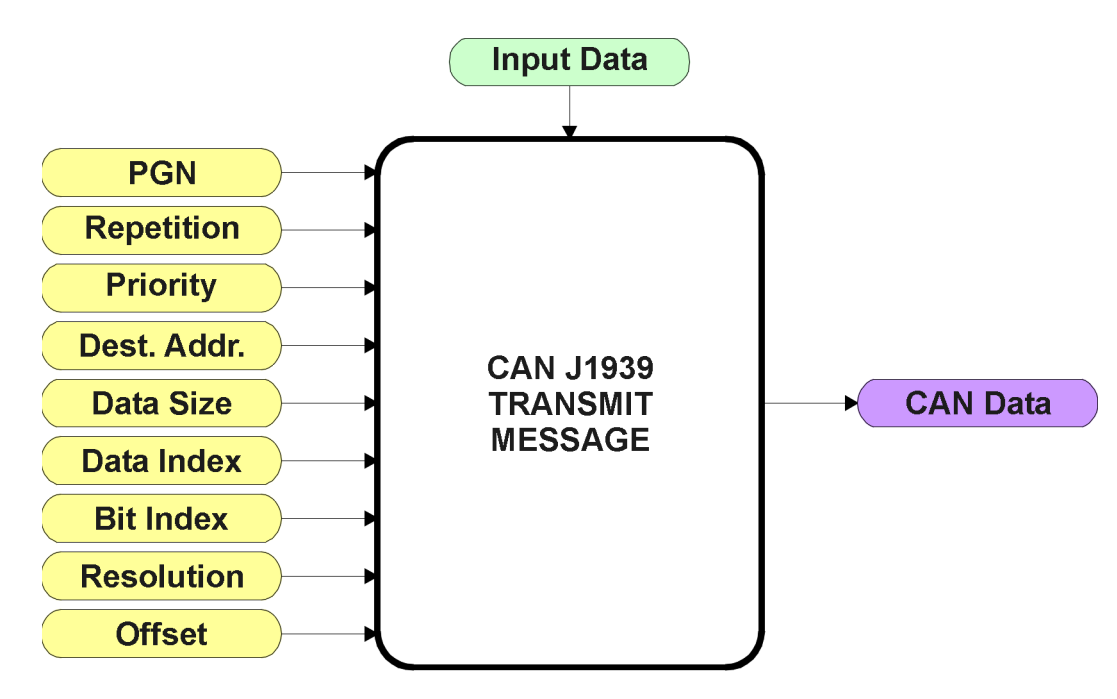

**Figure 25 – CAN Transmit Function Block**

The CAN Transmit function block is used to send any output from another function block (i.e. input, status or feedback signals) to the J1939 network.

Normally, to disable a transmit message, the **"Transmit Repetition Rate"** is set to zero. However, should message share a its Parameter Group Number (PGN) with another message, this is not necessarily true. In the case where multiple message share the same **"Transmit PGN"**, the repetition rate selected in the message with the LOWEST number will be used for ALL the messages that use that PGN.

By default, all messages are sent on Proprietary B PGNs as broadcast messages. The default settings do 'bundle' multiple messages onto a PGN, as outlined in Section 3. If all of the data is not necessary, disable the entire message by setting the lowest channel using that PGN to zero. If some of the data is not necessary, simply change the PGN of the superfluous channel(s) to an unused value in the Proprietary B range.

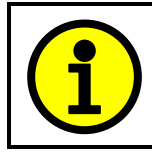

At power up, transmitted message will not be broadcasted until after a 3 second delay. This is done to prevent any power up or initialization conditions from creating problems on the network.

Since the defaults are PropB messages, the **"Transmit Message Priority"** is always initialized to 6 (low priority) and the **"Destination Address (for PDU1)"** setpoint is not used. This setpoint is only valid when a PDU1 PGN has been select, and it can be set either to the Global Address (0xFF) for broadcasts, or sent to a specific address as setup by the user.

The **"Transmit Data Size"**, **"Transmit Data Index in Array (LSB)"**, **"Transmit Bit Index in Byte (LSB)"**, **"Transmit Resolution"** and **"Transmit Offset"** can all be use to map the data to any SPN supported by the J1939 standard. The defaults used by the 8i5o are all for proprietary SPNs, and are defined in detail in Section 3.3.

Note: CAN Data = (Input Data – Offset)/Resolution

The 8i5o Valve Controller supports up to 20 unique CAN Transmit Messages, all of which can be programmed to send any available data to the CAN network. By default, each message is preconfigured to send a particular type of data. The details are outlined in Section 3.3, and the default list is shown in Table 22 below.

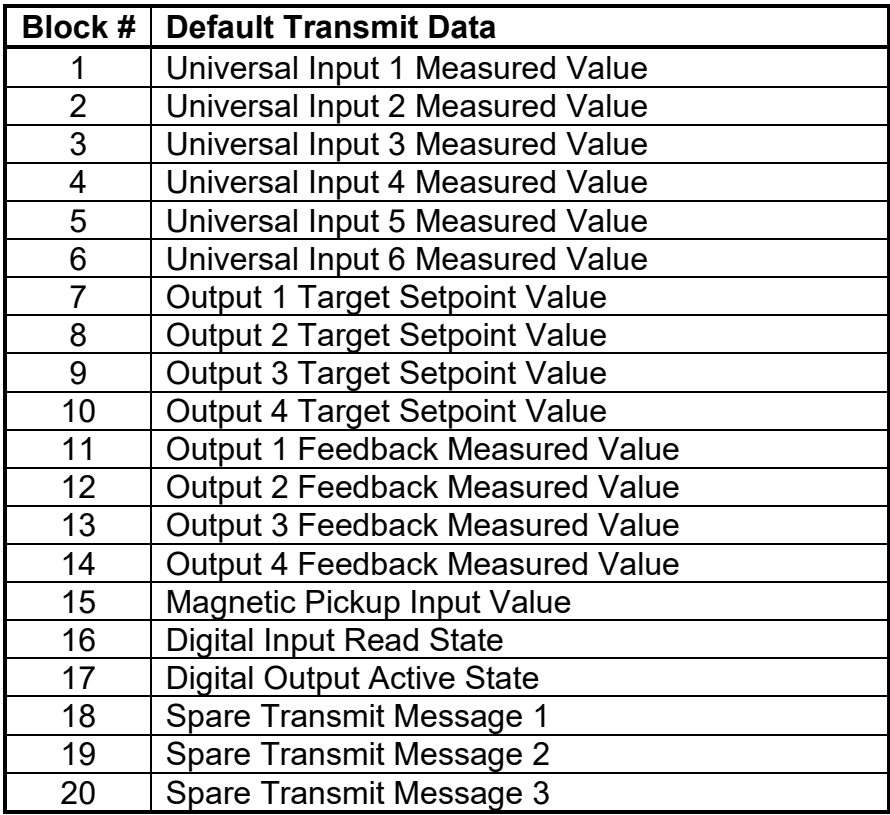

## **Table 22 – Default CAN Transmit Messages**

## **1.12. CAN Receive Function Block**

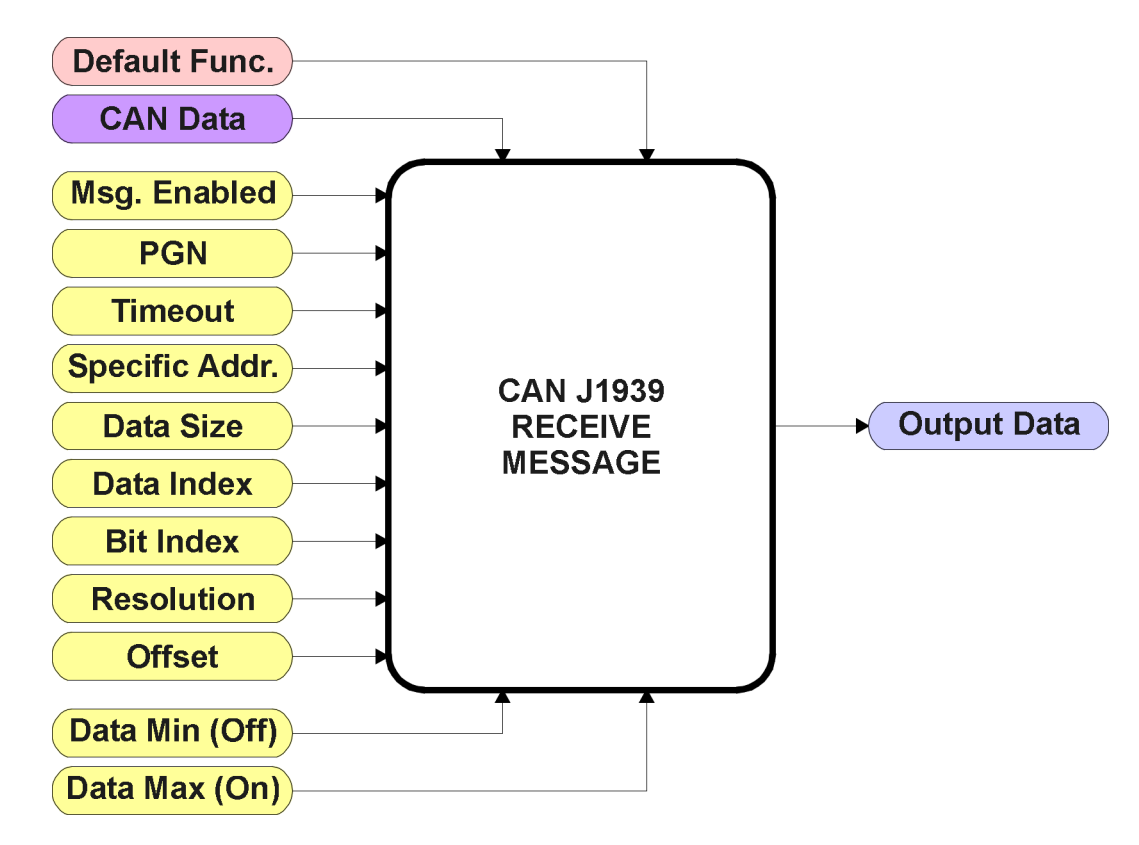

**Figure 26 – CAN Receive Function Block**

The CAN Receive function block is designed to take any SPN from the J1939 network, and use it as an input to any another function block (i.e. Lookup Table or Output Control).

The **"Received Message Enabled"** is the most important setpoint associated with this function block, and it should be selected first. Changing it will result in other setpoints being enabled/disabled as appropriate. By default ALL received messages are disabled.

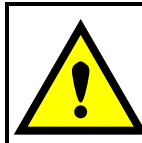

Since the 8i5o can support up to 20 received messages, it can get confusing as to what message performs what function. Therefore, the intended **"Default Receive Function"** is available as a read-only value for each message. Change functions with CAUTION!

Once a message has been enabled, a Lost Communication fault will be flagged if that message is not received off of the bus within the **"Receive Message Timeout"** period. This could trigger a Lost Communication event as described in Section 1.9. In order to avoid timeouts on a heavily saturated network, it is recommended to set it at least three times larger than the expected update rate. To disable the timeout feature, simply set this value to zero, in which case the received message will never trigger a Lost Communication fault.

By default, all control messages are expected to be sent to the 8i5o on Proprietary B PGNs. However, should a PDU1 message be selected, the 8i5o can be setup to receive it from any ECU by setting the **"Specific Address that sends the PGN"** to the Global Address (0xFF). If a specific address is selected instead, then any other ECU sending data on the PGN will be ignored.

The **"Receive Data Size"**, **"Receive Data Index in Array (LSB)"**, **"Receive Bit Index in Byte (LSB)"**, **"Receive Resolution"** and **"Receive Offset"** can all be use to map any SPN supported by the J1939 standard to the output data of the Received function block. The defaults used by the 8i5o are all for proprietary SPNs, and are defined in detail in Section 3.4.

Note: Output Data = CAN Data \* Resolution + Offset

As mentioned earlier, a CAN Receive function block can be selected as the source of the control input for the output function blocks. When this is the case, the **"Received Data Min (Off Threshold)"** and **"Received Data Max (On Threshold)"** setpoints become the minimum and maximum values of the X-axis used in the linear calculations. As the names imply, they are also used as the On/Off thresholds for digital input types. These values are in whatever units the output data is AFTER the resolution and offset is applied to the CAN data.

The 8i5o Valve Controller supports up to 20 unique CAN Receive Messages. By default, each message is pre-configured to read a particular type of data. The details are outlined in Section 3.4, and the default list is shown in Table 23 below.

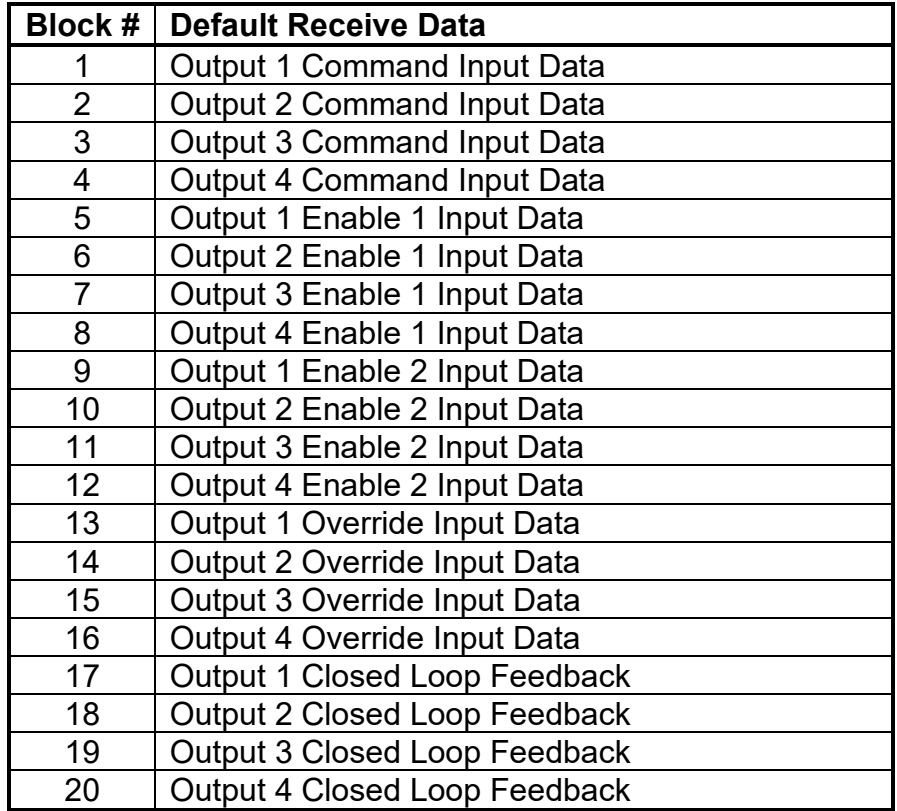

## **Table 23 – Default CAN Receive Messages**

## **1.13. Available Control/Input Sources**

Throughout Section 1, there have been numerous mentions of 'mapping' an output of one function block to a control or input of another. Any time an input is programmable, as shown by the green bubbles in the figures above, it consists of two setpoints. One is the **"[Name] Source"** and the other the **"[Name] Number."** Together, these two setpoints uniquely select how the I/O of the various function blocks are linked together in the custom application.

Below is the full list of the programmable inputs supported by the 8i5o Valve Controller.

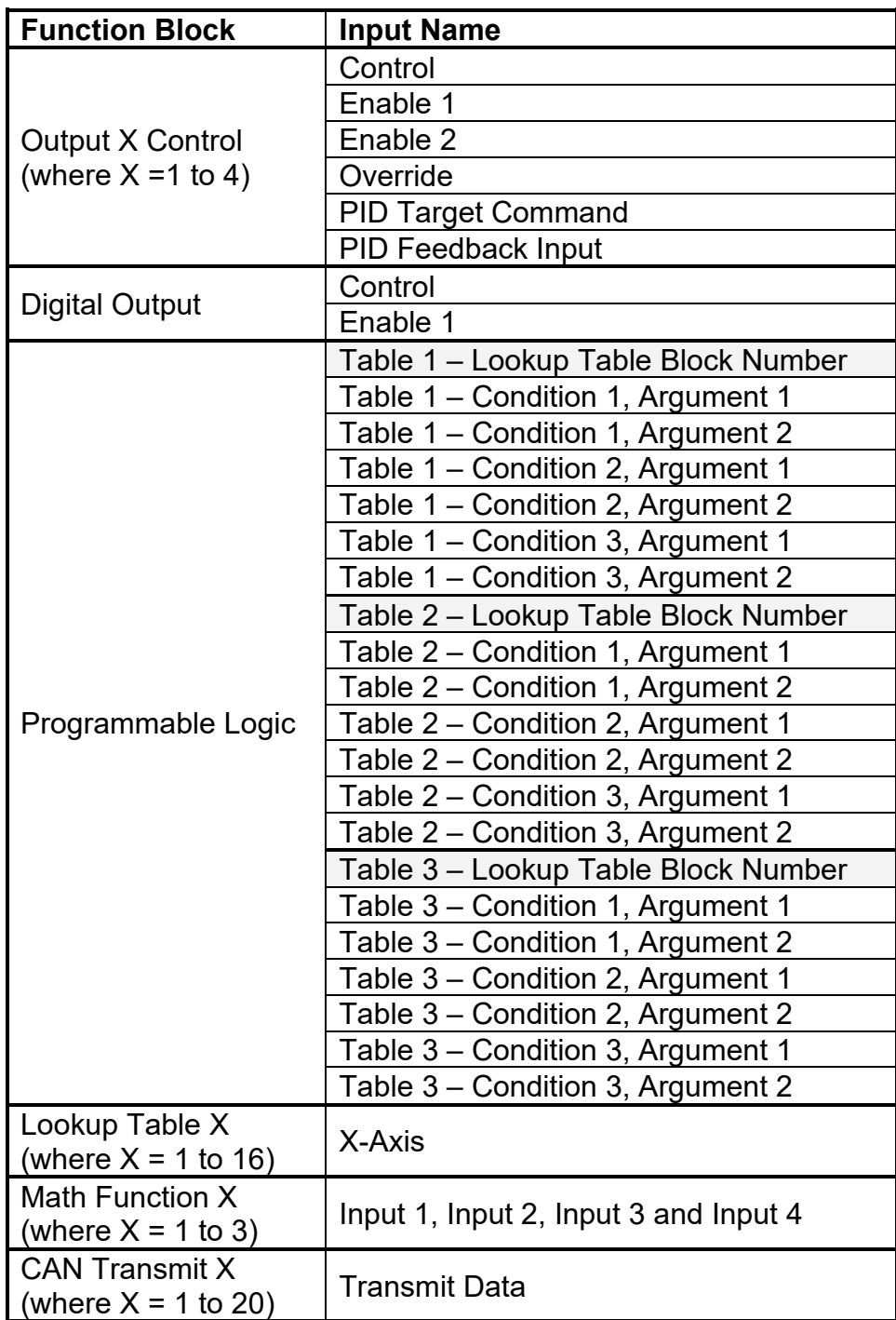

#### **Table 24 – Programmable Inputs**

For each of the inputs listed in Table 24, the options for the Source and Number are listed below. Note, not all options would make sense for any particular input, and it is up to the user to program the controller in a logical and functional fashion.

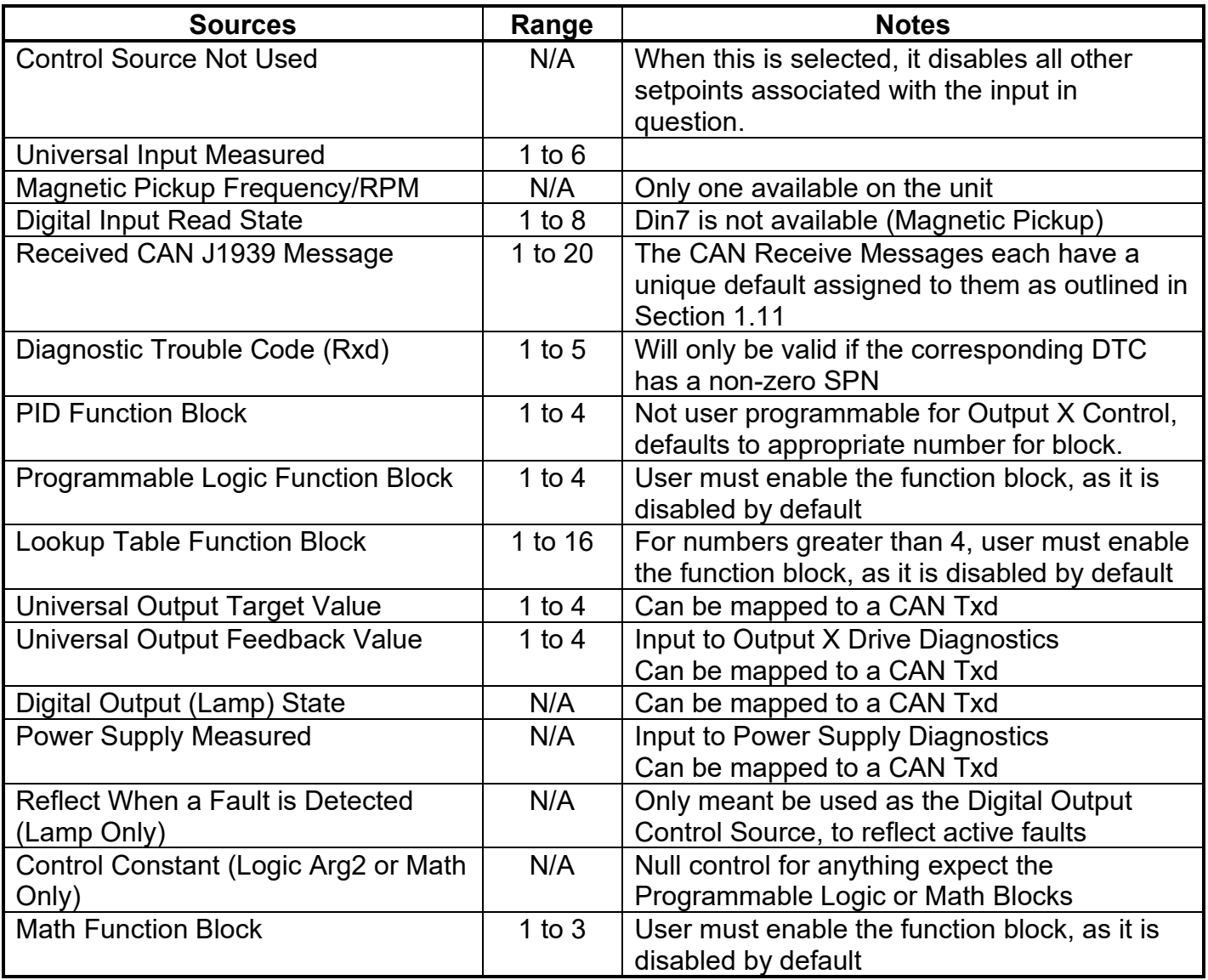

## **Table 25 – Input Sources and Numbers**

## **1.14. Default Valve Controller Program Logic**

Below is shown an **extremely** simplified block diagram illustrating the default control logic programmed into the 8i5o Valve Controller.

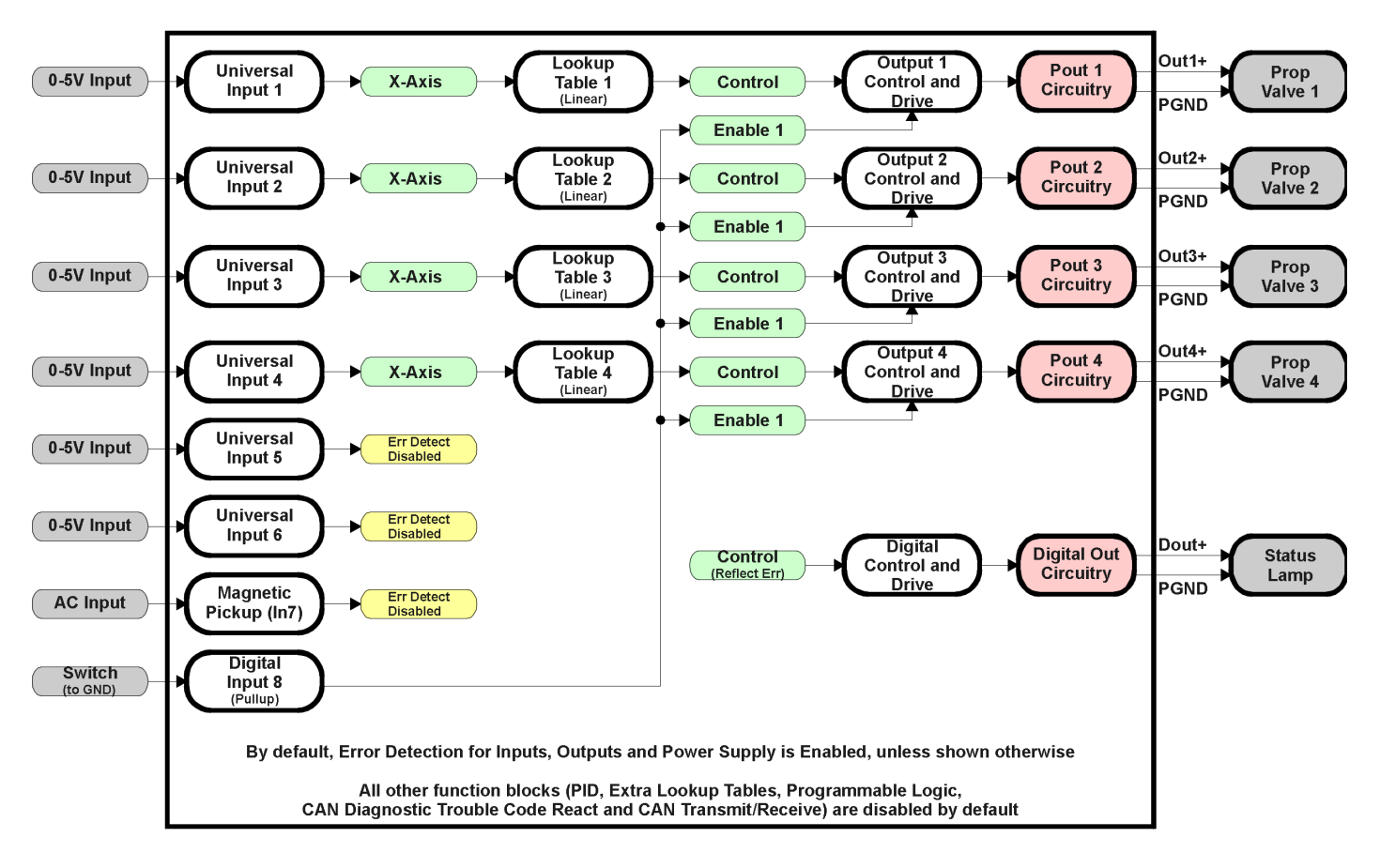

## **Figure 27 – Default Control Logic**

By default, the controller is programmed to be fully self-contained, and does not require a connection to the CAN network to function.

### **2.1. Dimensions and Pinout**

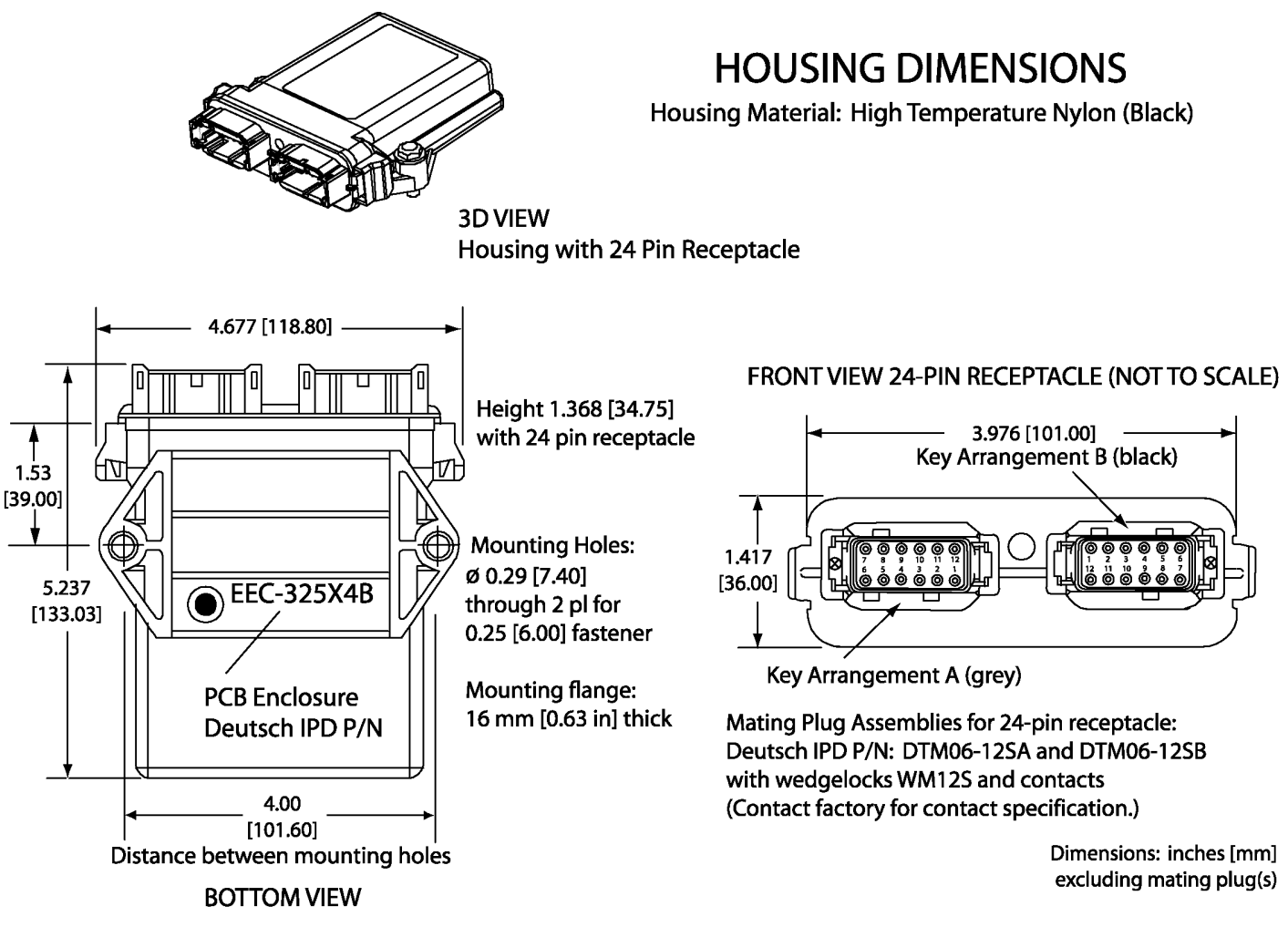

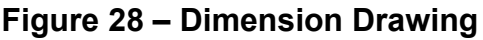

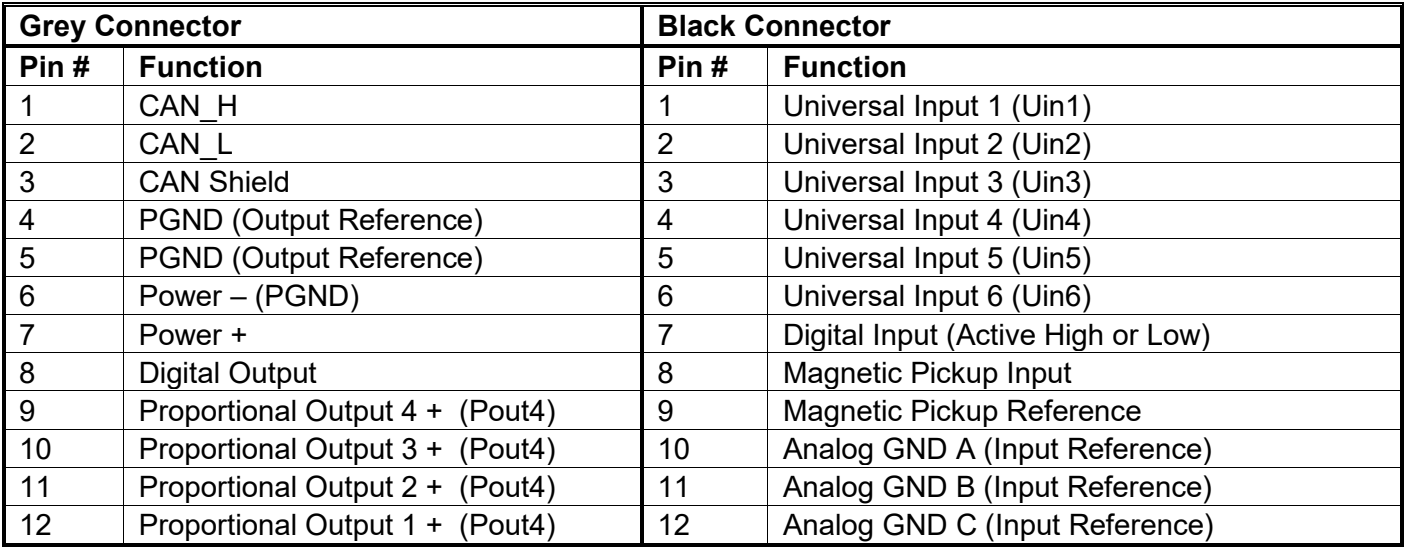

# **Table 26 – Connector Pinout**

## **2.2. Mounting Instructions**

#### **SHIELDING**

CAN wiring may be shielded using a shielded twisted conductor pair. The shield could be connected to the pin on the grey connector provided for this purpose. When doing this, the other end of the shield wire should be left unconnected.

Other I/O wires should be shielded as required by the application. Shield wires should be connected at the source/load end, and left un-terminated at the 8i50 valve controller.

Shields can be ac grounded at one end and hard grounded at the opposite end to improve shielding effectiveness.

#### **WIRING**

Note the operating temperature range. All field wiring must be suitable for that temperature range and conform to applicable standards or codes.

At least 18 or 20 gauge wires must be used for other inputs and outputs.

Refer to the respective TE Deutsch datasheets for usable insulation diameter ranges and other instructions.

#### **CAN WIRING**

The CAN port is electrically isolated from all other circuits. Refer to the CAN 2.0B specification for more information.

Axiomatic recommends that multi-drop networks be constructed using a "daisy chain" or "backbone" configuration with short drop lines.

It is necessary to terminate the network; therefore an external CAN termination is required. No more than two network terminators should be used on any one single network. A terminator is a 121Ω, 0.25 W, 1% metal film resistor placed between CAN\_H and CAN\_L terminals at the end two ECUs on a network.

### None of the application layer PGNs are supported as part of the default configurations, but they can be selected as desired for either transmit or received function blocks.

UMAX021900 V2.1.0 55-95

# **3. OVERVIEW OF J1939 FEATURES**

The software was designed to provide flexibility to the user with respect to messages sent to and from the ECU by providing:

- Configurable ECU Instance in the NAME (to allow multiple ECUs on the same network)
- Configurable Transmit PGN and SPN Parameters
- Configurable Receive PGN and SPN Parameters
- Sending DM1 Diagnostic Message Parameters
- Reading and reacting to DM1 messages sent by other ECUs
- Diagnostic Log, maintained in non-volatile memory, for sending DM2 messages

# **3.1. Introduction To Supported Messages**

The ECU is compliant with the standard SAE J1939, and supports the following PGNs

# **From J1939-21 - Data Link Layer**

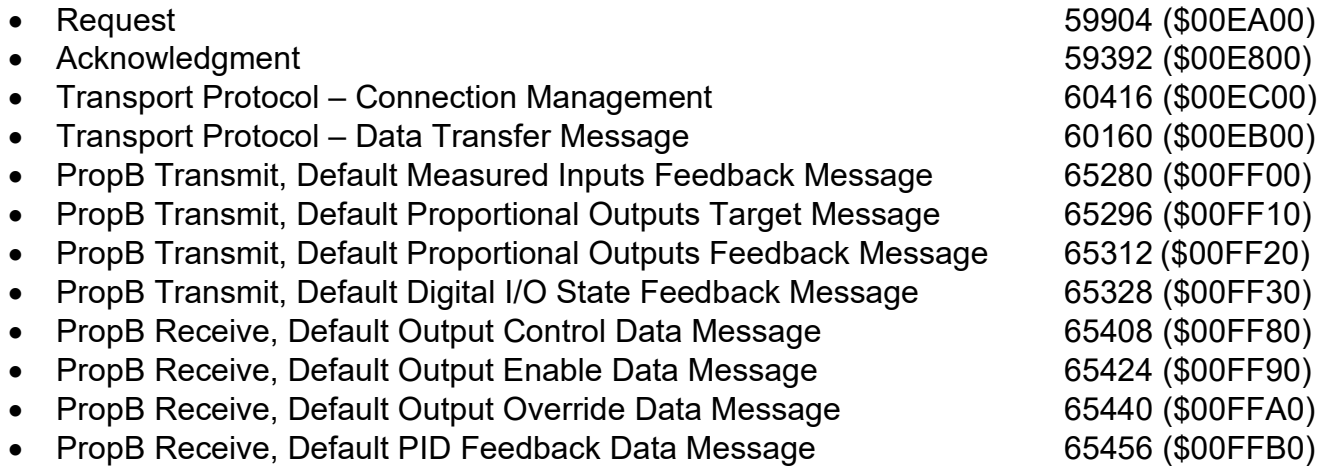

Note: Any Proprietary B PGN in the range 65280 to 65535 (\$00FF00 to \$00FFFF) can be selected Note: The Proprietary A PGN 61184 (\$00EF00) can also be selected for any of the messages

# **From J1939-73 - Diagnostics**

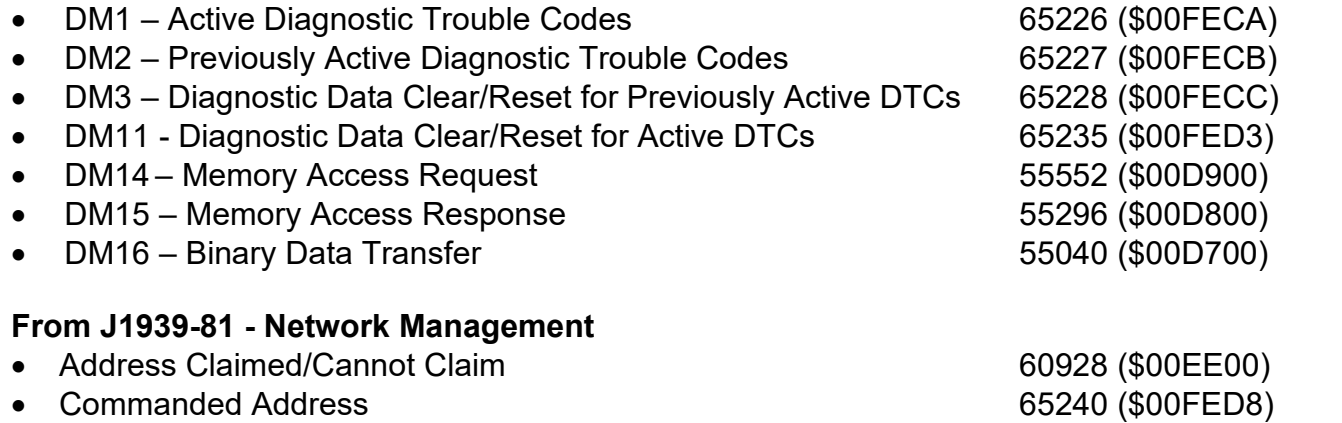

# **From J1939-71 – Vehicle Application Layer**

• Software Identification **65242 (\$00FEDA)** 

Setpoints are accessed using standard Memory Access Protocol (MAP) with proprietary addresses. The Axiomatic Electronic Assistant (EA) allows for quick and easy configuration of the unit over the CAN network.

# **3.2. NAME, Address and Software ID**

The NAME, Address and Software ID have the following default configurations.

#### **J1939 NAME**

The 8i5o Valve Controller ECU has the following defaults for the J1939 NAME. The user should refer to the SAE J1939/81 standard for more information on these parameters and their ranges.

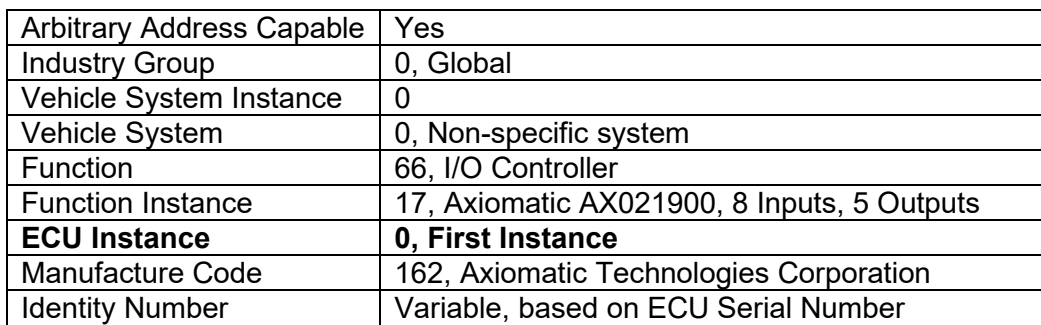

The ECU Instance is a configurable setpoint associated with the NAME. Changing this value will allow multiple ECUs of this type to be distinguishable by other ECUs (including the Axiomatic Electronic Assistant) when they are all connected on the same network.

#### **ECU Address**

The default value of this setpoint is 128 (0x80), which is the preferred starting address for selfconfigurable ECUs as set by the SAE in J1939 tables B3 to B7. The Axiomatic EA supports the selection of any address between 0 to 253, and *it is the user's responsibility to select an address that complies with the standard*. The user must also be aware that since the unit is arbitrary address capable, if another ECU with a higher priority NAME contends for the selected address, the 8i5o will continue select the next highest address until it find one that it can claim. See J1939/81 for more details about address claiming.

## **Software Identifier**

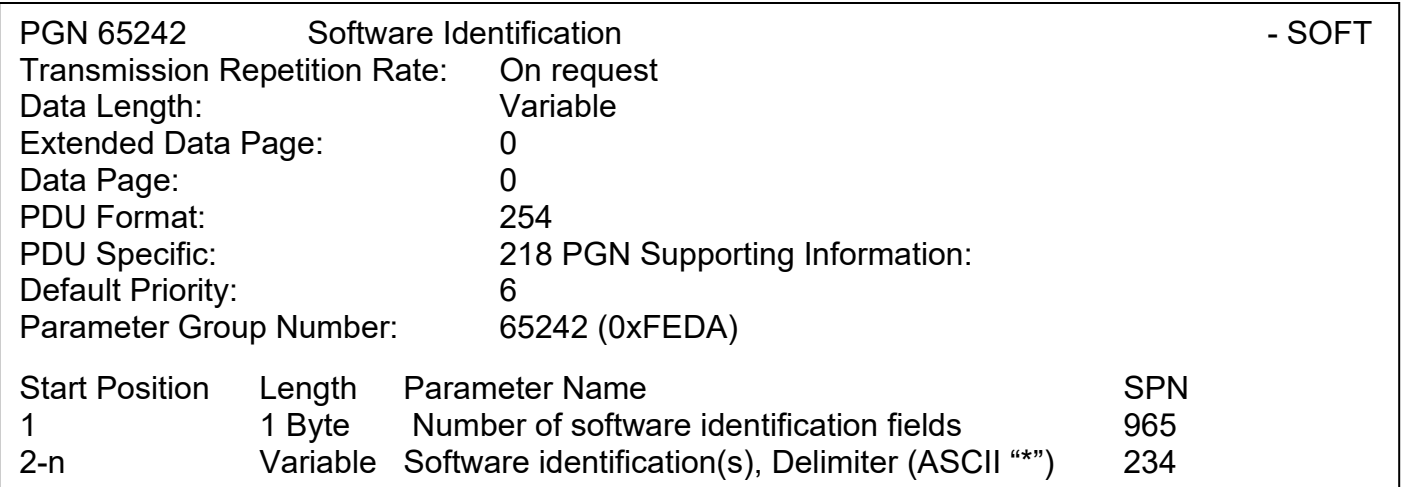

For the 8i5o Valve Controller ECU, Byte 1 is set to 6, and the identification fields are as follows

#### **(Part Number)\*(Version)\*(Date)\*(Owner)\*(Description)\*(Serial Number)**

# The Axiomatic EA shows all this information in "General ECU Information", as shown below:

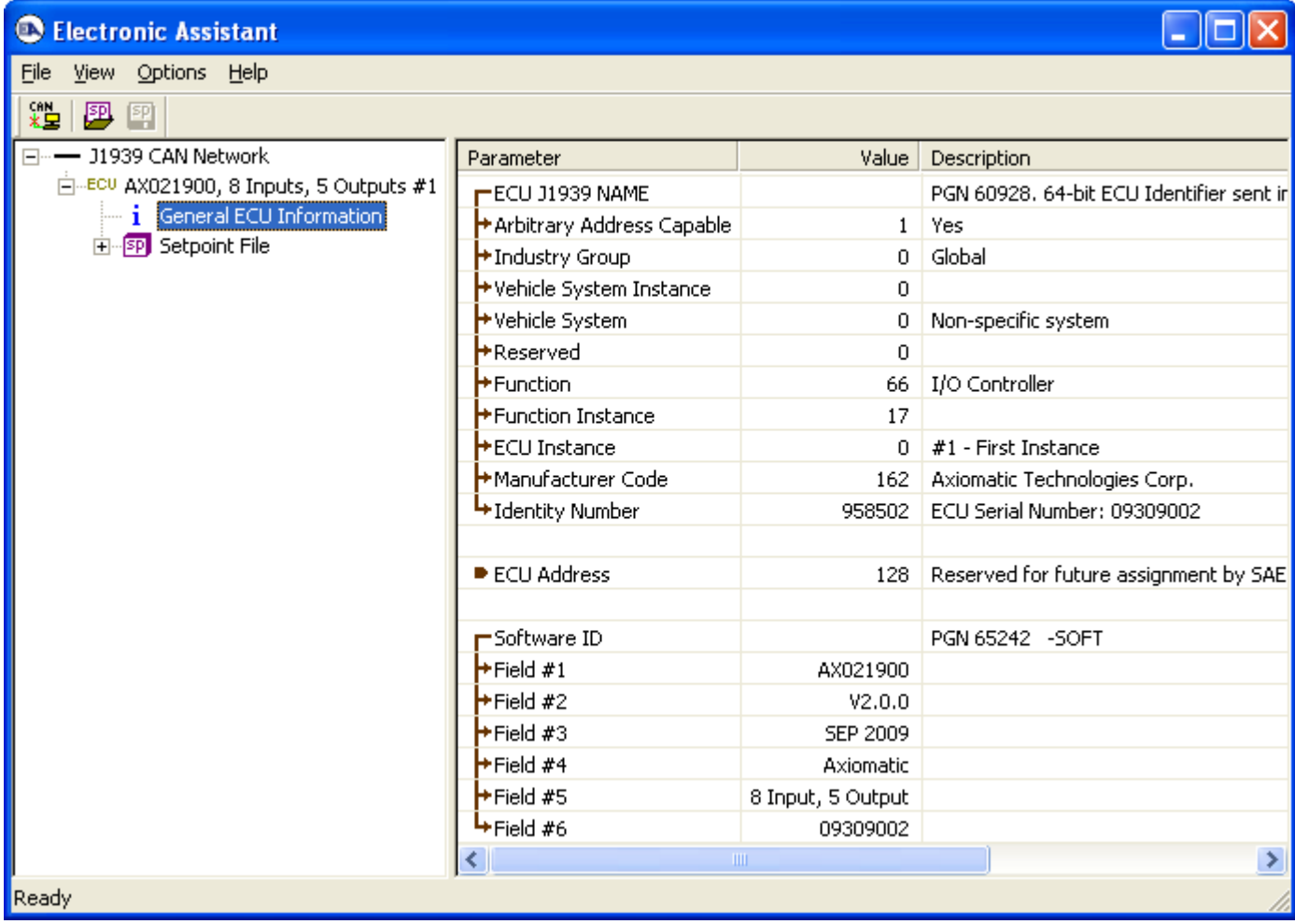

## **3.3. CAN Transmit Message Defaults**

This section outlines the **default** settings of the 8i5o Valve Controller CAN transmissions. Recall, however, that this is a fully programmable unit, such that all these SPNs can be sent on different PGNs if so desired.

In all the messages shown below, not all the transmitted values have an SPN assigned to them, as this ECU only uses the SPNs for diagnostic trouble codes. If the SPN is shown as N/A, this means that the associated value cannot be used to generate DTCs.

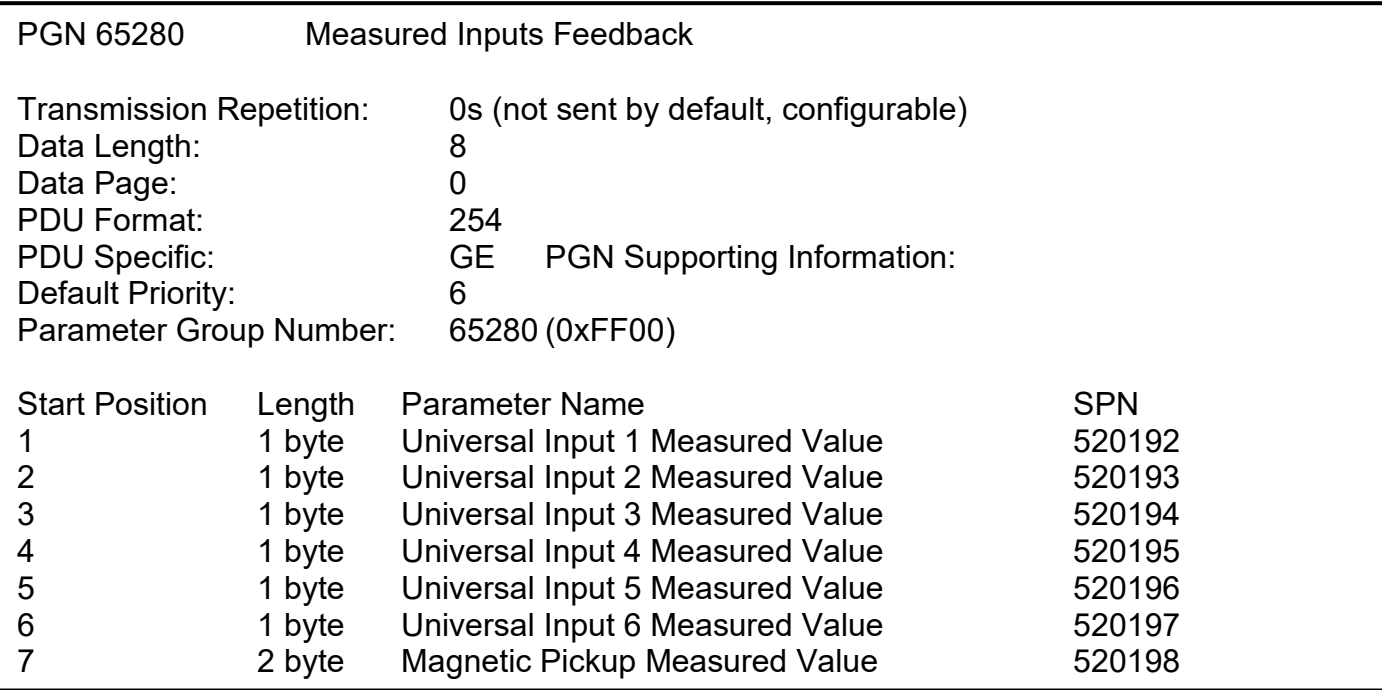

The "Measured Inputs Feedback Message" has the following default configuration.

The "Proportional Outputs Target Message" has the following default configuration.

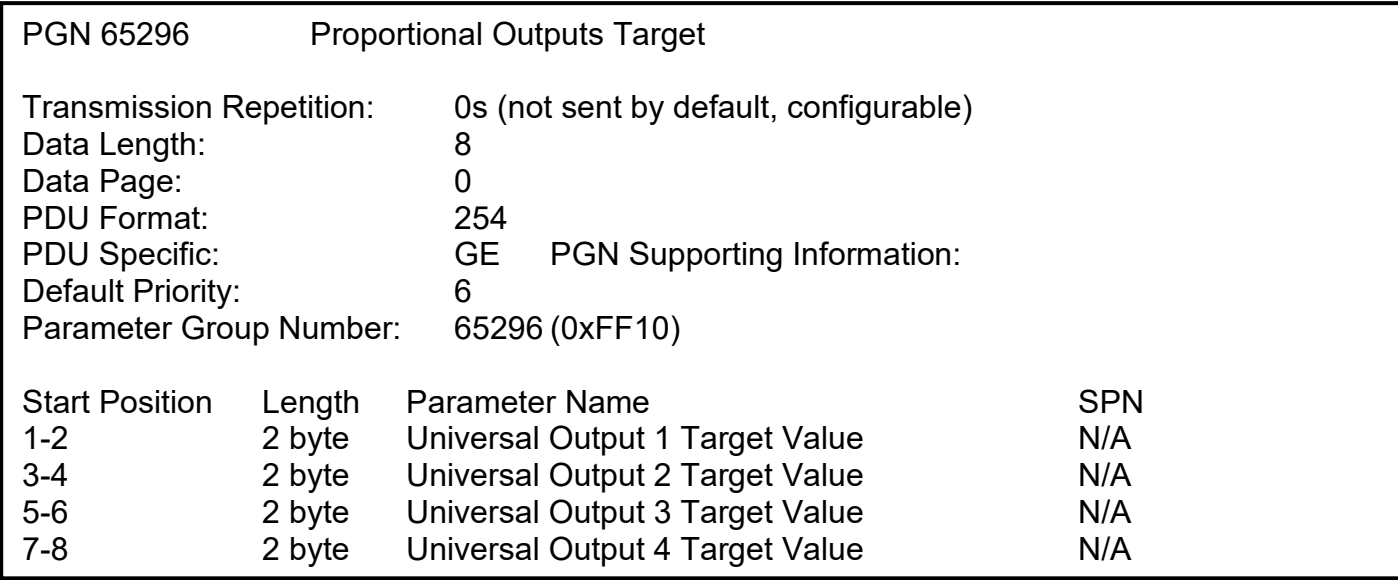

The "Proportional Outputs Feedback Message" has the following default configuration.

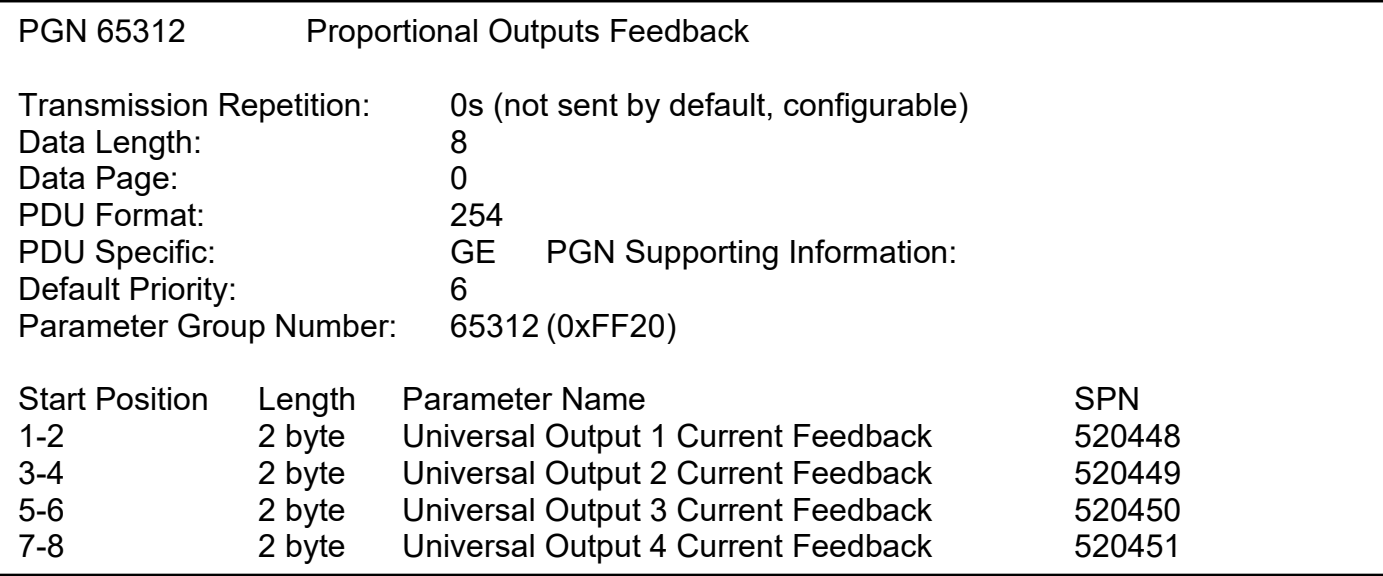

The "Digital I/O State Feedback Message" has the following default configuration.

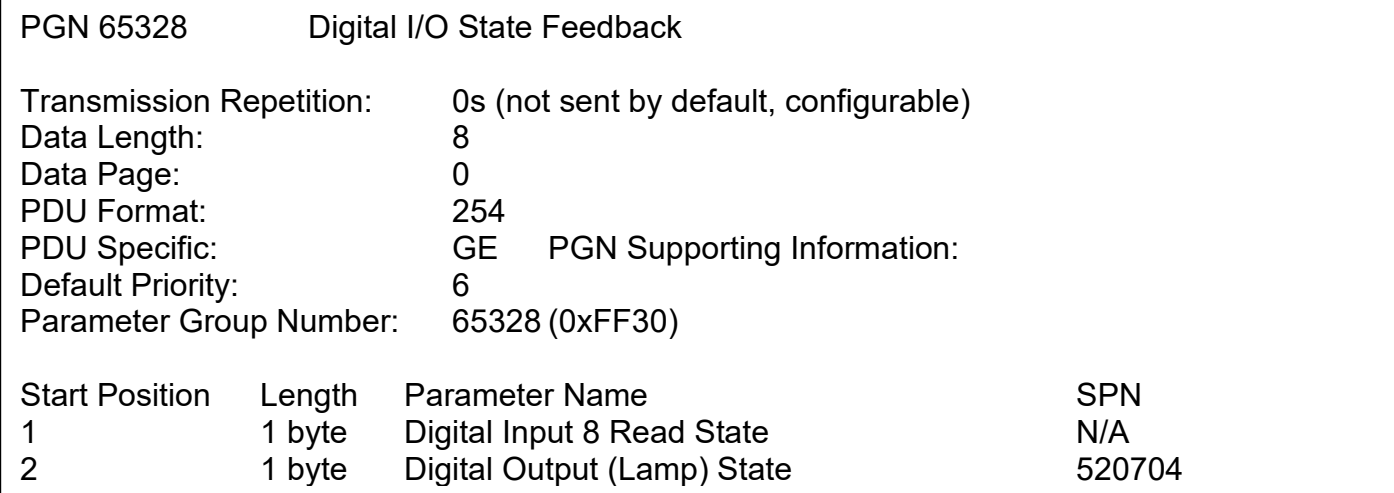

# **Universal Input X Measured Value, X = 1 to 6**

This value reflects the measured value (after filtering) of the Universal Input. Resolution and data size are automatically updated per the **"Input Sensor Type"** and **"Input Measuring Range"**  setpoints of the associated input function block.

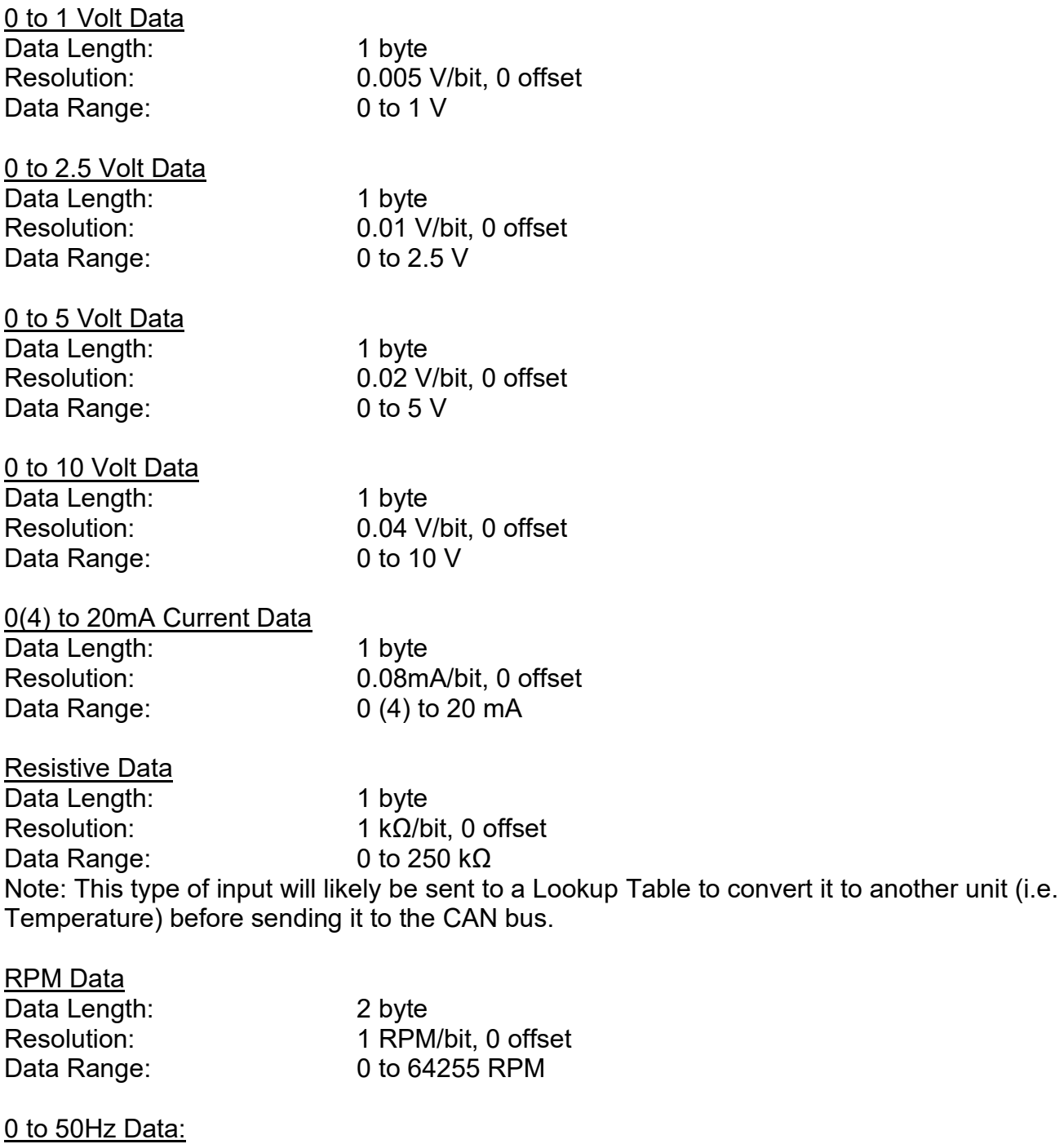

Data Length: 2 byte<br>Resolution: 0.01 H Data Range:

 $0.01$  Hz/bit, 0 offset<br>0 to 642.55 Hz

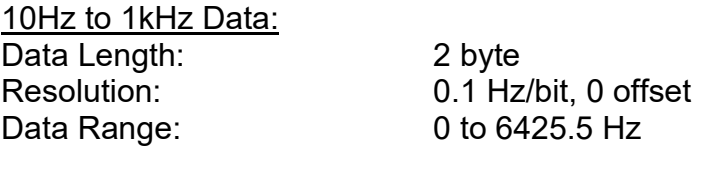

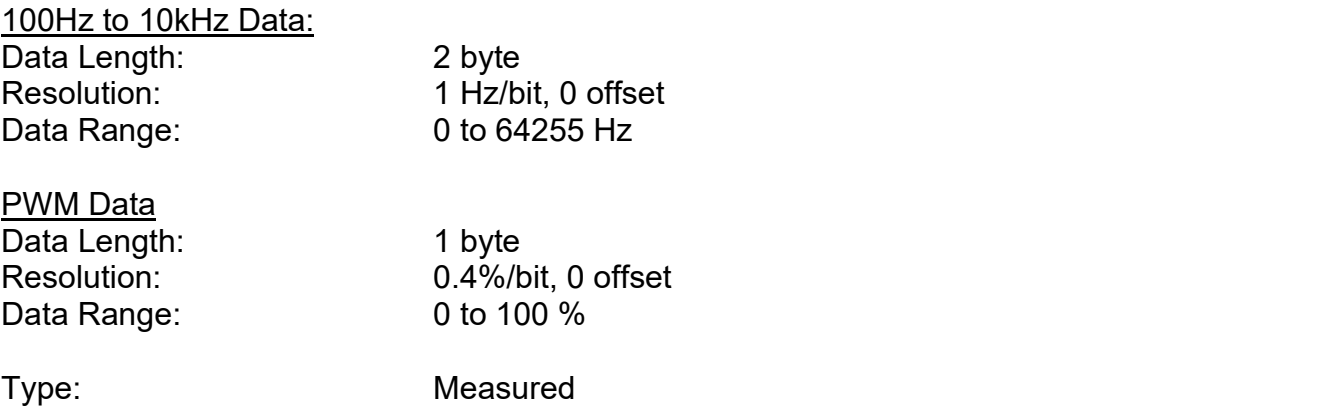

Suspect Parameter Number: 520192 to 520197 (0x7F000 to 0x7F005, all proprietary SPNs) Parameter Group Number: 65280

#### **Magnetic Pickup Measured Value**

This value reflects the measured value (after filtering) of the Universal Input. Data Length: 2 byte Resolution: See Universal Input resolution for RPM and Frequency types Data Range: See Universal Input resolution for RPM and Frequency data ranges Type: Measured Suspect Parameter Number: 520198 (0x7F006, a proprietary SPN) Parameter Group Number: 65280

#### **Digital Input X State, where X = 8 (default, could be 1 to 6 as well)**

- 00 Input OFF
- 01 Input ON<br>02 Input Erro
- Input Error (not used in this ECU)
- 03 Input Not Applicable (i.e. input disabled)

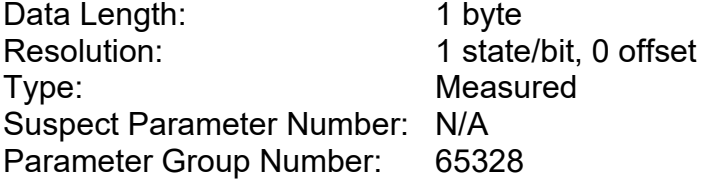

# **Digital Output (Lamp) State**

 00 Output OFF 01 Output ON<br>02 Output Erro **Output Error**  03 Output Not Applicable Data Length: 1 byte Resolution: 1 state/bit, 0 offset Type: Measured Suspect Parameter Number: 520704 (0x7F200, a proprietary SPN) Parameter Group Number: 65328

#### **Universal Output X Target Value, where X = 1 to 4**

This value reflects the target value for the proportional output as determined by the control logic function block. The value will be in whatever unit is appropriate for the output type. For current output types, it is recommended to use the Feedback message (below) instead.

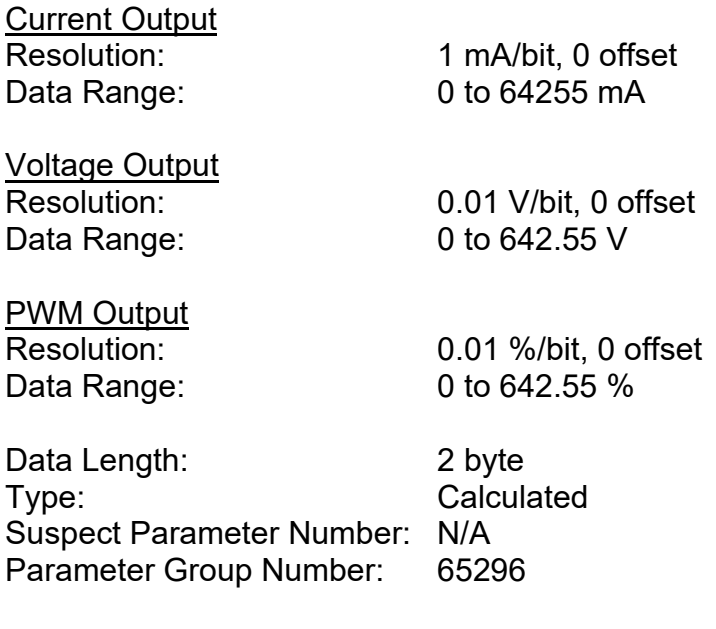

#### **Universal Output Current X Feedback, where X = 1 to 4**

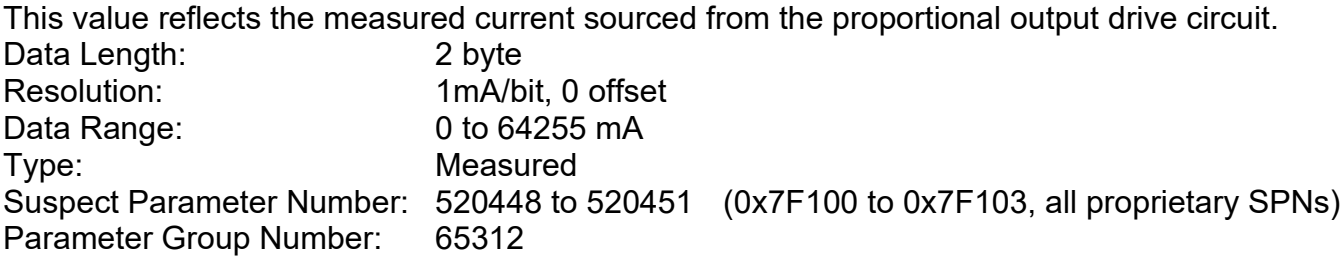

## **3.4. CAN Receive Message Defaults**

This section outlines the **default** settings of the 8i5o Valve Controller CAN receive channels, used as inputs to the various function blocks supported by this ECU. Recall, however, that this is a fully programmable unit, such that all these SPNs can be received on different PGNs if so desired.

In all the messages shown below, none of the received values have an SPN assigned to them, as this ECU only uses the SPNs for diagnostic trouble codes. To have the 8i5o react to a DTC sent by another ECU on the network on a DM1, use the DTC React Function block instead.

By default, all CAN Receive Messages are disabled, as they are not part of the factory set logic shown in Figure 27. However, should one or all of them be enabled by the user, the default settings for each message are as outlined in this section.

The "Output Control Data Message" has the following default configuration.

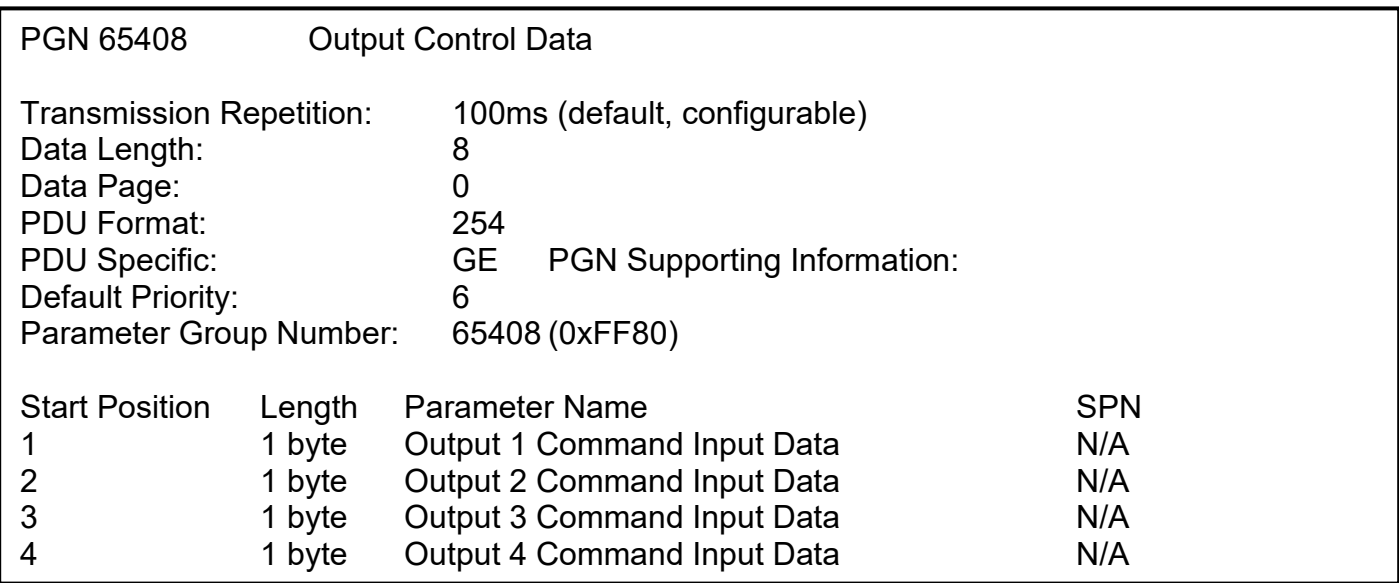

The "PID Feedback Data Message" has the following default configuration.

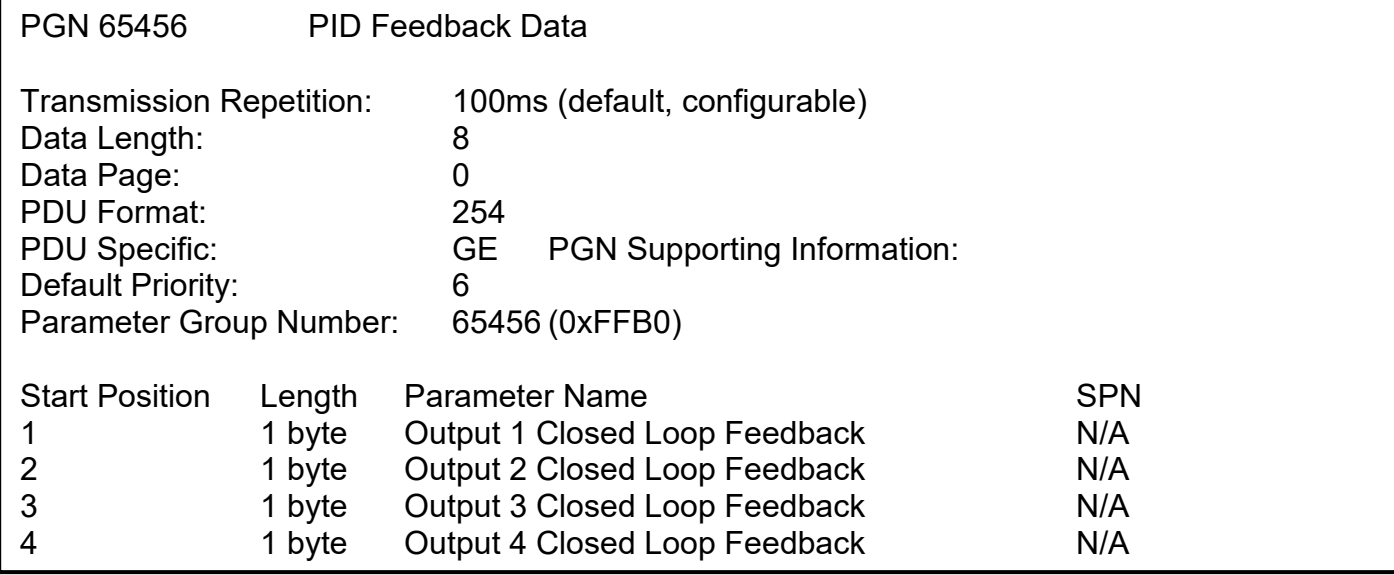

The "Output Enable Data Message" has the following default configuration.

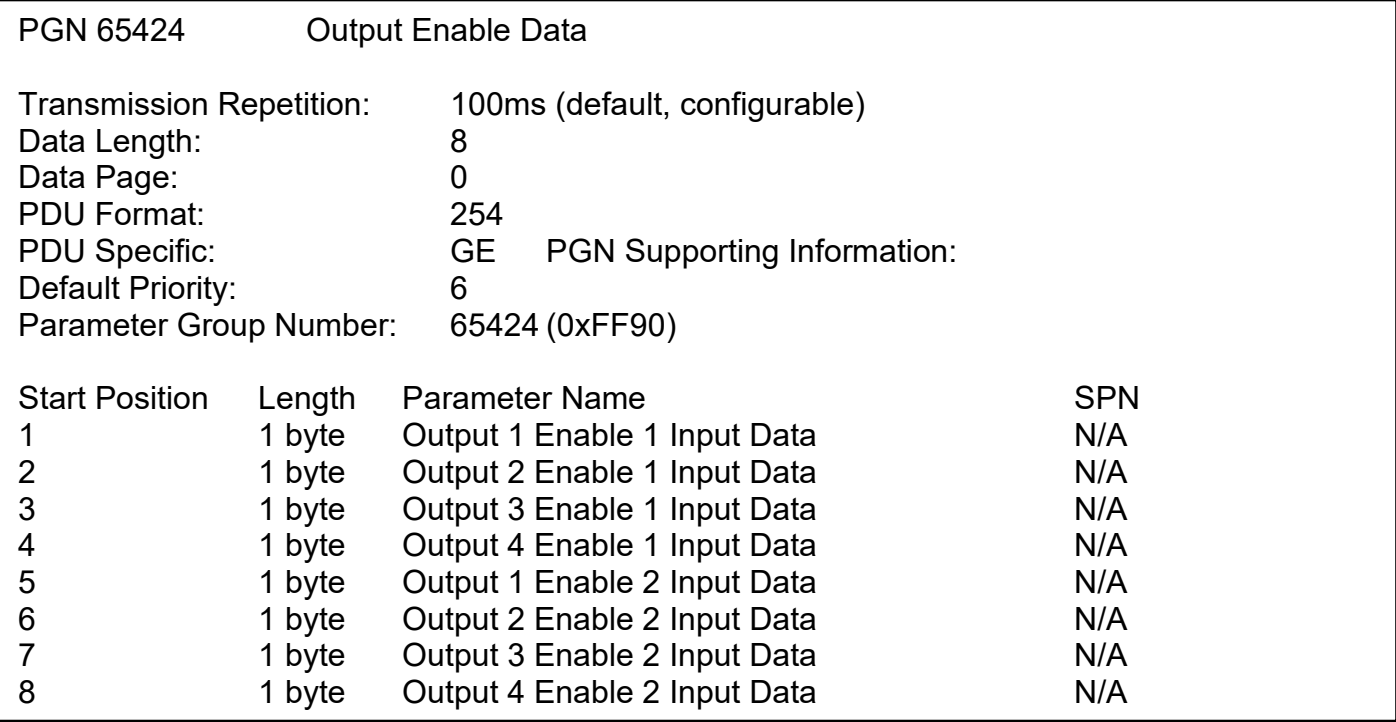

The "Output Override Data Message" has the following default configuration.

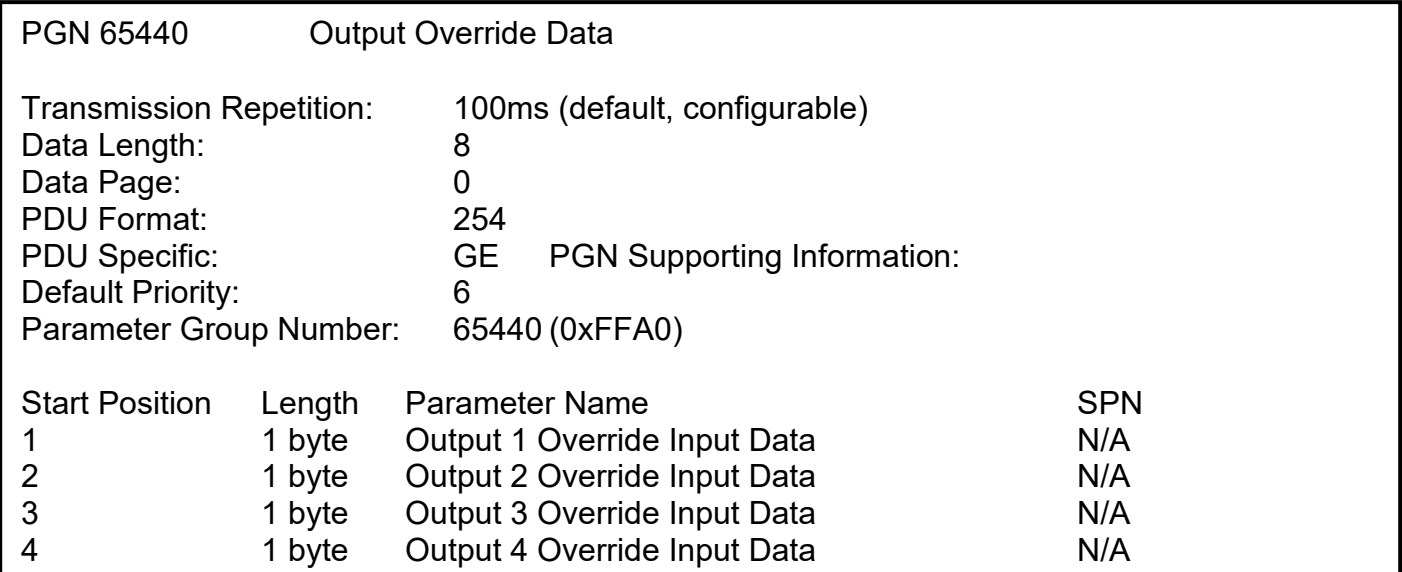

### **Output X Command Input Data, where X = 1 to 4**

Default value used when a *'Received CAN J1939 Message'* is used as the control source for the Output Control logic function block (or another block that is linked to the output control.)

Data Length: 1 byte Resolution: 0.4%/bit, 0 offset Data Range: 0 to 100 % Type: Input Suspect Parameter Number: N/A Parameter Group Number: 65408

#### **Output X Enable Y Input Data, where X = 1 to 4 and Y = 1 or 2**

Default value used when a *'Received CAN J1939 Message'* is used as an enable source for the Output Control logic function block.

- 00 Enable Signal is OFF
- 01 Enable Signal is ON
- 02 Error (automatic disable)

03+ Ignored

Data Length: 2 bits Resolution: 1 state/bit, 0 offset Type: Input Suspect Parameter Number: N/A Parameter Group Number: 65424

#### **Output X Override Input Data, where X = 1 to 4**

Default value used when a *'Received CAN J1939 Message'* is used as the override source for the Output Control logic function block.

- 00 Override Signal is OFF
- 01 Override Signal is ON
- 02 Error (override disabled)
- 03+ Ignored

Data Length: 2 bits Resolution: 1 state/bit, 0 offset Type: Input Suspect Parameter Number: N/A Parameter Group Number: 65440

#### **Output X Closed Loop Feedback, where X = 1 to 4**

Default value used when a *'Received CAN J1939 Message'* is used as the feedback source for a proportional output PID control function block.

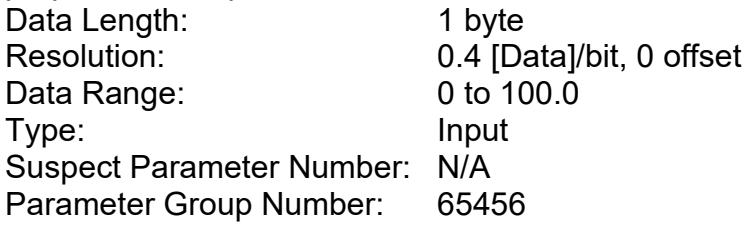

# **4. ECU SETPOINTS ACCESSED WITH THE AXIOMATIC EA**

Many setpoints have been reference throughout this manual. This section describes in detail each setpoint, and their defaults and ranges. For more information on how each setpoint is used by the 8i5o Valve Controller, refer to the relevant section of the User Manual.

#### **4.1. Miscellaneous Setpoints**

The Miscellaneous setpoints primarily deal with the CAN Network. Refer to the notes for more information about each setpoint.

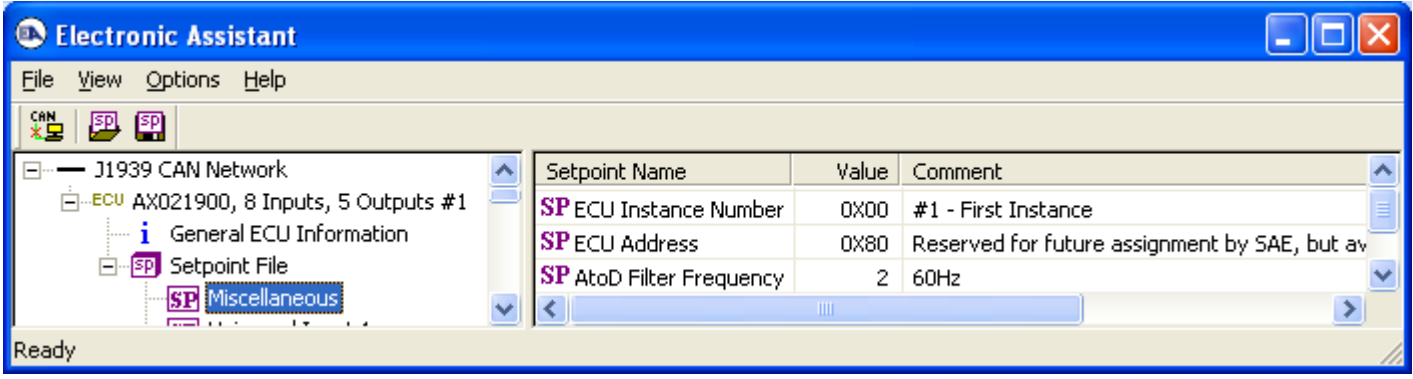

#### *Screen Capture of Default Miscellaneous Setpoints*

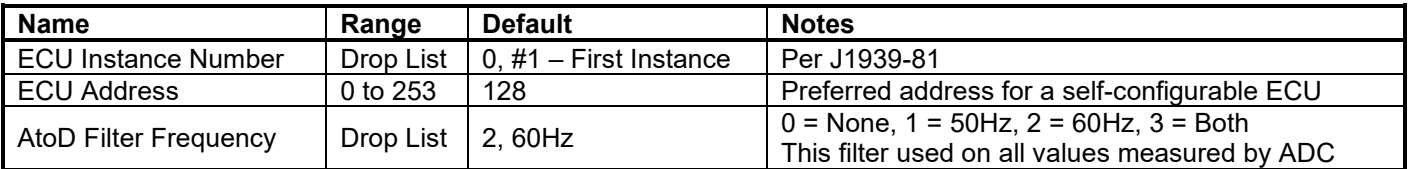

# **4.2. Universal Input Setpoints**

The Universal Input function block is defined in Section 1.2. Please refer there for detailed information about how all these setpoints are used.

| <b>Electronic Assistant</b>                                |                                       |              |                                                       |  |  |  |  |  |  |
|------------------------------------------------------------|---------------------------------------|--------------|-------------------------------------------------------|--|--|--|--|--|--|
| View Options Help<br>Eile                                  |                                       |              |                                                       |  |  |  |  |  |  |
| ¥Ë<br>跒<br>囶                                               |                                       |              |                                                       |  |  |  |  |  |  |
| 939 CAN Network.<br>ㅅ                                      | Setpoint Name                         | Value        | Comment                                               |  |  |  |  |  |  |
| AX021900, 8 Inputs, 5 Outputs {                            | SP Input Sensor Type                  | 1            | Voltage                                               |  |  |  |  |  |  |
| General ECU Information                                    | SP Pulses per Revolution              |              | Parameter not used, Input not setup as an RPM pickup- |  |  |  |  |  |  |
| SP Setpoint File                                           | SP Input Measuring Range              | 2            | 0 to 5V                                               |  |  |  |  |  |  |
| <b>SP</b> Miscellaneous                                    | <b>SP</b> Minimum Error               | 0.20         | v                                                     |  |  |  |  |  |  |
| SP Universal Input 1                                       | SP Minimum Range                      | 0.50         | ٧                                                     |  |  |  |  |  |  |
| SP Universal Input 2                                       | SP Maximum Range                      | 4.50         | v                                                     |  |  |  |  |  |  |
| <b>SP</b> Universal Input 3<br><b>SP</b> Universal Input 4 | SP Maximum Error                      | 4.80         | v                                                     |  |  |  |  |  |  |
| <b>SP</b> Universal Input 5                                | SP Digital Input Type                 |              | Parameter not used with this input type               |  |  |  |  |  |  |
| SP Universal Input 6                                       | SP Pullup/Pulldown Resistor           |              | Parameter not used with this input type               |  |  |  |  |  |  |
| SP Magnetic Pickup                                         | SP Debounce Period                    |              | Parameter not used with this input type               |  |  |  |  |  |  |
| <b>SP</b> Digital Input                                    | SP Software Filter Type               | 0.           | No Filter                                             |  |  |  |  |  |  |
| Digital Output<br>SP                                       | SP Software Filter Constant           |              | Parameter not used with this Filter Type              |  |  |  |  |  |  |
| Output 1 Drive<br>SP                                       | SP Filter Sampling Period             |              | Parameter not used with this Filter Type              |  |  |  |  |  |  |
| Output 2 Drive<br>lspl                                     | <b>SP</b> Filter Power for Divisor    |              | Parameter not used with this Filter Type              |  |  |  |  |  |  |
| Output 3 Drive<br>lspl                                     | SP Filter Coefficient for Input(n)    |              | Parameter not used with this Filter Type              |  |  |  |  |  |  |
| Output 4 Drive<br>lςΡ                                      | SP Filter Coefficient for Input(n-1)  |              | Parameter not used with this Filter Type              |  |  |  |  |  |  |
| Output 1 Control<br>lsΡ                                    | SP Filter Coefficient for Input(n-2)  |              | Parameter not used with this Filter Type              |  |  |  |  |  |  |
| Output 2 Control<br>SP                                     | SP Filter Coefficient for Input(n-3)  |              | Parameter not used with this Filter Type              |  |  |  |  |  |  |
| Output 3 Control<br>ISPI                                   | SP Filter Coefficient for Output(n-1) |              | Parameter not used with this Filter Type              |  |  |  |  |  |  |
| Output 4 Control<br><b>SP</b>                              | SP Filter Coefficient for Output(n-2) |              | Parameter not used with this Filter Type              |  |  |  |  |  |  |
| Programmable Logic 1<br>ISPI                               | SP Filter Coefficient for Output(n-3) |              | Parameter not used with this Filter Type              |  |  |  |  |  |  |
| Programmable Logic 2<br>SP<br>Programmable Logic 3<br>SP   | <b>SP</b> Fault Detection is Enabled  | $\mathbf{1}$ | True                                                  |  |  |  |  |  |  |
| Programmable Logic 4<br>SP                                 | SP Hysteresis to Clear Fault          | 0.100        | ٧                                                     |  |  |  |  |  |  |
| <b>SP</b> Math Function 1                                  | SP Event Generates a DTC in DM1       | 0            | False                                                 |  |  |  |  |  |  |
| SP Math Function 2                                         | SP Event Cleared Only by DM11         |              | Parameter not used with this configuration            |  |  |  |  |  |  |
| <b>SP</b> Math Function 3                                  | SP Lamp Set by Event in DM1           |              | Parameter not used with this configuration            |  |  |  |  |  |  |
| SP Lookup Table 1                                          | SP SPN for Event used in DTC          |              | Parameter not used with this configuration            |  |  |  |  |  |  |
| SP Lookup Table 2                                          | SP FMI for Event used in DTC          |              | Parameter not used with this configuration            |  |  |  |  |  |  |
| ≺<br><b>TITL</b>                                           | SP Delay Before Sending DM1           |              | Parameter not used with this configuration            |  |  |  |  |  |  |
| Ready                                                      |                                       |              |                                                       |  |  |  |  |  |  |

*Screen Capture of Default Universal Input 1 Setpoints*

By default, a 0-5V input type does not apply any software filtering. Also, as stated in Section 1.14, the controller is programmed to be self-contained, and does not send or receive CAN data, including diagnostic messages. While fault detection is enabled on Universal Inputs 1 to 4 (as they are used to control Outputs 1 to 4 respectively), faults will not generate DM1 messages.

Therefore, for completeness, a screen capture has been included to also show the default values of the Filtering Function Block (Section 1.8) and the Diagnostic Function Block (Section 1.9) for this input.

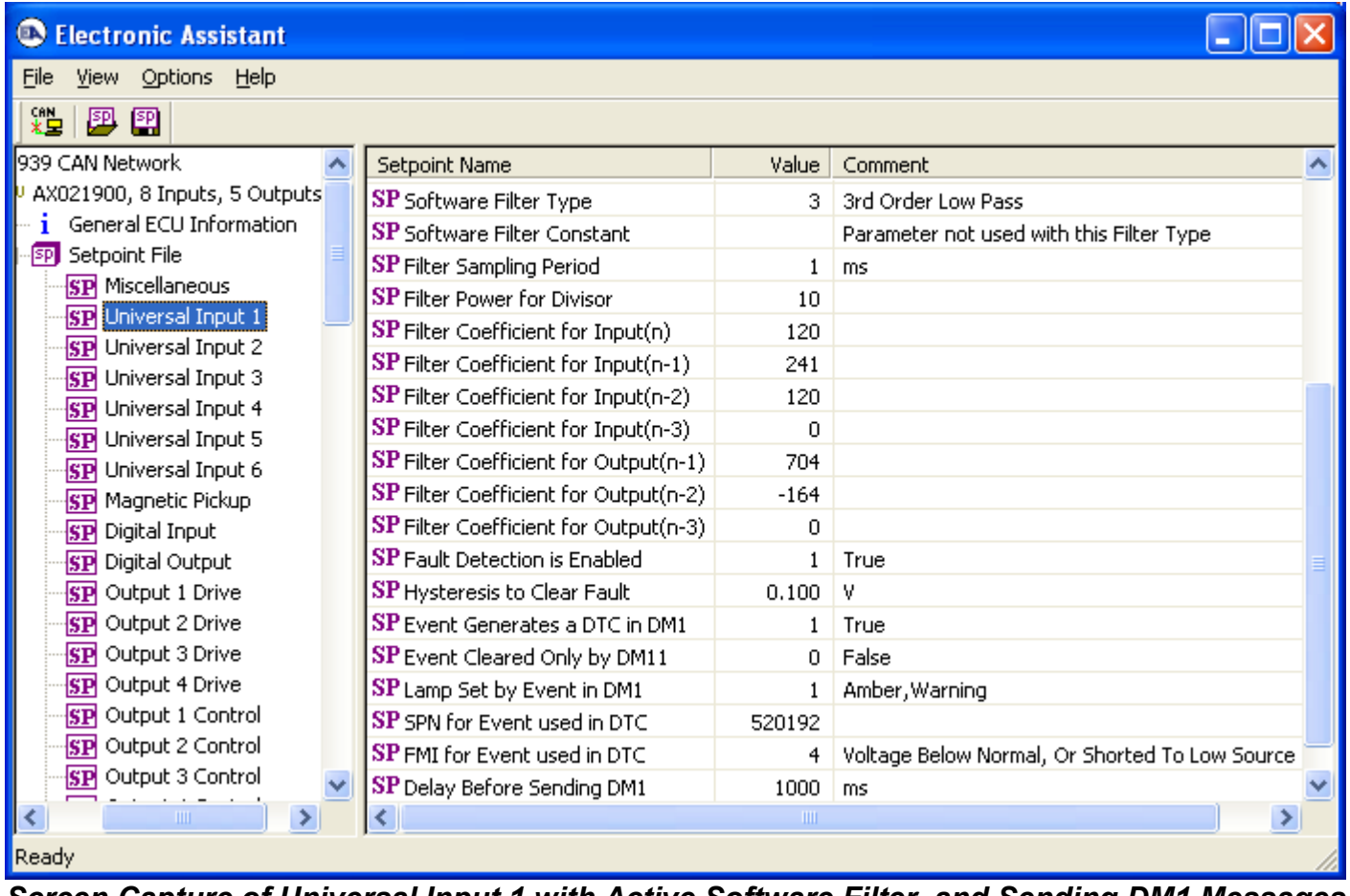

*Screen Capture of Universal Input 1 with Active Software Filter, and Sending DM1 Messages*

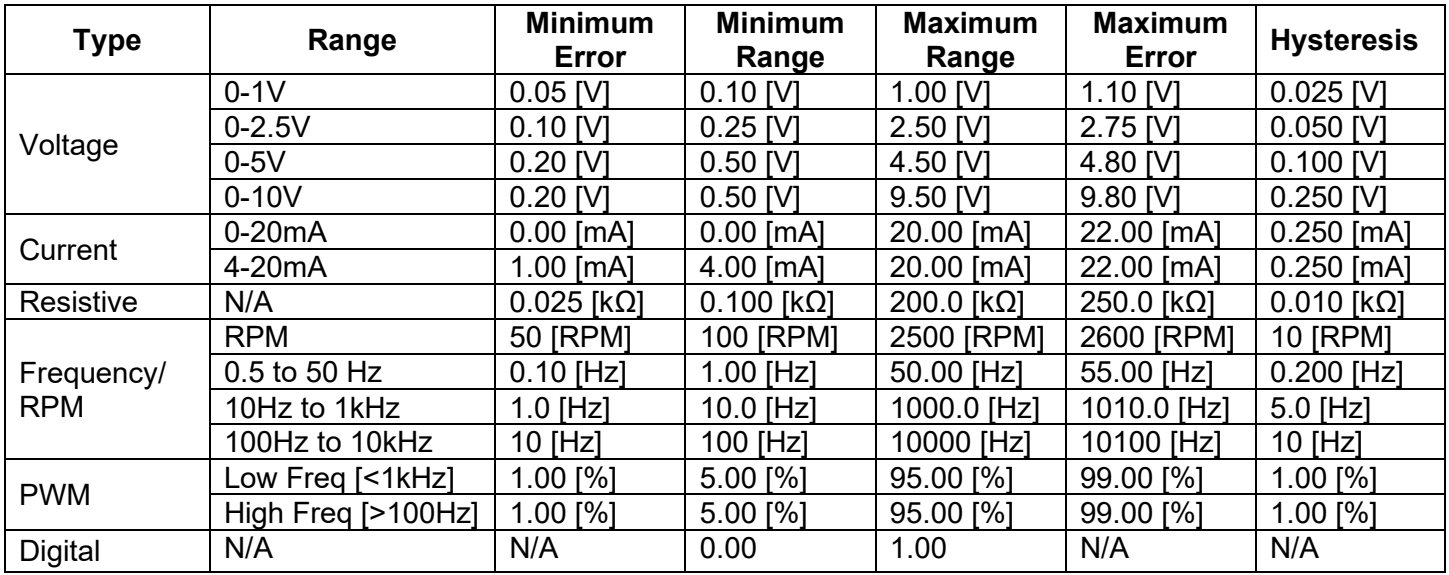

# *Setpoint Defaults Based on Type and Range*

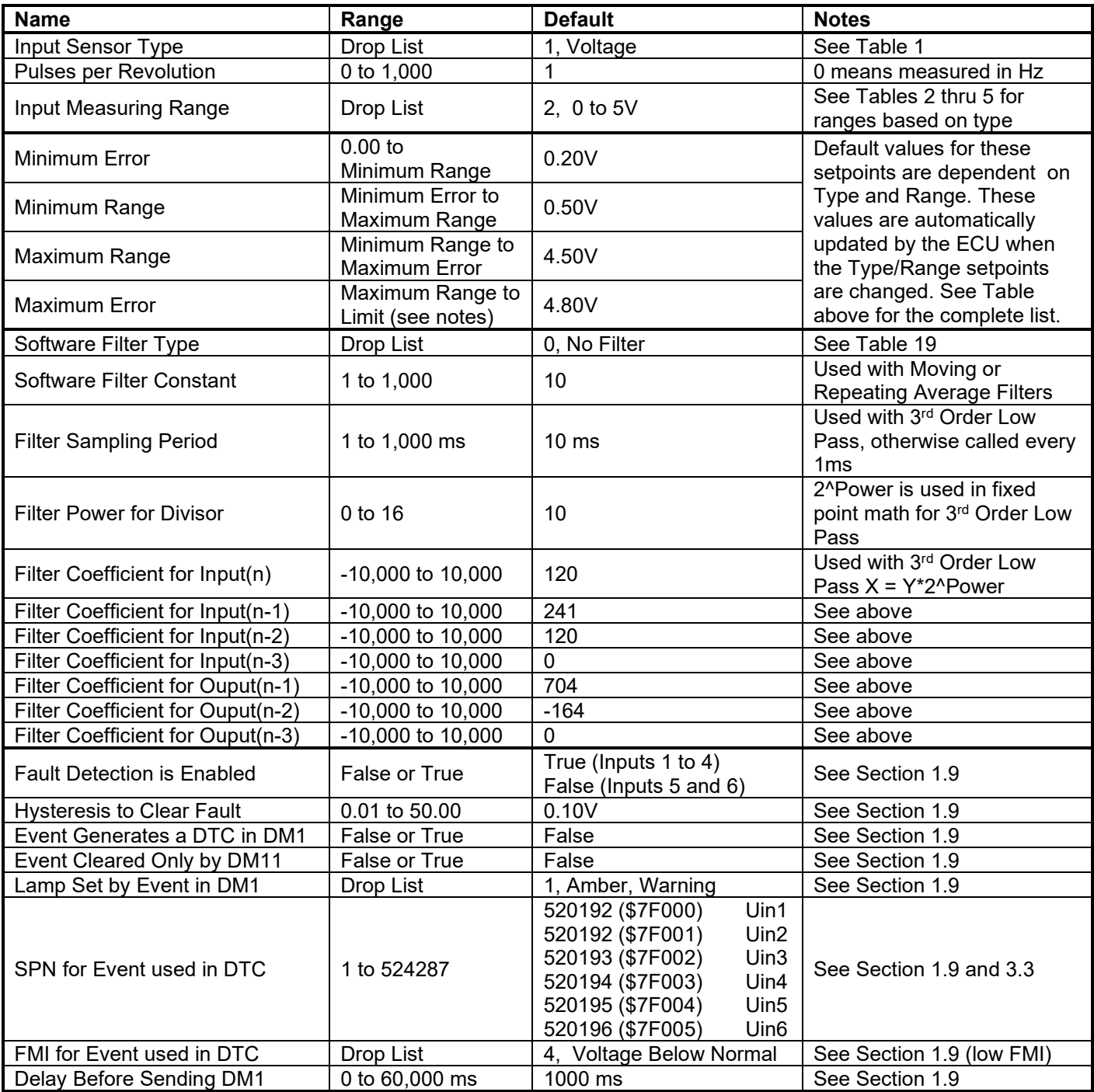

# **4.3. Magnetic Pickup Setpoints**

| <b>Electronic Assistant</b>               |                                        |              |                                            |  |  |  |  |  |
|-------------------------------------------|----------------------------------------|--------------|--------------------------------------------|--|--|--|--|--|
| Eile<br>View Options Help                 |                                        |              |                                            |  |  |  |  |  |
| 鑸<br>圛<br>囶                               |                                        |              |                                            |  |  |  |  |  |
| SP Universal Input 1                      | Setpoint Name                          | Value        | Comment                                    |  |  |  |  |  |
| <b>SP</b> Universal Input 2               | SP Input Sensor Type                   | 4            | Freq/RPM                                   |  |  |  |  |  |
| <b>SP</b> Universal Input 3               | SP Pulses per Revolution               | $\mathbf{1}$ |                                            |  |  |  |  |  |
| SP Universal Input 4                      | SP Input Measuring Range               | 0.           | 0.5Hz to 50Hz                              |  |  |  |  |  |
| SP Universal Input 5                      | SP Minimum Error                       | 50.00        | <b>RPM</b>                                 |  |  |  |  |  |
| SP Universal Input 6                      | SP Minimum Range                       | 100.00       | <b>RPM</b>                                 |  |  |  |  |  |
| SP Magnetic Pickup                        | SP Maximum Range                       | 2500.00      | <b>RPM</b>                                 |  |  |  |  |  |
| <b>SP</b> Digital Input<br>Digital Output | <b>SP</b> Maximum Error                | 2600.00      | <b>RPM</b>                                 |  |  |  |  |  |
| SP<br>Output 1 Drive<br>SP                | SP Software Filter Type                | Ω.           | No Filter                                  |  |  |  |  |  |
| SP Output 2 Drive                         | <b>SP</b> Software Filter Constant     |              | Parameter not used with this Filter Type   |  |  |  |  |  |
| Output 3 Drive<br>SP                      | SP Filter Sampling Period              |              | Parameter not used with this Filter Type   |  |  |  |  |  |
| Output 4 Drive<br>SP                      | <b>SP</b> Filter Power for Divisor     |              | Parameter not used with this Filter Type   |  |  |  |  |  |
| Output 1 Control<br>SP                    | SP Filter Coefficient for Input(n)     |              | Parameter not used with this Filter Type   |  |  |  |  |  |
| Output 2 Control<br>SP                    | SP Filter Coefficient for Input(n-1)   |              | Parameter not used with this Filter Type   |  |  |  |  |  |
| Output 3 Control<br>SP                    | SP Filter Coefficient for Input(n-2)   |              | Parameter not used with this Filter Type   |  |  |  |  |  |
| Output 4 Control<br>ISPI                  | SP Filter Coefficient for Input(n-3)   |              | Parameter not used with this Filter Type   |  |  |  |  |  |
| SP Programmable Logic 1                   | SP Filter Coefficient for Output(n-1)  |              | Parameter not used with this Filter Type   |  |  |  |  |  |
| SP Programmable Logic 2                   | SP Filter Coefficient for Output(n-2)  |              | Parameter not used with this Filter Type   |  |  |  |  |  |
| SP Programmable Logic 3                   | SP Filter Coefficient for Output(n-3)  |              | Parameter not used with this Filter Type   |  |  |  |  |  |
| SP Programmable Logic 4                   | SP Fault Detection is Enabled          | Ω.           | False                                      |  |  |  |  |  |
| SP Math Function 1                        | SP Hysteresis to Clear Fault           |              | Parameter not used with this configuration |  |  |  |  |  |
| <b>SP</b> Math Function 2                 | <b>SP</b> Event Generates a DTC in DM1 |              | Parameter not used with this configuration |  |  |  |  |  |
| <b>SP</b> Math Function 3                 | SP Event Cleared Only by DM11          |              | Parameter not used with this configuration |  |  |  |  |  |
| SP Lookup Table 1<br>SP Lookup Table 2    | SP Lamp Set by Event in DM1            |              | Parameter not used with this configuration |  |  |  |  |  |
| SP Lookup Table 3                         | SP SPN for Event used in DTC           |              | Parameter not used with this configuration |  |  |  |  |  |
| <b>SP</b> Lookup Table 4                  | SP FMI for Event used in DTC           |              | Parameter not used with this configuration |  |  |  |  |  |
| ШI<br>≯                                   | SP Delay Before Sending DM1            |              | Parameter not used with this configuration |  |  |  |  |  |
| Ready                                     |                                        |              |                                            |  |  |  |  |  |

*Screen Capture of Magnetic Pickup Default Setpoints*

These setpoints are identical in every way to the Universal Input, except that the **"Input Sensor Type"** is a read-only parameter as *'Freq/RPM'.* Also, the fault detection is disabled by default, as this input is not used as part of the factory programming shown in Figure 27 in Section 1.15

# **4.4. Digital Input Setpoints**

The Digital Input function block is defined in Section 1.2. Please refer there for detailed information about how all these setpoints are used. This function block is also associated with the Universal Inputs when they are setup for **"Input Sensor Type"** equals *'Digital'.* However, they do not have the 10kΩ pullup/pulldown option available on Digital Input 8, so that setpoint is read-only as OFF.

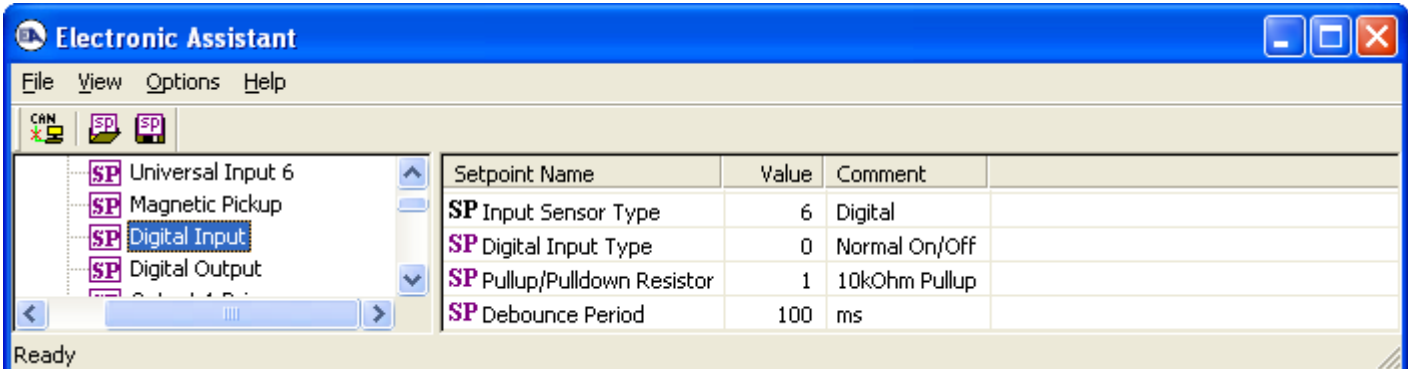

# *Screen Capture of Default Digital Input 1 Setpoints*

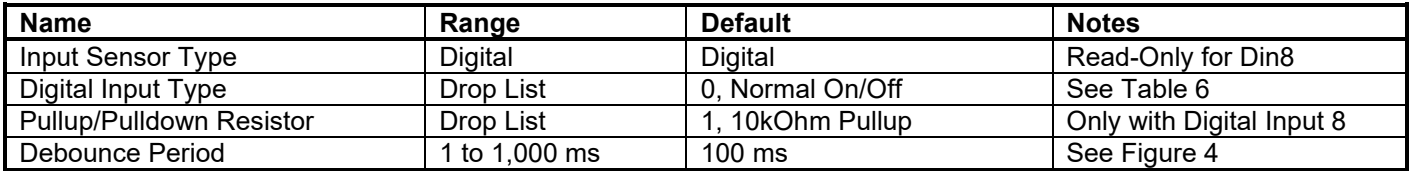

# **4.5. Digital Output Setpoints**

The Digital Output Control function block is defined in Section 1.3. Please refer there for detailed information about how all these setpoints are used.

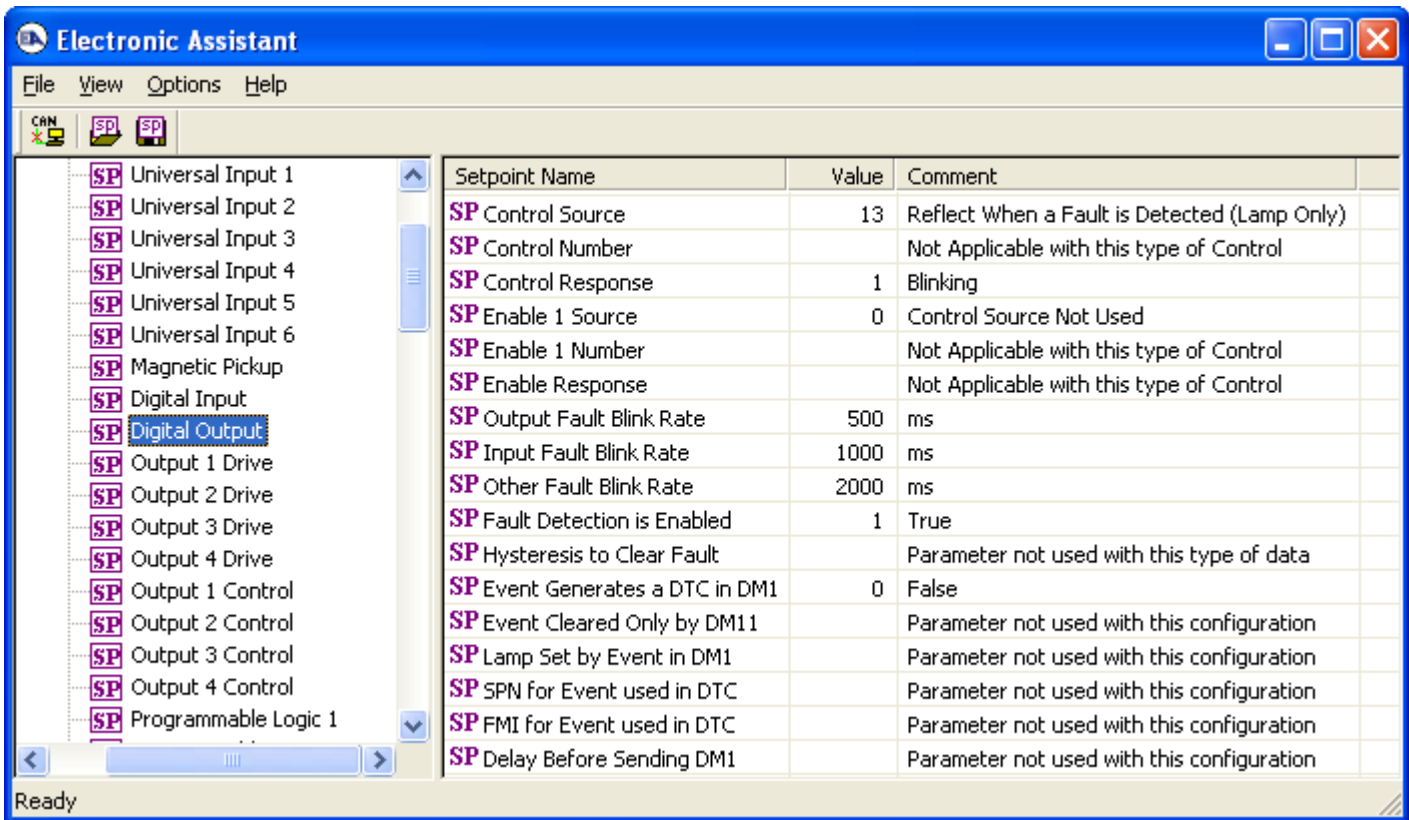

# *Screen Capture of Default Digital Output Setpoints*

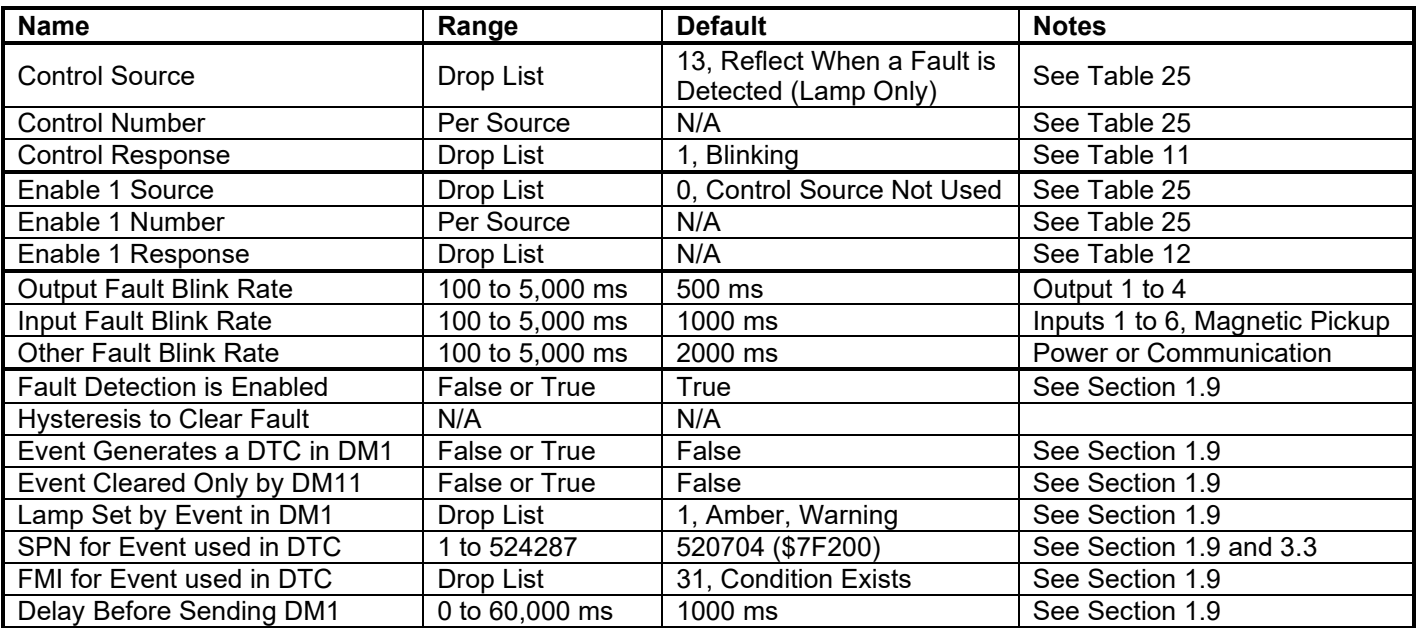
## **4.6. Output Drive Setpoints**

The Output Drive function block is defined in Section 1.4. Please refer there for detailed information about how all these setpoints are used.

Each function block also has associated with it an Output X Control function block. Output 1 through to Output 4 are completely independent of each other.

| <b>Electronic Assistant</b>                       |  |                                       |              |                                            |  |  |  |
|---------------------------------------------------|--|---------------------------------------|--------------|--------------------------------------------|--|--|--|
| Eile<br>View Options Help                         |  |                                       |              |                                            |  |  |  |
| 雞<br>四四                                           |  |                                       |              |                                            |  |  |  |
| <b>SP</b> Digital Input                           |  | Setpoint Name                         | Value        | Comment                                    |  |  |  |
| <b>SP</b> Digital Output                          |  | SP Output Type                        | 1            | Proportional Current                       |  |  |  |
| SP Output 1 Drive                                 |  | SP Output At Minimum Command          | 0.           | mA                                         |  |  |  |
| SP Output 2 Drive                                 |  | SP Output At Maximum Command          | 1500         | mA                                         |  |  |  |
| <b>SP</b> Output 3 Drive                          |  | SP Output At Override Command         | 2000         | mA                                         |  |  |  |
| SP Output 4 Drive                                 |  | SP Dither Frequency                   | 200          | Hz                                         |  |  |  |
| <b>SP</b> Output 1 Control                        |  | SP Dither Amplitude                   | 0.           | mA                                         |  |  |  |
| <b>SP</b> Output 2 Control<br>SP Output 3 Control |  | SP Ramp Up (Min to Max)               | 1000         | ms.                                        |  |  |  |
| SP Output 4 Control                               |  | SP Ramp Down (Max to Min)             | 1000         | ms.                                        |  |  |  |
| <b>SP</b> Programmable Logic 1                    |  | SP PWM Output Frequency               |              | Parameter not used with this output type   |  |  |  |
| SP Programmable Logic 2                           |  | <b>SP</b> Hold Current                |              | Parameter not used with this output type   |  |  |  |
| <b>SP</b> Programmable Logic 3                    |  | SP Hotshot Current                    |              | Parameter not used with this output type   |  |  |  |
| <b>SP</b> Programmable Logic 4                    |  | $\rm SP$ Hotshot Time.                |              | Parameter not used with this output type   |  |  |  |
| <b>SP</b> Math Function 1                         |  | SP Software Filter Type               | 2.           | Repeating Average                          |  |  |  |
| <b>SP</b> Math Function 2                         |  | <b>SP</b> Software Filter Constant    | 100          |                                            |  |  |  |
| <b>SP</b> Math Function 3                         |  | SP Filter Sampling Period             |              | Parameter not used with this Filter Type   |  |  |  |
| SP Lookup Table 1                                 |  | SP Filter Power for Divisor           |              | Parameter not used with this Filter Type   |  |  |  |
| SP Lookup Table 2                                 |  | SP Filter Coefficient for Input(n)    |              | Parameter not used with this Filter Type   |  |  |  |
| SP Lookup Table 3                                 |  | SP Filter Coefficient for Input(n-1)  |              | Parameter not used with this Filter Type   |  |  |  |
| SP Lookup Table 4                                 |  | SP Filter Coefficient for Input(n-2)  |              | Parameter not used with this Filter Type   |  |  |  |
| SP Lookup Table 5                                 |  | SP Filter Coefficient for Input(n-3)  |              | Parameter not used with this Filter Type   |  |  |  |
| SP Lookup Table 6                                 |  | SP Filter Coefficient for Output(n-1) |              | Parameter not used with this Filter Type   |  |  |  |
| SP Lookup Table 7                                 |  | SP Filter Coefficient for Output(n-2) |              | Parameter not used with this Filter Type   |  |  |  |
| SP Lookup Table 8<br>SP Lookup Table 9            |  | SP Filter Coefficient for Output(n-3) |              | Parameter not used with this Filter Type   |  |  |  |
| SP Lookup Table 10                                |  | <b>SP</b> Fault Detection is Enabled  | $\mathbf{1}$ | True                                       |  |  |  |
| SP Lookup Table 11                                |  | SP Hysteresis to Clear Fault          | 50,000       | mA                                         |  |  |  |
| SP Lookup Table 12                                |  | $\rm SP$ Event Generates a DTC in DM1 | 0.           | False                                      |  |  |  |
| <b>SP</b> Lookup Table 13                         |  | SP Event Cleared Only by DM11         |              | Parameter not used with this configuration |  |  |  |
| SP Lookup Table 14                                |  | SP Lamp Set by Event in DM1           |              | Parameter not used with this configuration |  |  |  |
| SP Lookup Table 15                                |  | SP SPN for Event used in DTC          |              | Parameter not used with this configuration |  |  |  |
| SP Lookup Table 16                                |  | SP FMI for Event used in DTC          |              | Parameter not used with this configuration |  |  |  |
| IIII.<br>◁<br>⋗                                   |  | SP Delay Before Sending DM1           |              | Parameter not used with this configuration |  |  |  |
| Ready                                             |  |                                       |              |                                            |  |  |  |

*Screen Capture of Default Output 1 Drive Setpoints*

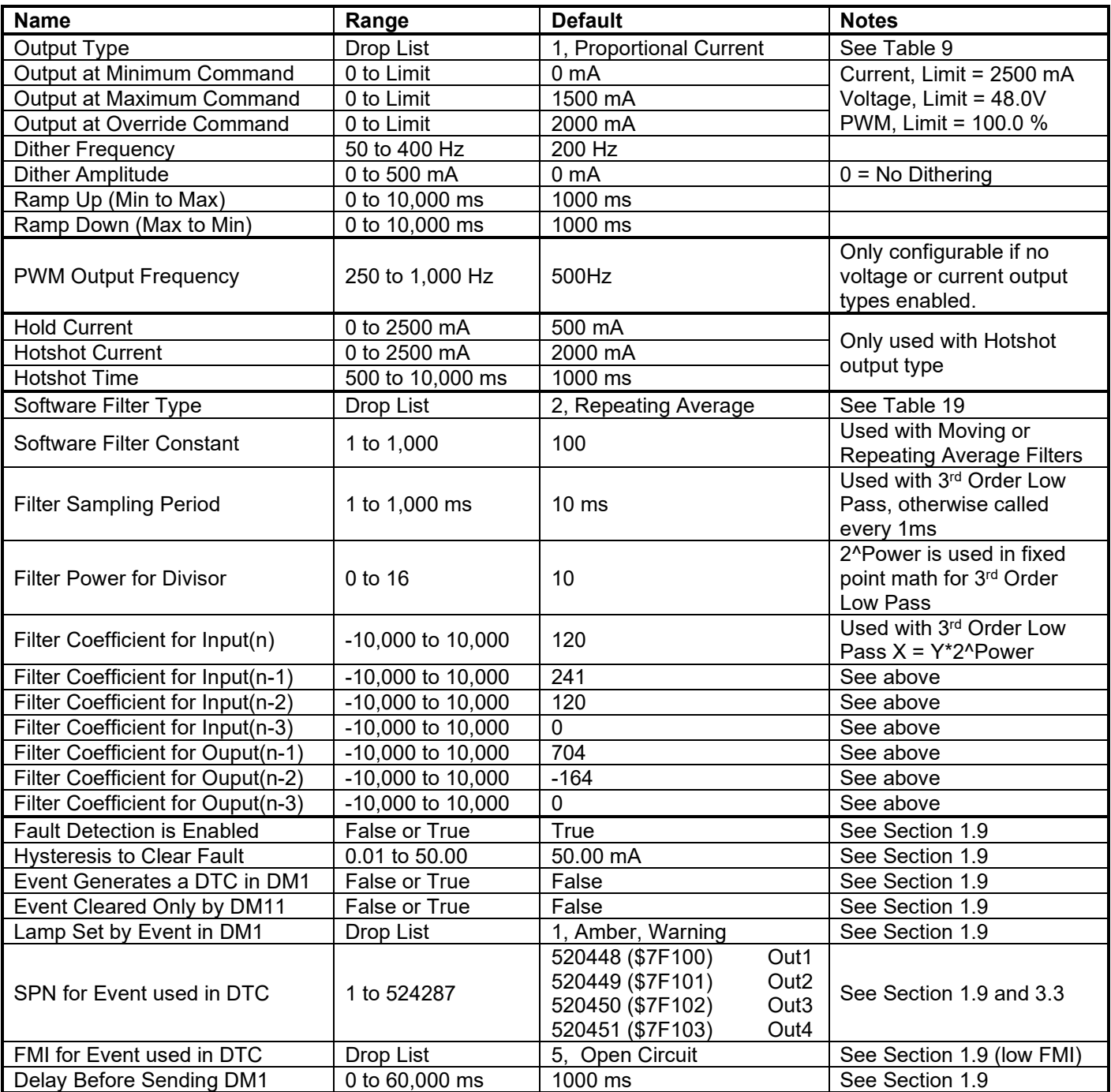

## **4.7. Output Control Setpoints**

The Output Control function block is defined in Section 1.3. Please refer there for detailed information about how all these setpoints are used.

Each function block also has associated with it an Output X Drive function block. Output 1 through to Output 4 are completely independent of each other.

| <b>Electronic Assistant</b>                  |                                   |       |                                          |  |  |  |
|----------------------------------------------|-----------------------------------|-------|------------------------------------------|--|--|--|
| View Options Help<br>Eile                    |                                   |       |                                          |  |  |  |
| 雞<br>囶<br>夓                                  |                                   |       |                                          |  |  |  |
| <b>SP</b> Digital Input                      | Setpoint Name                     | Value | Comment                                  |  |  |  |
| <b>SP</b> Digital Output                     | <b>SP</b> Control Source          | 8     | Lookup Table Function Block              |  |  |  |
| <b>SP</b> Output 1 Drive                     | <b>SP</b> Control Number          | 1     | Lookup Table 1                           |  |  |  |
| SP Output 2 Drive                            | SP Fault Response                 | 0     | Shutoff                                  |  |  |  |
| SP Output 3 Drive                            | SP Enable 1 Source                | з.    | Digital Input Read State                 |  |  |  |
| SP Output 4 Drive                            | <b>SP</b> Enable 1 Number         | 8     | Digital Input 8                          |  |  |  |
| <b>SE</b> Output 1 Control                   | SP Enable 1 Response              | 0     | Enable When On, Else Shutoff             |  |  |  |
| SP Output 2 Control<br>SP Output 3 Control   | SP Enable 2 Source                | 0.    | Control Source Not Used                  |  |  |  |
| SP Output 4 Control                          | <b>SP</b> Enable 2 Number         |       | Not Applicable with this type of Control |  |  |  |
| <b>SP</b> Programmable Logic 1               | SP Enable 2 Response              |       | Not Applicable with this type of Control |  |  |  |
| SP Programmable Logic 2                      | <b>SP</b> Override Source         | Ω.    | Control Source Not Used                  |  |  |  |
| SP Programmable Logic 3                      | <b>SP</b> Override Number         |       | Not Applicable with this type of Control |  |  |  |
| <b>SP</b> Programmable Logic 4               | SP Override Response              |       | Not Applicable with this type of Control |  |  |  |
| <b>SP</b> Math Function 1                    | SP PID Target Command Source      |       | Not Applicable with this type of Control |  |  |  |
| <b>SP</b> Math Function 2                    | SP PID Target Command Number      |       | Not Applicable with this type of Control |  |  |  |
| <b>SP</b> Math Function 3                    | SP PID Feedback Input Source      |       | Not Applicable with this type of Control |  |  |  |
| SP Lookup Table 1                            | SP PID Feedback Input Number      |       | Not Applicable with this type of Control |  |  |  |
| SP Lookup Table 2                            | SP PID Response Profile           |       | Not Applicable with this type of Control |  |  |  |
| SP Lookup Table 3                            | SP PID Setpoint Control Target    |       | Not Applicable with this type of Control |  |  |  |
| SP Lookup Table 4                            | <b>SP</b> PID Delta Tolerance     |       | Not Applicable with this type of Control |  |  |  |
| SP Lookup Table 5                            | SP PID Loop Update Rate           |       | Not Applicable with this type of Control |  |  |  |
| SP Lookup Table 6                            | SP PID Gain Coefficient, G        |       | Not Applicable with this type of Control |  |  |  |
| SP Lookup Table 7                            | SP PID Integral Time Coeff, Ti    |       | Not Applicable with this type of Control |  |  |  |
| SP Lookup Table 8                            | SP PID Derivative Time Coeff, Td  |       | Not Applicable with this type of Control |  |  |  |
| SP Lookup Table 9<br>SP Lookup Table 10<br>v | SP PID Integral Coefficient, Ki   |       | Not Applicable with this type of Control |  |  |  |
| ◁<br>IIII.<br>≯                              | SP PID Derivative Coefficient, Kd |       | Not Applicable with this type of Control |  |  |  |
| Ready                                        |                                   |       |                                          |  |  |  |

*Screen Capture of Default Output 1 Control Setpoints*

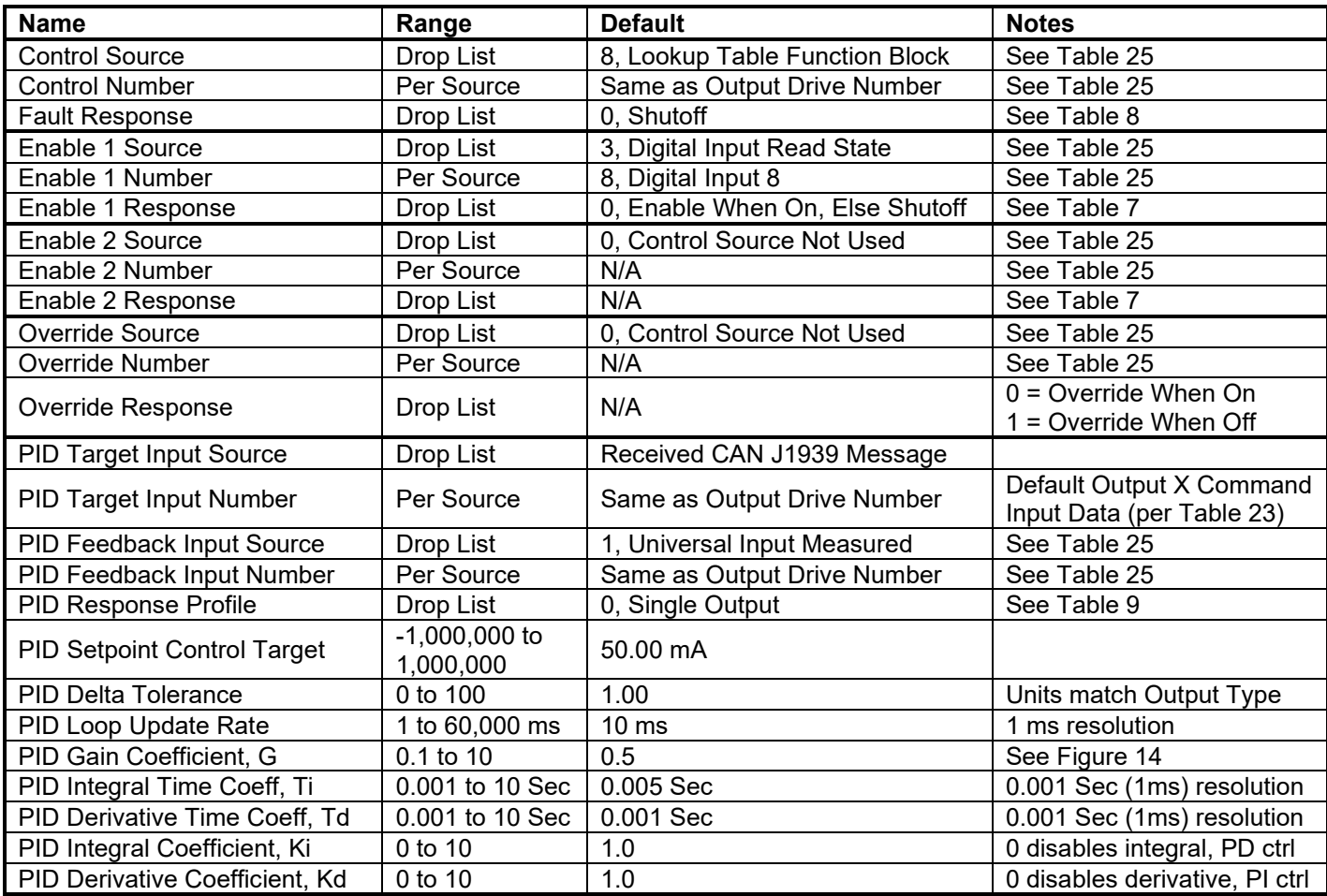

## **C** Electronic Assistant

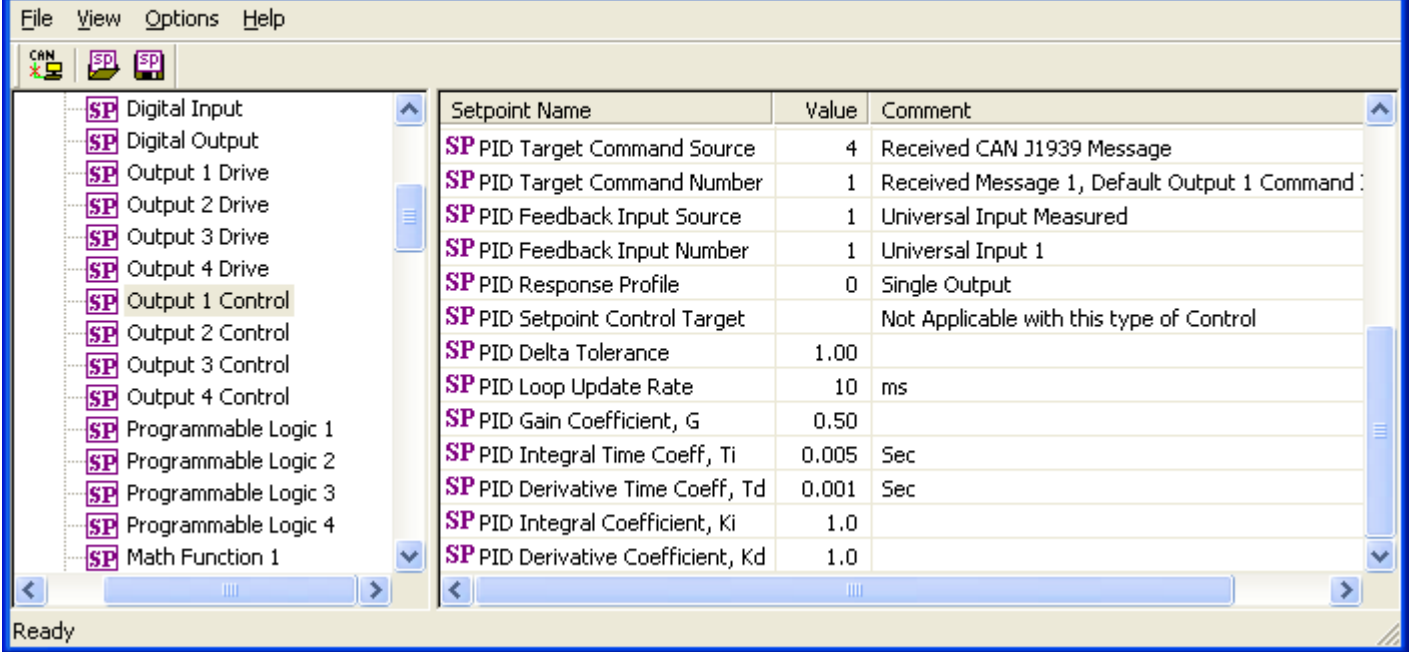

*Screen Capture of Default Output 1 PID Setpoints with PID selected as Control Source*

 $\square$ ex

### **4.8. Programmable Logic Setpoints**

The Programmable Logic function block is defined in Section 1.6. Please refer there for detailed information about how all these setpoints are used.

As this function block is disabled by default, there is nothing further to define in terms of defaults and ranges beyond that which is described in Section 1.6. The screen capture below shows how the setpoints referenced in that section appear on the Axiomatic EA.

| <b>Electronic Assistant</b><br><b>EA</b>      |  |                                             |       |                                |  |  |  |
|-----------------------------------------------|--|---------------------------------------------|-------|--------------------------------|--|--|--|
| Options Help<br>File<br><b>View</b>           |  |                                             |       |                                |  |  |  |
| 邉<br>夓<br>囶                                   |  |                                             |       |                                |  |  |  |
| <b>SP</b> Output 1 Control                    |  | Setpoint Name                               | Value | Comment                        |  |  |  |
| <b>SP</b> Output 2 Control                    |  | SP Programmable Logic Block Enabled         |       | $0$   False                    |  |  |  |
| <b>SP</b> Output 3 Control                    |  | SP Table 1 - Lookup Table Block Number      |       | <b>Function Block Disabled</b> |  |  |  |
| SP Output 4 Control                           |  | SP Table 1 - Conditions Logical Operator    |       | <b>Function Block Disabled</b> |  |  |  |
| SP Programmable Logic 1                       |  | SP Table 1 - Condition 1, Argument 1 Source |       | Function Block Disabled        |  |  |  |
| SP Programmable Logic 2                       |  | SP Table 1 - Condition 1, Argument 1 Number |       | <b>Function Block Disabled</b> |  |  |  |
| SP Programmable Logic 3                       |  | SP Table 1 - Condition 1, Operator          |       | Function Block Disabled        |  |  |  |
| SP Programmable Logic 4<br>SP Math Function 1 |  | SP Table 1 - Condition 1, Argument 2 Source |       | <b>Function Block Disabled</b> |  |  |  |
| <b>SP</b> Math Function 2                     |  | SP Table 1 - Condition 1, Argument 2 Number |       | <b>Function Block Disabled</b> |  |  |  |
| SP Math Function 3                            |  | SP Table 1 - Condition 1, Argument 2 Value  |       | <b>Function Block Disabled</b> |  |  |  |
| SP Lookup Table 1                             |  | SP Table 1 - Condition 2, Argument 1 Source |       | <b>Function Block Disabled</b> |  |  |  |
| <b>SP</b> Lookup Table 2                      |  | SP Table 1 - Condition 2, Argument 1 Number |       | <b>Function Block Disabled</b> |  |  |  |
| SP Lookup Table 3                             |  | SP Table 1 - Condition 2, Operator          |       | <b>Function Block Disabled</b> |  |  |  |
| SP Lookup Table 4                             |  | SP Table 1 - Condition 2, Argument 2 Source |       | <b>Function Block Disabled</b> |  |  |  |
| SP Lookup Table 5                             |  | SP Table 1 - Condition 2, Argument 2 Number |       | <b>Function Block Disabled</b> |  |  |  |
| <b>SP</b> Lookup Table 6                      |  | SP Table 1 - Condition 2, Argument 2 Value  |       | <b>Function Block Disabled</b> |  |  |  |
| SP Lookup Table 7                             |  | SP Table 1 - Condition 3, Argument 1 Source |       | <b>Function Block Disabled</b> |  |  |  |
| <b>SP</b> Lookup Table 8                      |  | SP Table 1 - Condition 3, Argument 1 Number |       | <b>Function Block Disabled</b> |  |  |  |
| SP Lookup Table 9                             |  | SP Table 1 - Condition 3, Operator          |       | <b>Function Block Disabled</b> |  |  |  |
| SP Lookup Table 10                            |  | SP Table 1 - Condition 3, Argument 2 Source |       | <b>Function Block Disabled</b> |  |  |  |
| SP Lookup Table 11                            |  | SP Table 1 - Condition 3, Argument 2 Number |       | <b>Function Block Disabled</b> |  |  |  |
| SP Lookup Table 12                            |  | SP Table 1 - Condition 3, Argument 2 Value  |       | <b>Function Block Disabled</b> |  |  |  |
| <b>ETI Lookun Table 13</b><br>Ш               |  | ШL                                          |       |                                |  |  |  |
|                                               |  |                                             |       |                                |  |  |  |
| Ready                                         |  |                                             |       |                                |  |  |  |

*Screen Capture of Default Programmable Logic 1 Setpoints*

# **4.9. Math Function Setpoints**

The Math Function block is defined in Section 1.8. Please refer there for detailed information about how all these setpoints are used.

As this function block is disabled by default, the screen capture below has been configured to show how it would look when being used for the example given in Section 1.8.

| <b>C</b> Electronic Assistant                            |   |                                 |              |                                            |  |  |  |
|----------------------------------------------------------|---|---------------------------------|--------------|--------------------------------------------|--|--|--|
| View Options Help<br>Eile                                |   |                                 |              |                                            |  |  |  |
| хğ<br>乮<br>囶                                             |   |                                 |              |                                            |  |  |  |
| SP Programmable Logic 1                                  | ۸ | Setpoint Name                   | Value        | Comment                                    |  |  |  |
| <b>SP</b> Programmable Logic 2                           |   | <b>SP</b> Math Function Enabled | $\mathbf{1}$ | True                                       |  |  |  |
| <b>SP</b> Programmable Logic 3                           |   | SP Math Input 1 Source          | $\mathbf{1}$ | Universal Input Measured                   |  |  |  |
| <b>SP</b> Programmable Logic 4                           |   | SP Math Input 1 Number          | $\mathbf{1}$ | Universal Input 1                          |  |  |  |
| SP Math Function 1                                       |   | SP Math Input 1 Minimum         | 0.000        |                                            |  |  |  |
| <b>SP</b> Math Function 2                                |   | SP Math Input 1 Maximum         | 5,000        |                                            |  |  |  |
| <b>SP</b> Math Function 3                                |   | SP Math Input 1 Scaler          | 0.75         |                                            |  |  |  |
| SP Lookup Table 1<br>SP Lookup Table 2                   |   | SP Math Input 1 Constant        |              | Not Applicable with this type of Control   |  |  |  |
| SP Lookup Table 3                                        |   | SP Math Input 2 Source          | $\mathbf{1}$ | Universal Input Measured                   |  |  |  |
| SP Lookup Table 4                                        |   | SP Math Input 2 Number          | 2            | Universal Input 2                          |  |  |  |
| SP Lookup Table 5                                        |   | SP Math Input 2 Minimum         | 0.000        |                                            |  |  |  |
| SP Lookup Table 6                                        |   | SP Math Input 2 Maximum         | 5,000        |                                            |  |  |  |
| SP Lookup Table 7                                        |   | SP Math Input 2 Scaler          | 0.25         |                                            |  |  |  |
| SP Lookup Table 8                                        |   | SP Math Input 2 Constant        |              | Not Applicable with this type of Control   |  |  |  |
| SP Lookup Table 9                                        |   | SP Math Function 1 (In1, In2)   | 9.           | $+$ , Result = InA plus InB                |  |  |  |
| SP Lookup Table 10                                       |   | SP Math Input 3 Source          | 0.           | Control Source Not Used                    |  |  |  |
| SP Lookup Table 11                                       |   | SP Math Input 3 Number          |              | Not Applicable with this type of Control   |  |  |  |
| SP Lookup Table 12                                       |   | SP Math Input 3 Minimum         |              | No Control Source, Function Block Disabled |  |  |  |
| SP Lookup Table 13                                       |   | SP Math Input 3 Maximum         |              | No Control Source, Function Block Disabled |  |  |  |
| SP Lookup Table 14                                       |   | SP Math Input 3 Scaler          |              | No Control Source, Function Block Disabled |  |  |  |
| SP Lookup Table 15                                       |   | SP Math Input 3 Constant        |              | No Control Source, Function Block Disabled |  |  |  |
| SP Lookup Table 16                                       |   | SP Math Function 2 (Func1, In3) |              | No Control Source, Function Block Disabled |  |  |  |
| <b>SP</b> Power Supply Diag                              |   | SP Math Input 4 Source          | 0.           | Control Source Not Used                    |  |  |  |
| <b>SP</b> Lost Communication Diag<br><b>SP</b> DTC React |   | SP Math Input 4 Number          |              | Not Applicable with this type of Control   |  |  |  |
| SP CAN Transmit 1                                        |   | SP Math Input 4 Minimum         |              | No Control Source, Function Block Disabled |  |  |  |
| <b>SP</b> CAN Transmit 2                                 |   | SP Math Input 4 Maximum         |              | No Control Source, Function Block Disabled |  |  |  |
| <b>SP</b> CAN Transmit 3                                 |   | SP Math Input 4 Scaler          |              | No Control Source, Function Block Disabled |  |  |  |
| SP CAN Transmit 4                                        |   | SP Math Input 4 Constant        |              | No Control Source, Function Block Disabled |  |  |  |
| SP CAN Transmit 5                                        |   | SP Math Function 3 (Func2, In4) |              | No Control Source, Function Block Disabled |  |  |  |
| SP CAN Transmit 6                                        | v | SP Math Output Minimum Range    | 0.000        |                                            |  |  |  |
| $\rightarrow$<br>IIII.<br>∢                              |   | SP Math Output Maximum Range    | 5,000        |                                            |  |  |  |
| Ready                                                    |   |                                 |              |                                            |  |  |  |

*Screen Capture of Example Math Function 1 Setpoints*

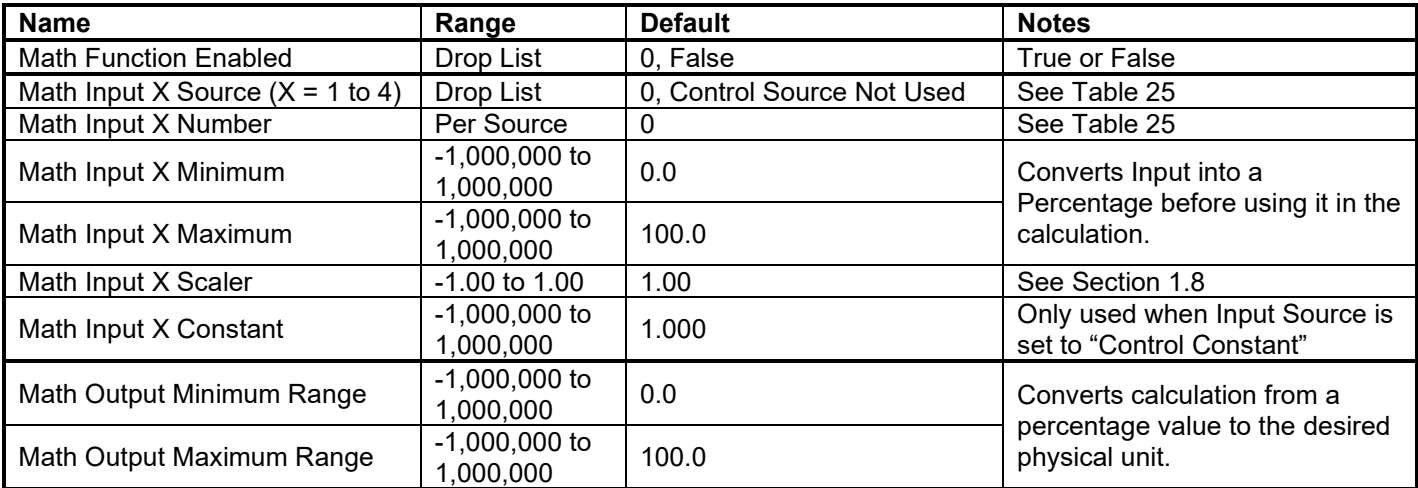

#### **4.10. Lookup Table Setpoints**

The Programmable Logic function block is defined in Section 1.5. Please refer there for detailed information about how all these setpoints are used.

As this function block's defaults are defined by the **"X-Axis Source"** selected from Table 25 , there is nothing further to define in terms of defaults and ranges beyond that which is described in Section 1.5 The screen capture below shows how the setpoints referenced in that section appear on the Axiomatic EA.

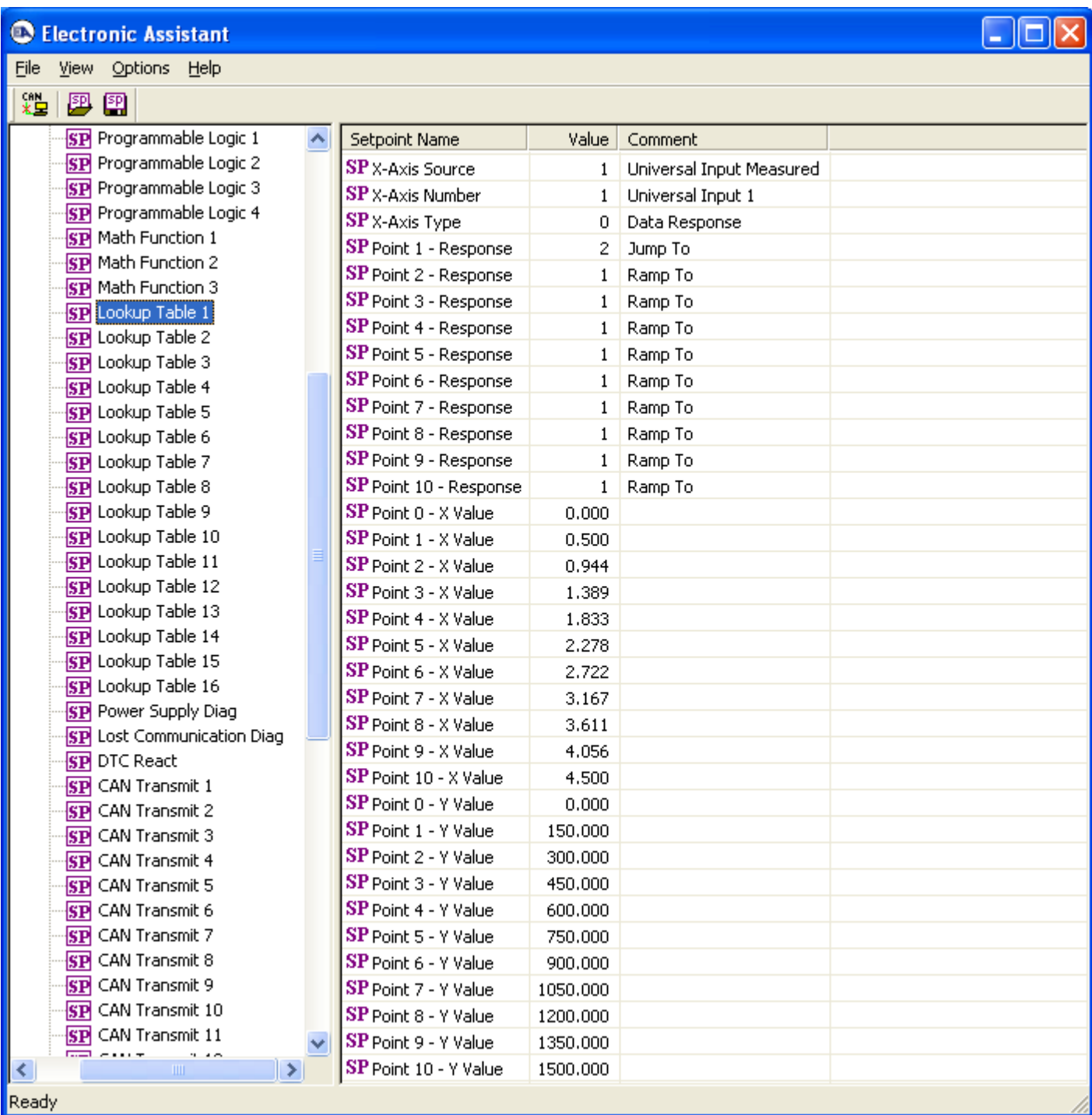

### *Screen Capture of Default Lookup Table 1 Setpoints*

### **4.11. [Additional] Diagnostic Setpoints**

Here, the [Additional] diagnostics are Power Supply and Lost Communication

The Diagnostic function block is defined in Section 1.9. Please refer there for detailed information about how all these setpoints are used.

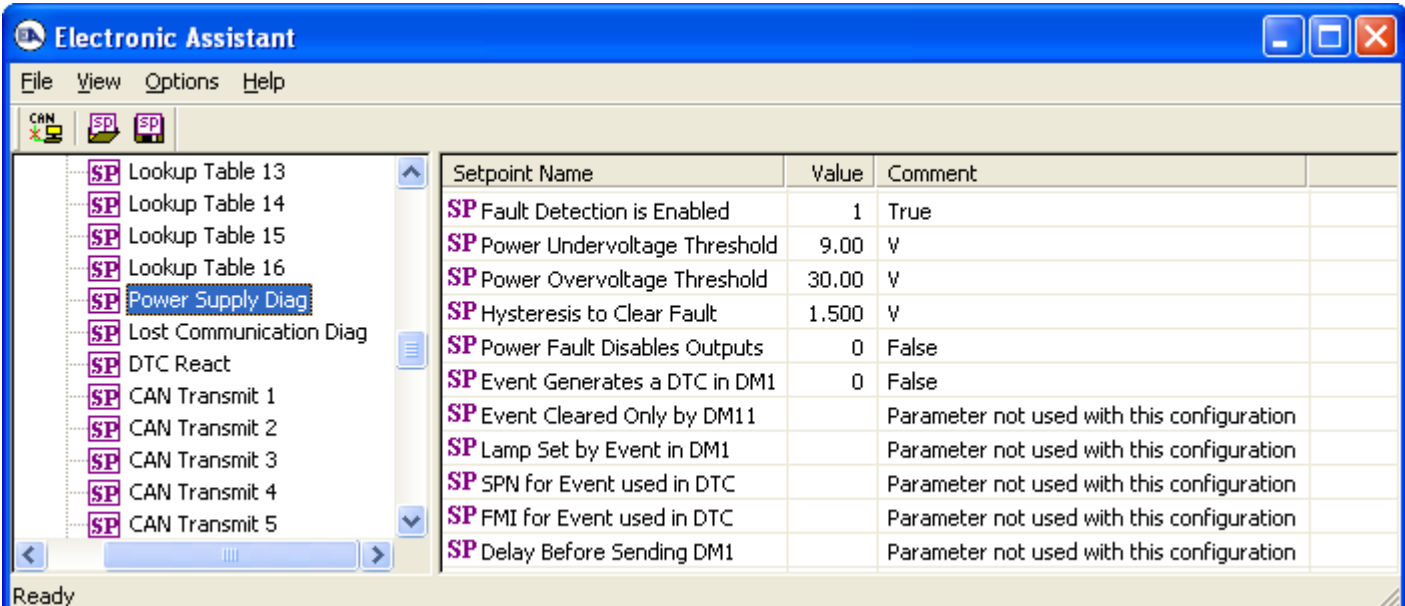

### *Screen Capture of Default Digital Output 1 Setpoints*

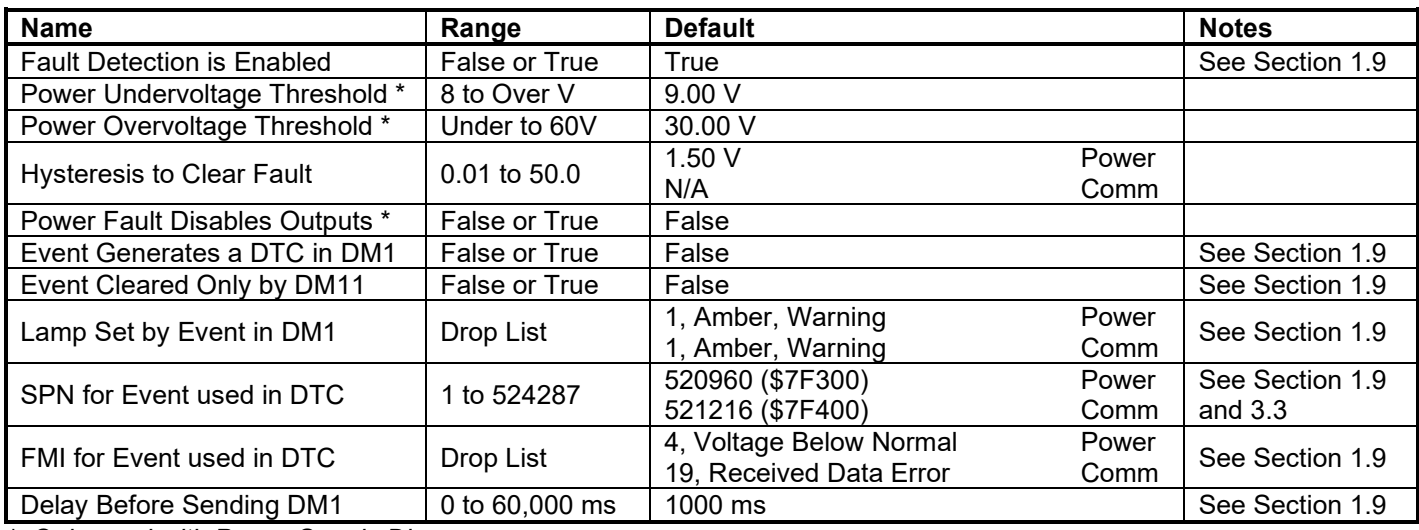

*\* Only used with Power Supply Diag group*

### **4.12. DTC React Setpoints**

The DTC React function block is defined in Section 1.10. Please refer there for detailed information about how all these setpoints are used.

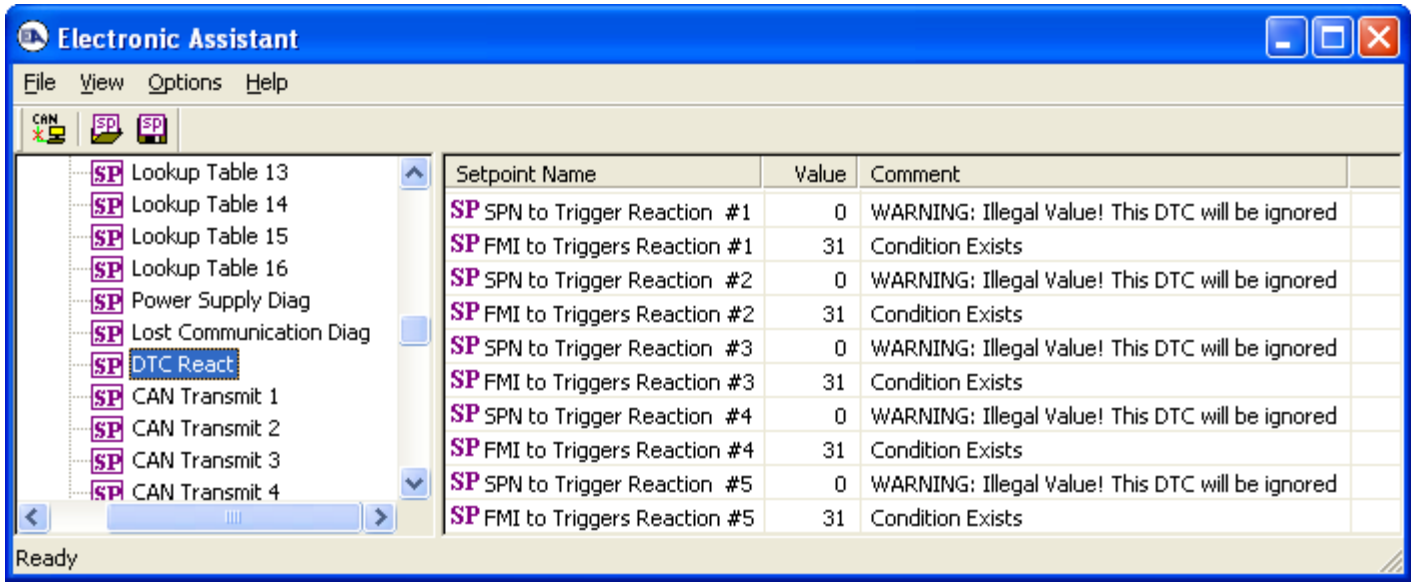

## *Screen Capture of Default DTC React Setpoints*

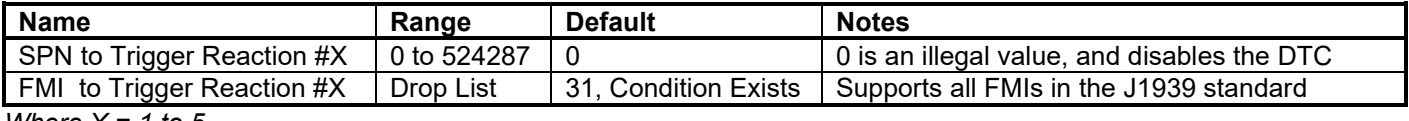

*Where*  $X = 1$  to 5

### **4.13. CAN Transmit Setpoints**

The CAN Transmit function block is defined in Section 1.11, with addition information in Section 3.3. Please refer there for detailed information about how all these setpoints are used.

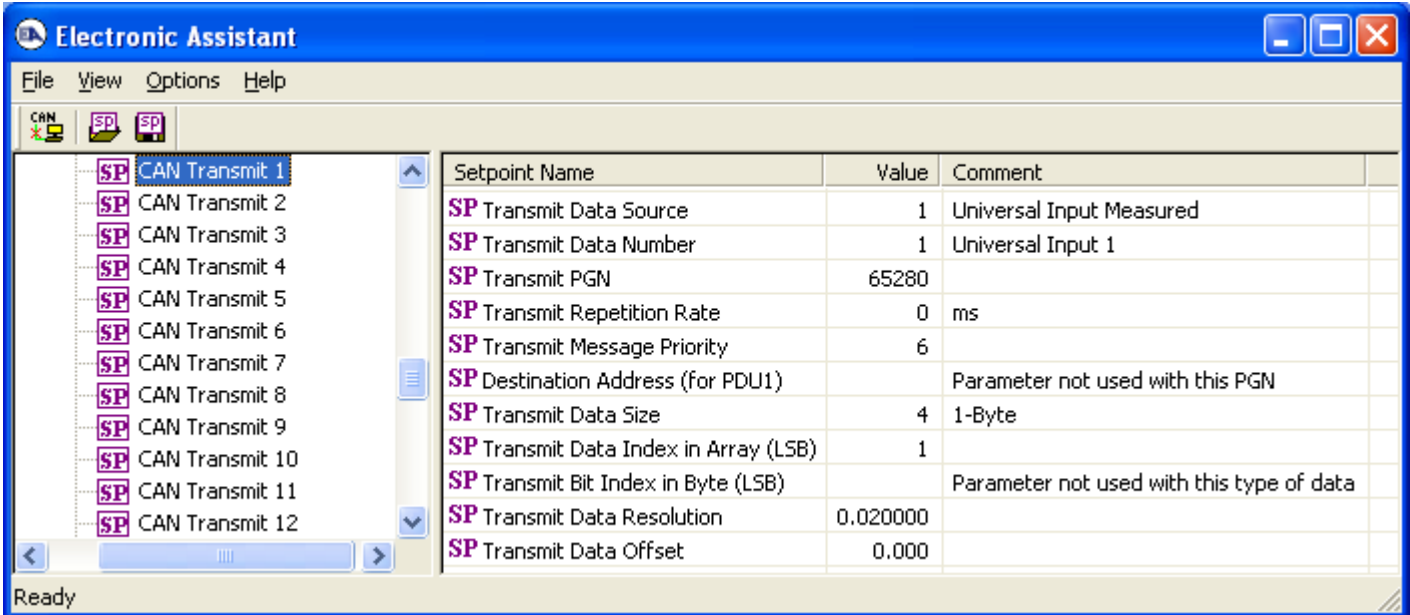

#### *Screen Capture of Default CAN Transmit 1 Setpoints*

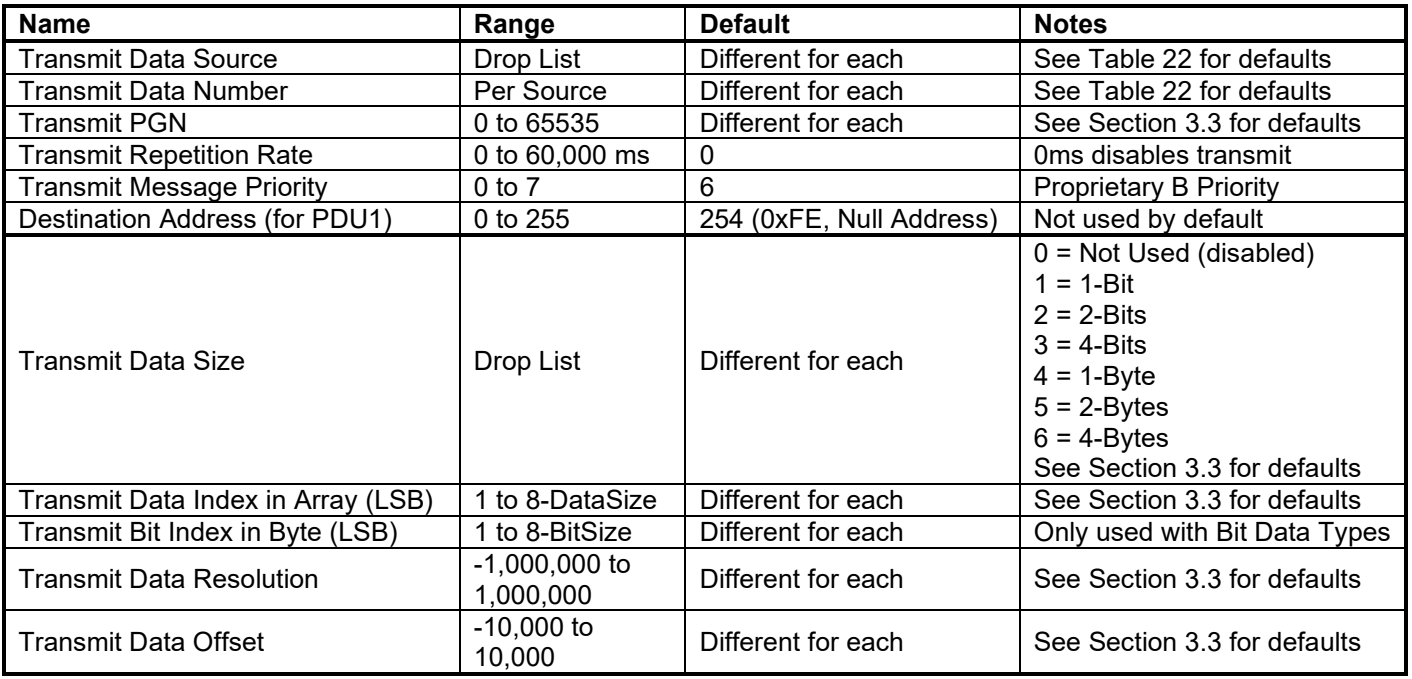

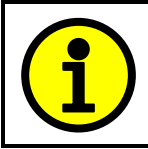

Recall that when multiple messages are sent on the same PGN, only the LOWEST Indexed channel's *'Repetition Rate'* will be used. This means that even if a non-zero value is selected on a higher channel, but the lowest is still 0, no message will be sent.

### **4.14. CAN Receive Setpoints**

The CAN Receive function block is defined in Section 1.12, with addition information in Section 3.4. Please refer there for detailed information about how all these setpoints are used.

| <b>Electronic Assistant</b>      |                                                                                                  |  |                                              |          |                                           |  |  |  |
|----------------------------------|--------------------------------------------------------------------------------------------------|--|----------------------------------------------|----------|-------------------------------------------|--|--|--|
| Options<br>Help<br>File<br>View. |                                                                                                  |  |                                              |          |                                           |  |  |  |
| xЬ                               | 興興                                                                                               |  |                                              |          |                                           |  |  |  |
|                                  | <b>SP</b> CAN Receive 1                                                                          |  | Setpoint Name                                | Valuel   | Comment                                   |  |  |  |
|                                  | SP CAN Receive 2                                                                                 |  | <b>SP</b> Default Receive Function           | 0.       | Output 1 Command Input Data               |  |  |  |
|                                  | SP CAN Receive 3                                                                                 |  | SP Received Message Enabled                  |          | True                                      |  |  |  |
|                                  | SP CAN Receive 4                                                                                 |  | SP Received PGN                              | 65408    |                                           |  |  |  |
|                                  | SP CAN Receive 5<br>SP CAN Receive 6<br>SP CAN Receive 7<br>SP CAN Receive 8<br>SP CAN Receive 9 |  | SP Received Message Timeout                  | 300      | ms                                        |  |  |  |
|                                  |                                                                                                  |  | SP Specific Address that sends PGN           |          | Parameter not used with this PGN          |  |  |  |
|                                  |                                                                                                  |  | <b>SP</b> Received Data Size                 | 4        | $ 1 - Byte $                              |  |  |  |
|                                  |                                                                                                  |  | <b>SP</b> Received Data Index in Array (LSB) |          |                                           |  |  |  |
|                                  | SP CAN Receive 10                                                                                |  | SP Received Bit Index in Byte (LSB)          |          | Parameter not used with this type of data |  |  |  |
|                                  | SP CAN Receive 11                                                                                |  | <b>SP</b> Received Data Resolution           | 0.400000 |                                           |  |  |  |
|                                  | SP CAN Receive 12                                                                                |  | <b>SP</b> Received Data Offset               | 0.000    |                                           |  |  |  |
|                                  | SP CAN Receive 13                                                                                |  | SP Received Data Min (Off Threshold)         | 0.000    |                                           |  |  |  |
| K                                | <b>TITL</b>                                                                                      |  | SP Received Data Max (On Threshold)          | 100,000  |                                           |  |  |  |
| Ready                            |                                                                                                  |  |                                              |          |                                           |  |  |  |

*Screen Capture of Default CAN Receive 1 Setpoints*

*Note: By default, the "Received Message Enabled" is actually False, but it was changed to get the screen capture. Otherwise, all setpoints read "No Control Source, Function Block Disabled"*

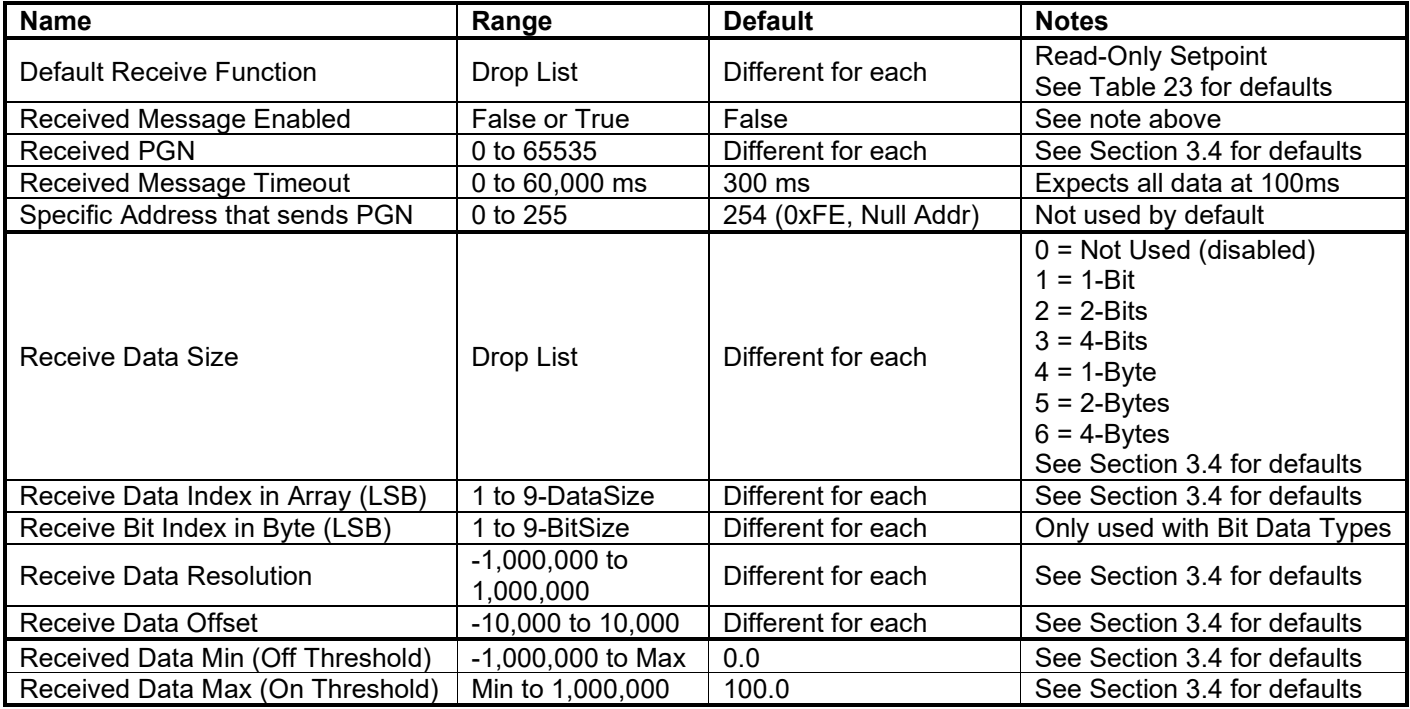

#### **5. USING RS-232 WITH TERA TERM**

Additional information for diagnostics or testing is available through RS-232. To use this feature, setup per the following steps. The RS-232 header is only available inside the unit which will have to be opened.

• Connect the DB-9 to a COM port on a PC or laptop. Use the following RS-232 connection.

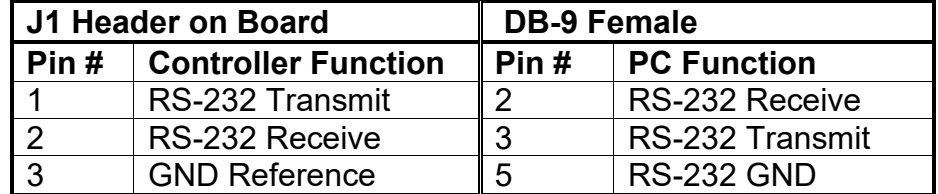

- Open Tera Term Pro, and set it up as shown in the steps below. (Free and downloadable from <http://en.sourceforge.jp/projects/ttssh2/releases/>)
- Select **Serial** with the appropriate COM port for your PC or laptop

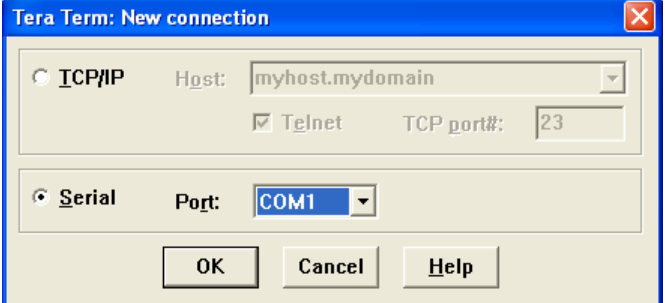

• Go to **Setup/Serial Port** and change the settings to exactly as shown below (other than Port)

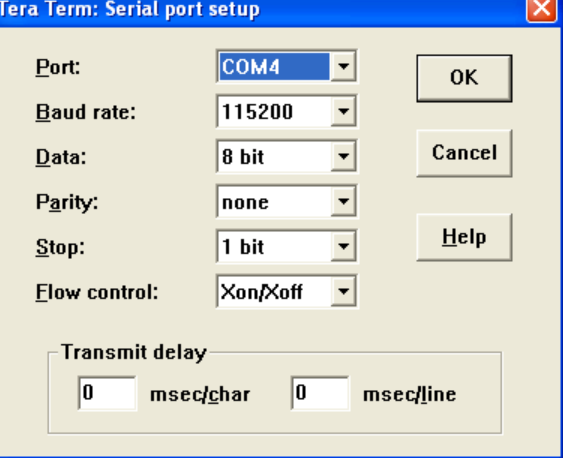

• Go to **Setup/Terminal** and verify that New-line Transmit and Receive are CR. The window size can be adjusted as desired by checking 'Term size = win size'

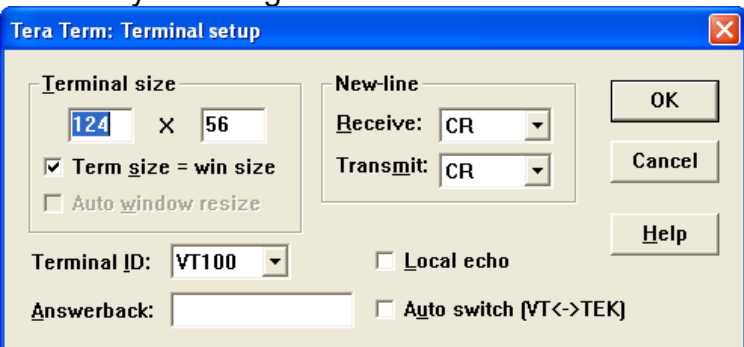

#### **5.1. Main Menu Options**

Apply power to the 8i5o Valve Controller, and the power up banner will be displayed.

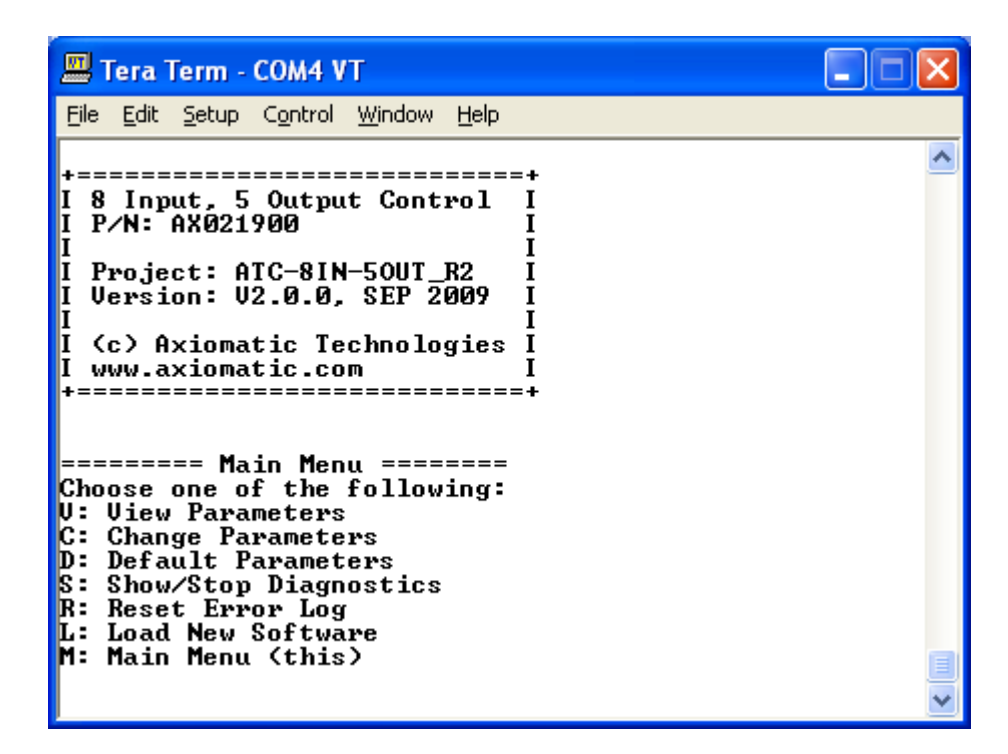

The "View Parameters" option **'v'** allows the user to see the same information as available through the Axiomatic Electronic Assistant. However, changing the setpoints is not possible via RS-232, so the CAN link must be used.

The first example below illustrates how the View menus work. The first prompt asks for the group to be displayed, the second the specific function block to be shown.

Please note, due to character space limitations, the names of the various setpoints are abridged, and do not match exactly those used by the Axiomatic EA, as described in Section 4. However, they should be close enough as to not cause confusion as to each RS-232 Name's function.

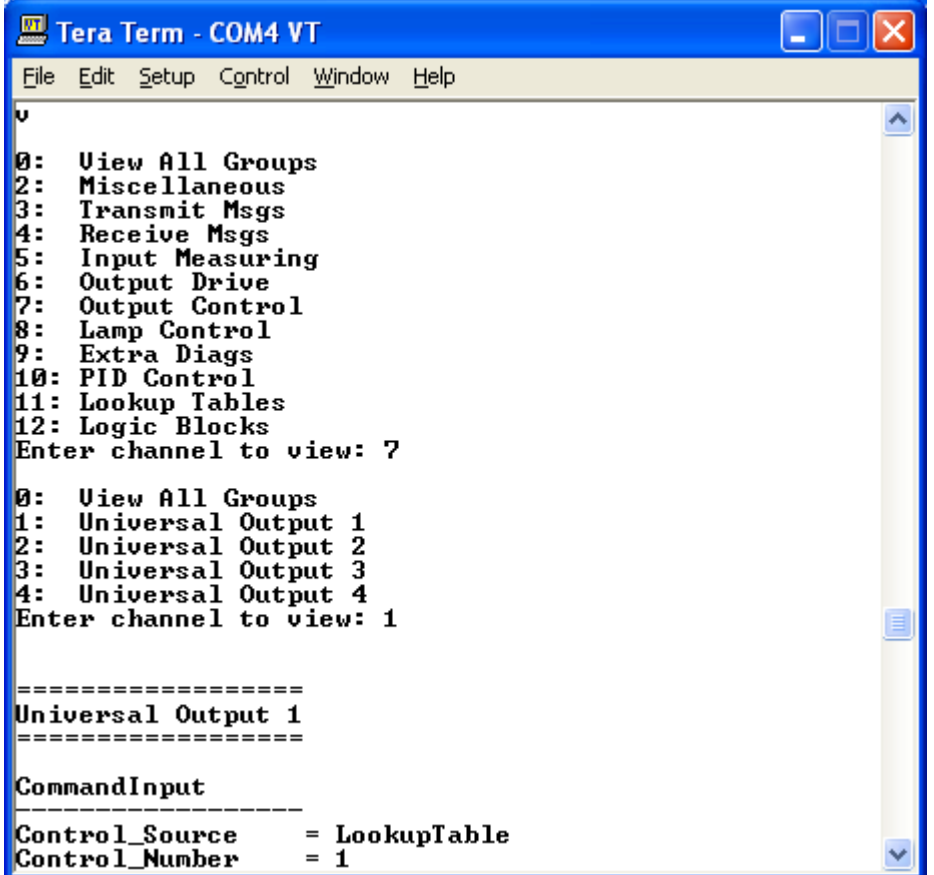

The "View All Groups" option **'0'** will cycle through all the view menus. After a function block is displayed, the unit will prompt "Continue?" To see the next block, hit **'y'**, to exit the loop and return to the main menu, hit **'x'**. After all the data has been displayed, hit 'm' to show the main menu.

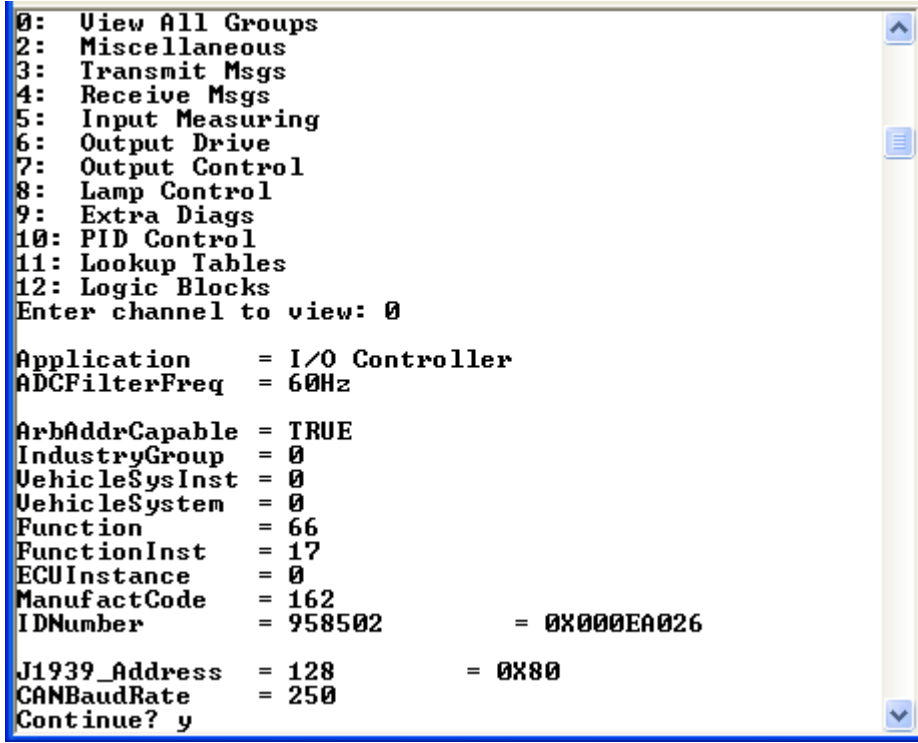

The "Default Parameters" option **'d'** resets all setpoints to the factory defaults as described in Section 4. The unit will prompt for confirmation that this action should proceed, and enter **'y'** to continue.

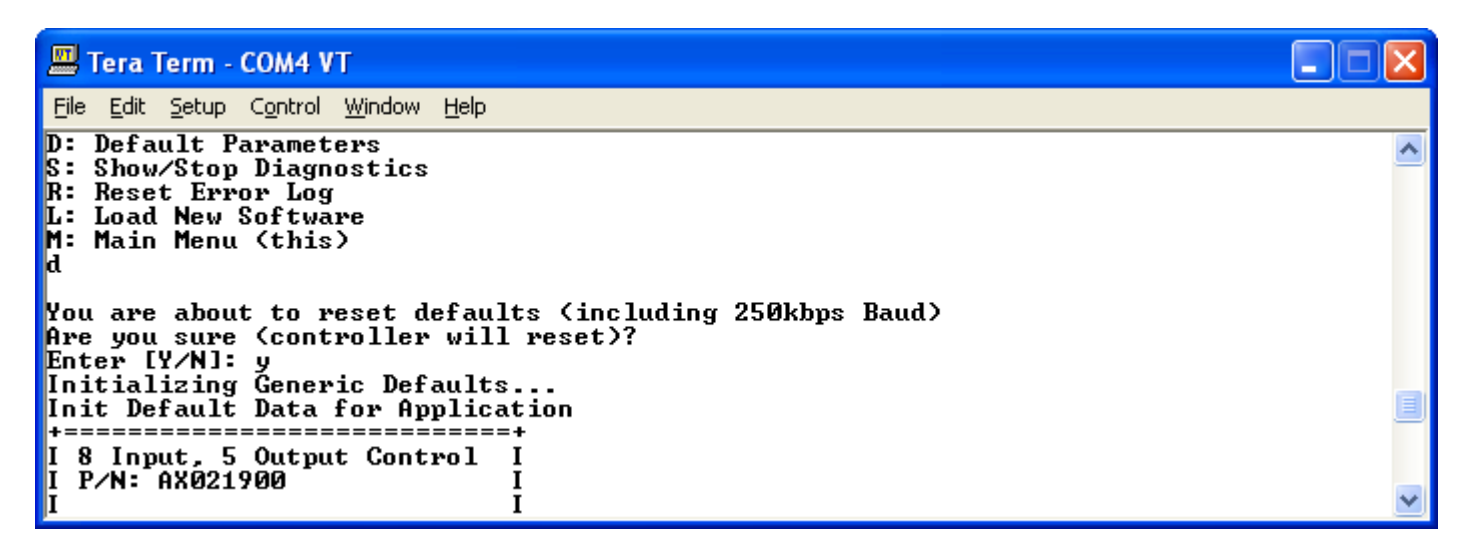

The "Reset Error Log" option **'r'** will reset all occurrence counts in the diagnostic log to zero.

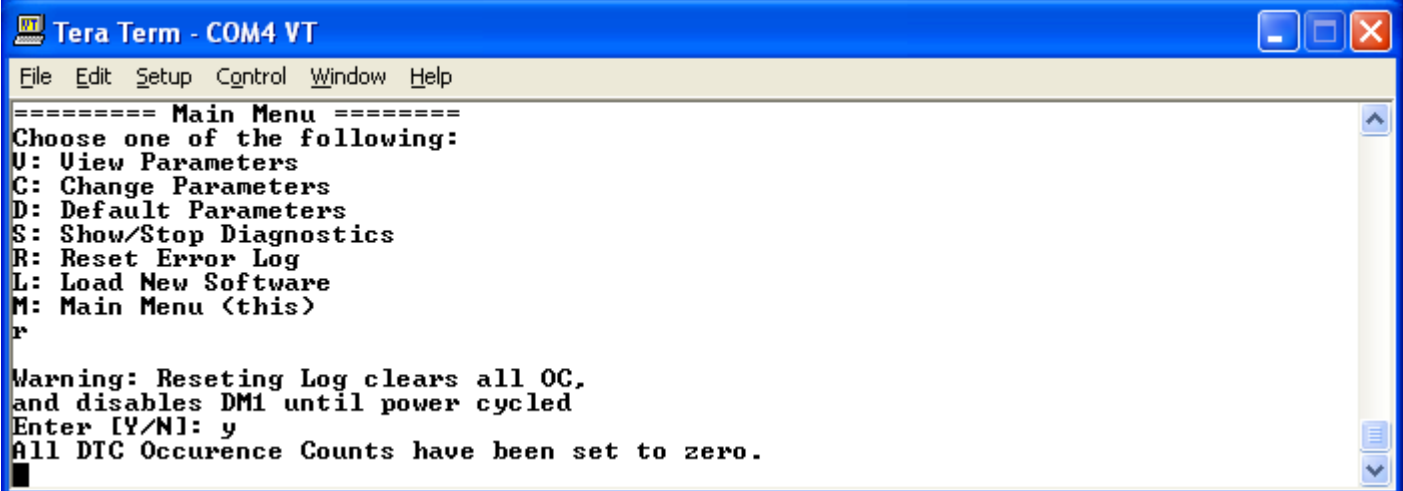

The "Show Diagnostics" option **'s'** is described in section 5.2

The "Change Baud Rate" option **'c'** is described in section 5.3

The "Load New Software" option **'l'** is described in section 5.4

# **5.2. Additional Debug Information**

The "Show Diagnostics" option **'s'** will display something like the following screen capture

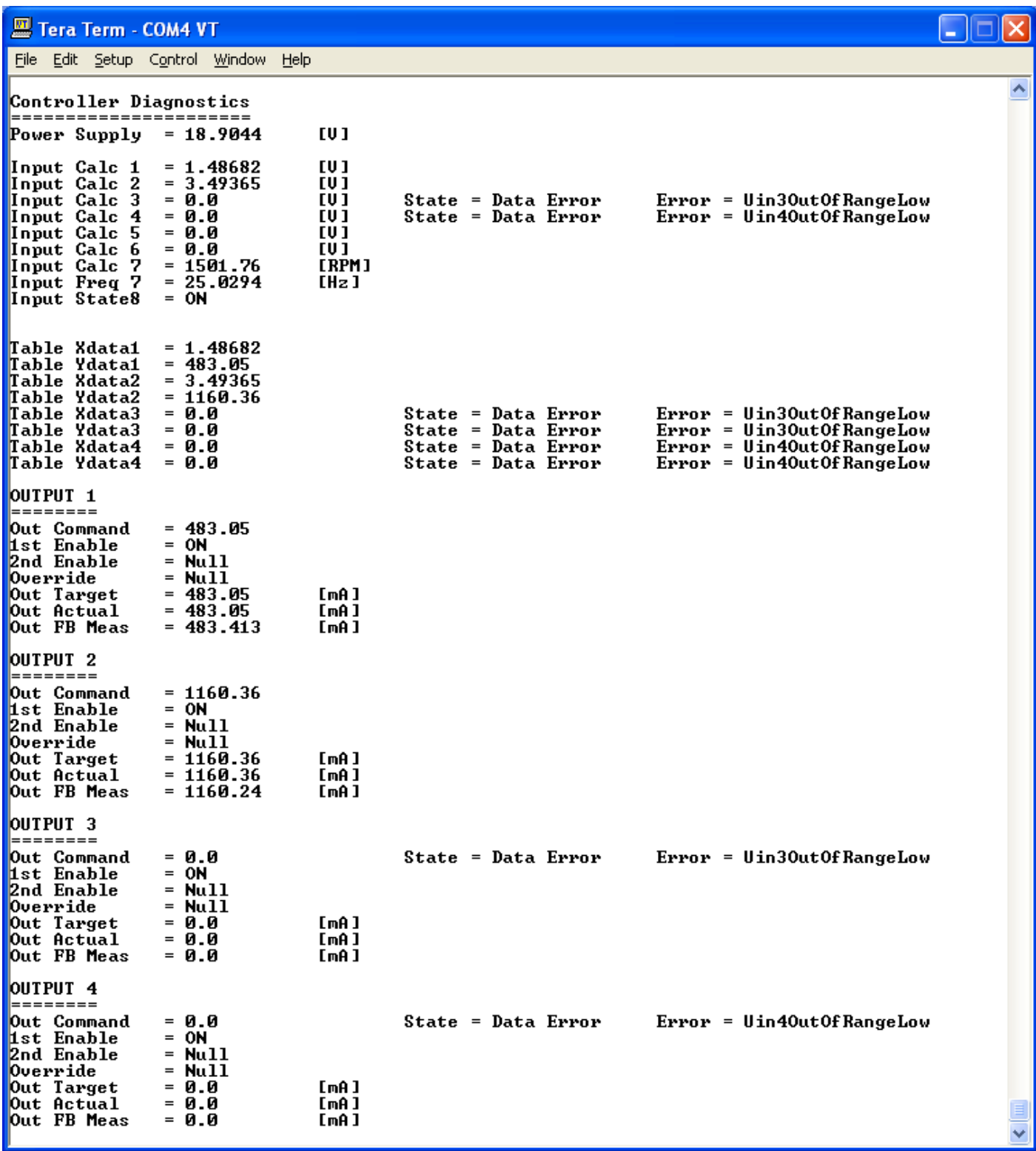

If an input or feedback value is in an error state, it will be indicated on the diagnostics screen, as shown by inputs 3 and 4 in the previous screen capture. In this case, no voltage sources were connected to input 3 thru 6, but because error detection is disabled on inputs 5 and 6, the 0V does not flag an error.

Notice also how the error state of the inputs is reflected in the X and Y-Axis data for tables 3 and 4, and again as the command for outputs 3 and 4.

However, for outputs 1 and 2, the command data matches that of the Y-Axis table from the respective tables. Since the Y-Axis range and the output data ranges match, the output target has a 1:1 relationship with the command data, and so the value is mirrored once again at the coil drive.

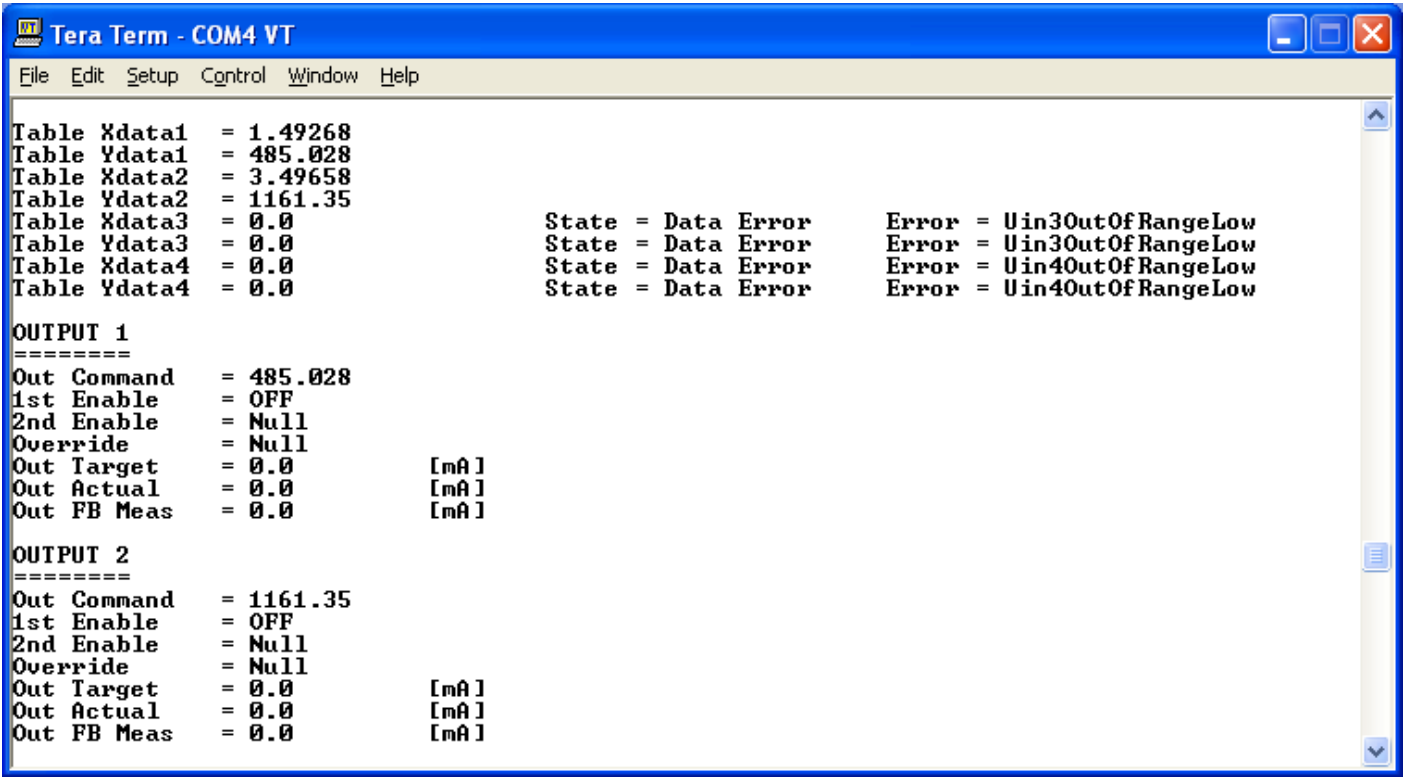

In this screen capture, it shows how even though the command data for Outputs 1 and 2 is still present, the outputs are both at 0.0mA because the first Enable input (Digital Input 8 by default) was turned OFF.

#### **5.3. Changing CAN Baud Rate**

By default, the controller uses the J1939 standard CAN baud rate of 250 kbps. The Axiomatic Electronic Assistant only supports this Baud, so configuring the unit is only possible at 250 kbps.

Although it is not compliant with the J1939 standard, once the unit has been configured per the application requirements, the user does have the option to change the CAN Baud Rate via RS-232. This option should be used with caution, however, only once satisfied that the setpoints are all at the desired values.

**Before doing this, it is highly recommended to disconnect the unit from any CAN network**, as it will put the bus into an error passive mode either before or after the baud rate is changed. Once it has changed (per the screen capture below), the 8i5o Valve Controller can be reconnected to a CAN network running at the new baud.

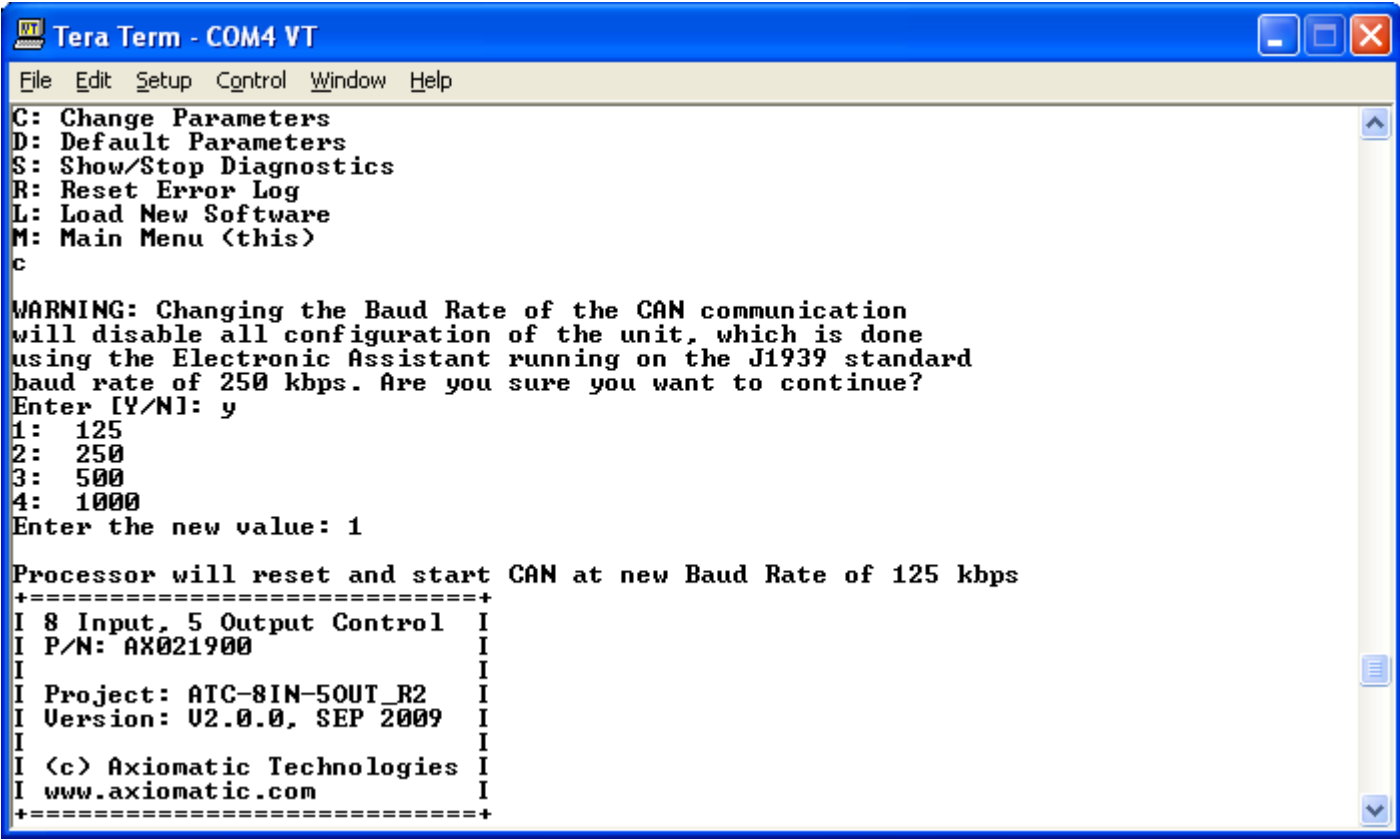

### **5.4. Re-Flashing Instructions**

- Apply power, and wait for the power-up banner and main menu to be displayed
- Enter 'L' from the main menu. At the prompt, enter the password provided by Axiomatic with the software file that will be uploaded. (Note password is case sensitive.)
- The controller will automatically reset itself, and display the message "Waiting for application S-Record"
- Go to File/Send File, and send the AX021900 Vx.y.z.elf.S file sent by Axiomatic. A progress message will be shown, and the controller will print dots on the display as the file is uploaded.

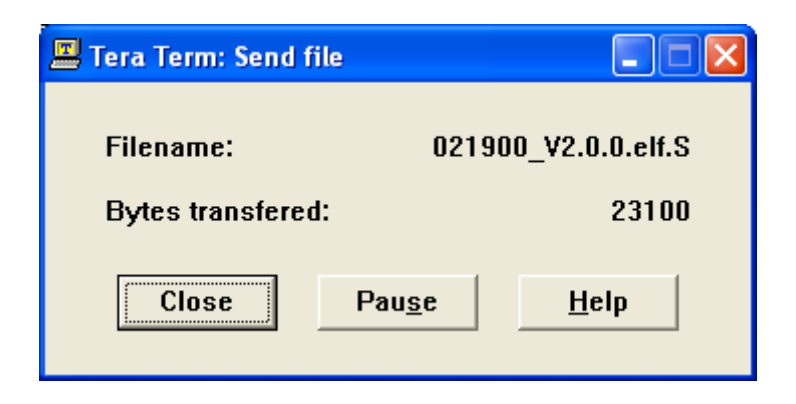

• After a successful upload, the power up banner will once again be displayed. Check that the version number shown matches that of the latest file sent by Axiomatic.

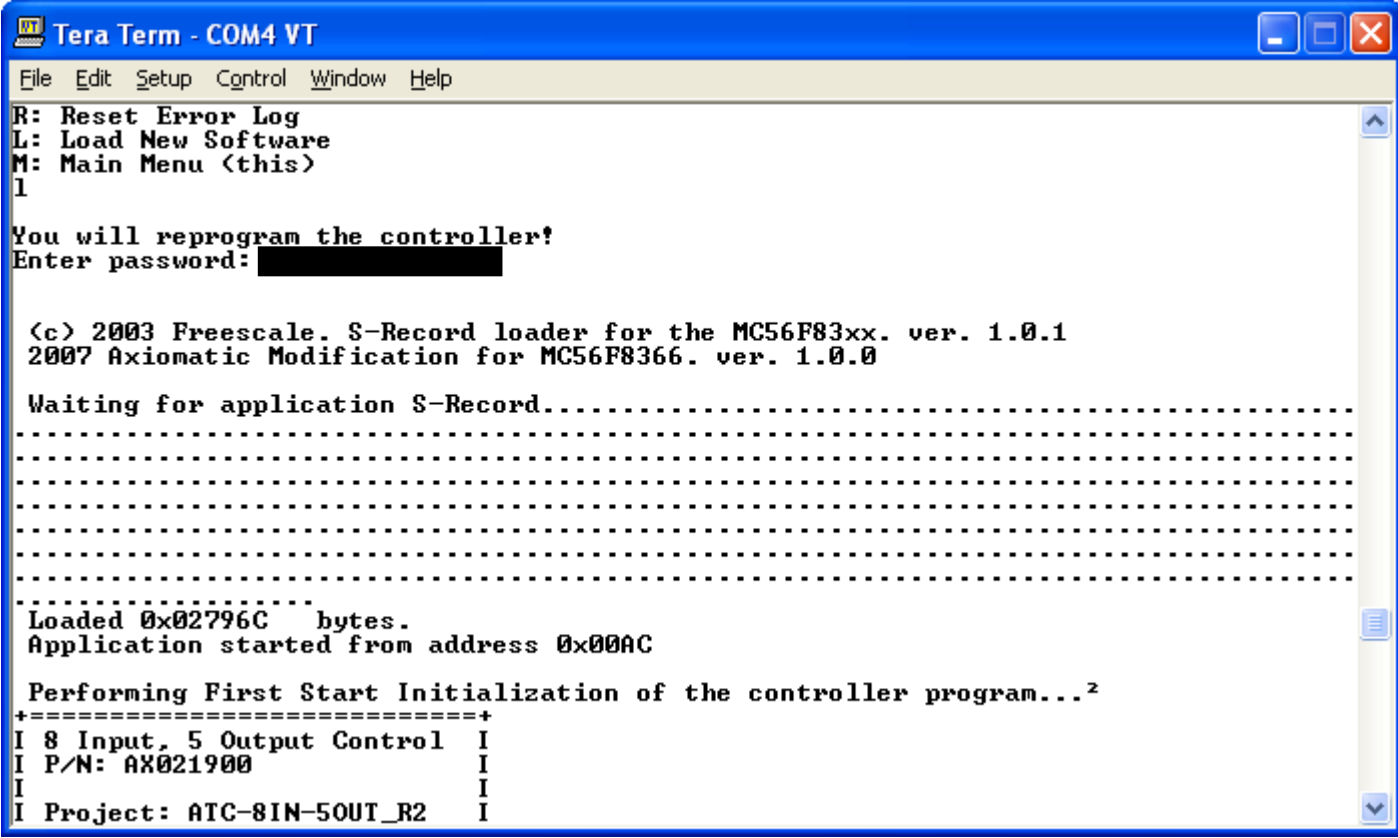

### **APPENDIX A – Diagnostic Trouble Codes Table**

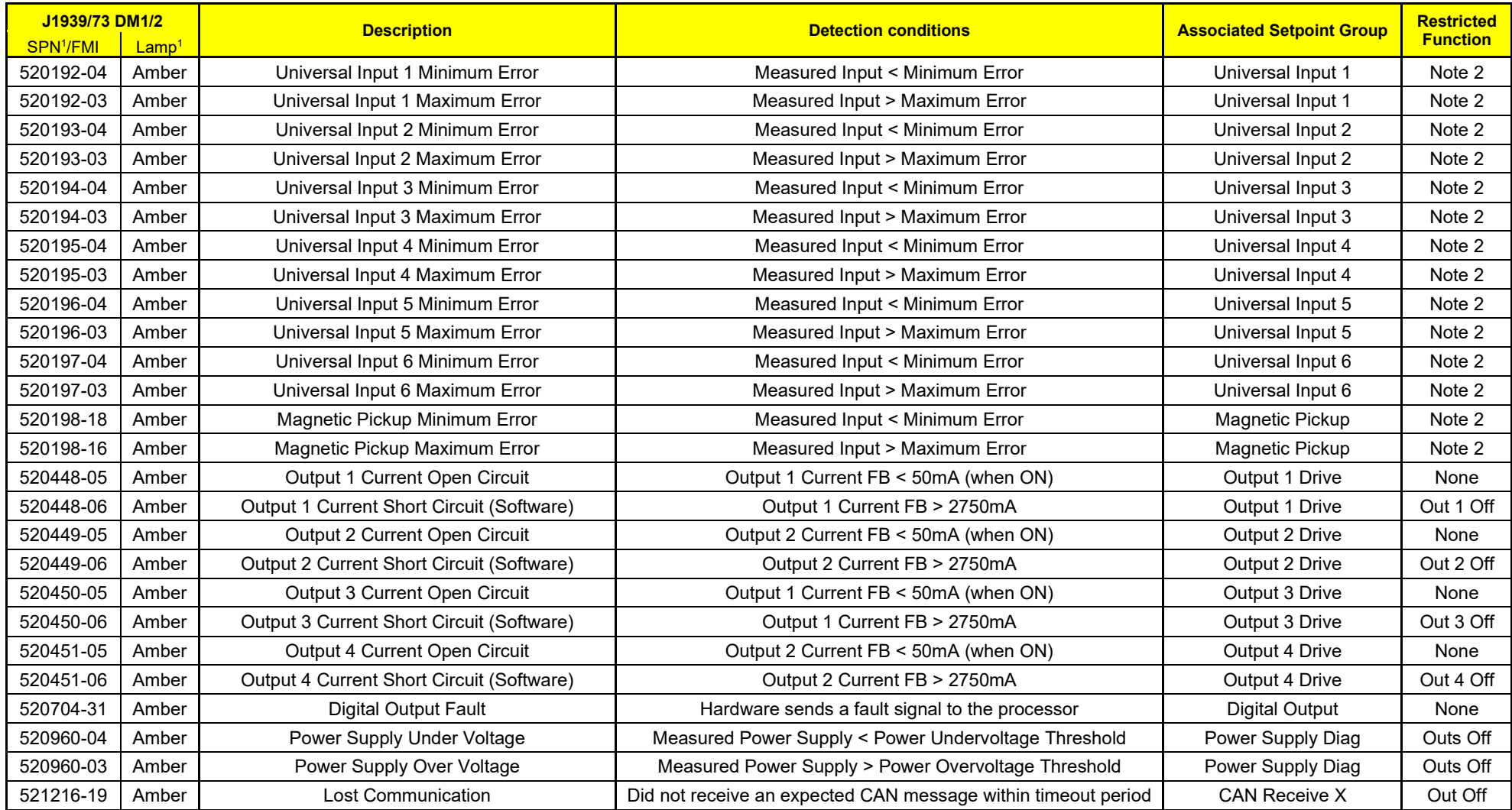

*Note 1: SPN, FMI and Lamp Type are user configurable parameters for all DTC. Default values are shown in this table*

*Note 2: An input used as a control or feedback input for an output control block will disable the corresponding output when it is in an error state*

*Note 3: All diagnostic trouble code (DTC) can be disabled at any time by setting the "XXX Fault Generates DTCs" to FALSE.* 

*If this setpoint for all diagnostics are FALSE, the DM1 message will not be sent every 1 second (i.e. in a standalone 8i5o mode where no CAN is connected)*

# **APPENDIX B – Technical Specifications**

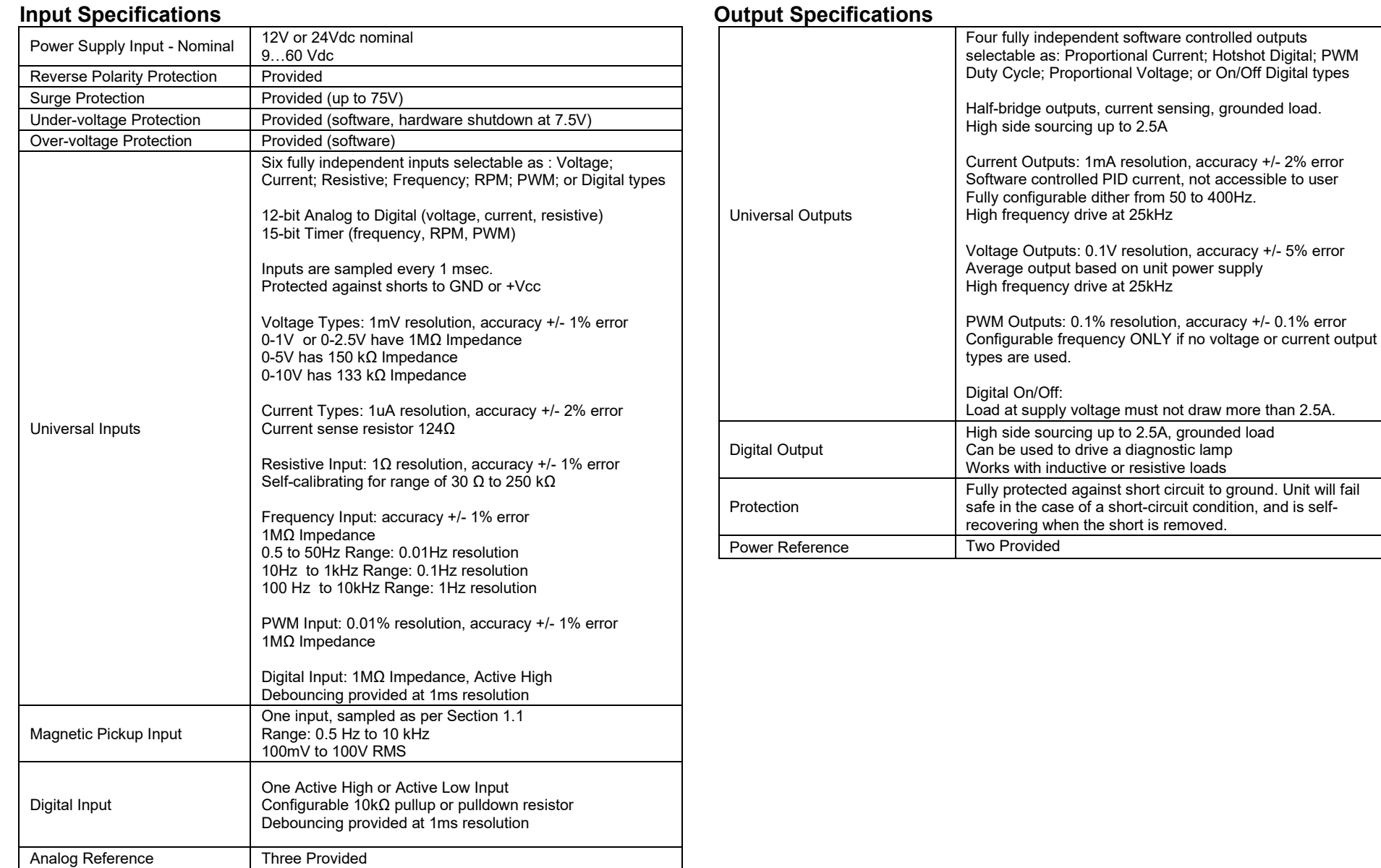

#### **General Specifications**

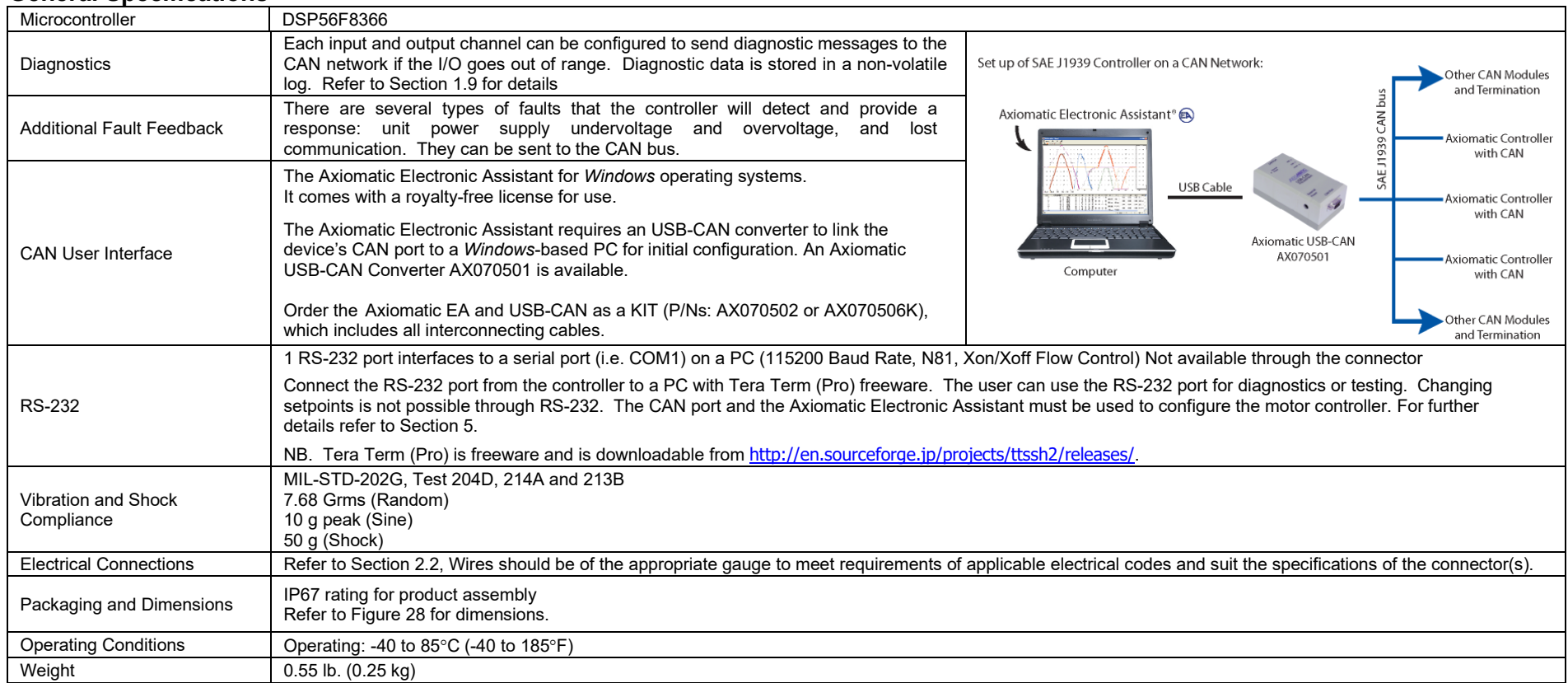

#### Note:

*Technical Specifications are indicative and subject to change. Actual performance will vary depending on the application and operating conditions. Users should satisfy themselves that the product is*  suitable for use in the intended application. All our products carry a limited warranty against defects in material and workmanship. Please refer to our Warranty, Application Approvals/Limitations and *Return Materials Process as described o[n https://www.axiomatic.com/service/.](https://www.axiomatic.com/service/)*

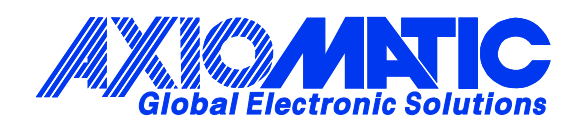

## **OUR PRODUCTS**

AC/DC Power Supplies

Actuator Controls/Interfaces

Automotive Ethernet Interfaces

Battery Chargers

CAN Controls, Routers, Repeaters

CAN/WiFi, CAN/Bluetooth, Routers

Current/Voltage/PWM Converters

DC/DC Power Converters

Engine Temperature Scanners

Ethernet/CAN Converters, Gateways, Switches

Fan Drive Controllers

Gateways, CAN/Modbus, RS-232

Gyroscopes, Inclinometers

Hydraulic Valve Controllers

Inclinometers, Triaxial

I/O Controls

LVDT Signal Converters

Machine Controls

Modbus, RS-422, RS-485 Controls

Motor Controls, Inverters

Power Supplies, DC/DC, AC/DC

PWM Signal Converters/Isolators

Resolver Signal Conditioners

Service Tools

Signal Conditioners, Converters

Strain Gauge CAN Controls

Surge Suppressors

#### **OUR COMPANY**

Axiomatic provides electronic machine control components to the off-highway, commercial vehicle, electric vehicle, power generator set, material handling, renewable energy and industrial OEM markets. *We innovate with engineered and off-the-shelf machine controls that add value for our customers.*

#### **QUALITY DESIGN AND MANUFACTURING**

We have an ISO9001:2015 registered design/manufacturing facility in Canada.

#### **WARRANTY, APPLICATION APPROVALS/LIMITATIONS**

Axiomatic Technologies Corporation reserves the right to make corrections, modifications, enhancements, improvements, and other changes to its products and services at any time and to discontinue any product or service without notice. Customers should obtain the latest relevant information before placing orders and should verify that such information is current and complete. Users should satisfy themselves that the product is suitable for use in the intended application. All our products carry a limited warranty against defects in material and workmanship. Please refer to our Warranty, Application Approvals/Limitations and Return Materials Process at [https://www.axiomatic.com/service/.](https://www.axiomatic.com/service/)

#### **COMPLIANCE**

Product compliance details can be found in the product literature and/or on axiomatic.com. Any inquiries should be sent to sales@axiomatic.com.

#### **SAFE USE**

All products should be serviced by Axiomatic. Do not open the product and perform the service yourself.

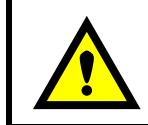

This product can expose you to chemicals which are known in the State of California, USA to cause cancer and reproductive harm. For more information go t[o www.P65Warnings.ca.gov.](http://www.p65warnings.ca.gov./)

#### **SERVICE**

All products to be returned to Axiomatic require a Return Materials Authorization Number (RMA#) from [sales@axiomatic.com.](mailto:sales@axiomatic.com) Please provide the following information when requesting an RMA number:

- Serial number, part number
- Runtime hours, description of problem
- Wiring set up diagram, application and other comments as needed

#### **DISPOSAL**

Axiomatic products are electronic waste. Please follow your local environmental waste and recycling laws, regulations and policies for safe disposal or recycling of electronic waste.

#### **CONTACTS**

#### **Axiomatic Technologies Corporation** 1445 Courtneypark Drive E.

Mississauga, ON CANADA L5T 2E3 TEL: +1 905 602 9270 FAX: +1 905 602 9279 [www.axiomatic.com](http://www.axiomatic.com/) [sales@axiomatic.com](mailto:sales@axiomatic.com)

**Axiomatic Technologies Oy** Höytämöntie 6 33880 Lempäälä FINLAND TEL: +358 103 375 750 [www.axiomatic.c](http://www.axiomatic.com/)om [salesfinland@axiomatic.com](mailto:salesfinland@axiomatic.com)